# **SISTEMA DE SENSORICA (MASTER/SENSOR) INTELIGENTE MEDIANTE COMUNICACIÓN PROTOCOLO IO-LINK PARA LA INDUSTRIA 4.0**

[ANDRES FELIPE NARIÑO TORRES](mailto:anarino@unbosque.edu.co) [ANDRES JAVIER](mailto:avidalm@unbosque.edu.co) VIDAL MISAS

REALIZADO CON LA ASESORÍA DE:

ERNESTO SABOGAL GOMEZ

UNIVERSIDAD EL BOSQUE FACULTAD DE INGENIERÍA PROGRAMA DE INGENIERÍA ELECTRÓNICA OCT, 2023

# UNIVERSIDAD EL BOSQUE FACULTAD DE INGENIERÍA PROGRAMA DE INGENIERÍA ELECTRÓNICA

ÁREA DE ÉNFASIS: CONTROL Y AUTOMATISMOS INDUSTRIALES

# **SISTEMA DE SENSORICA (MASTER/SENSOR) INTELIGENTE MEDIANTE COMUNICACIÓN PROTOCOLO IO-LINK. PARA LA INDUSTRIA 4.0**

ANDRES FELIPE NARIÑO TORRES ANDRES JAVIER VIDAL MISAS

REALIZADO CON LA ASESORÍA DE:

ERNESTO SABOGAL GOMEZ

# **NOTA DE SALVEDAD**

Según el artículo 37 del 14 de diciembre de 1989 del acuerdo 017, "La Universidad El Bosque, no se hace responsable de los conceptos emitidos por los investigadores en su trabajo, solo velará por el rigor científico, metodológico y ético del mismo en aras de la búsqueda de la verdad y la justicia".

#### **RESUMEN**

<span id="page-3-0"></span>En la Universidad El Bosque, la enseñanza en el área de sensorica, se ha centrado principalmente en la sensorica tradicional, a pesar de los avances en estándares de comunicación en la industria que no están cubiertos por el programa de ingeniería, creando una brecha de conocimiento en nuevos protocolos en el área de sensórica, con el propósito de abordar esta carencia, se propuso la implementación de un sistema de sensorica inteligente que utiliza el protocolo de comunicación IO-Link. Este sistema involucra sensores genéricos y un componente Master/Slave que se comunica mediante el protocolo IO-Link con sensores analógicos y digitales  $I<sup>2</sup>C$ . Este enfoque permite la visualización en tiempo real de las variables de medición.

Por consiguiente, se proporciona un prototipo funcional junto con guías de laboratorio y un manual de usuario para su uso en la asignatura de sensorica de la Universidad El Bosque. Este enfoque busca enriquecer el conocimiento de los estudiantes en diversas áreas de la sensórica y la tecnología IO-Link en el contexto de la industria 4.0.

*Palabras Clave*: *Automatización, IO-Link, Industria 4.0, Sensórica,*

### **ABSTRACT**

<span id="page-4-0"></span>At Universidad El Bosque, teaching in the field of sensorics has primarily focused on traditional sensorics, despite industry communication standards advancements not covered by the engineering program. This has created a knowledge gap in new protocols within sensorics. To address this deficiency, the implementation of an intelligent sensorics system that utilizes the IO-Link communication protocol was proposed. This system involves generic sensors and a Master/Slave component communicating via the IO-Link protocol with both analog and digital I2C sensors. This approach allows for real-time visualization of measurement variables.

Consequently, a functional prototype, along with laboratory guides and a user manual, has been provided for use in the sensorics course at Universidad El Bosque. This approach aims to enrich students' knowledge in various areas of sensorics and IO-Link technology within the context of Industry 4.0.

*Keywords*: *Automation, IO-Link, Industry 4.0, Sensorics*

# **GLOSARIO DE TÉRMINOS**

<span id="page-5-0"></span>**COM**: Velocidades de transferencia: COM1 (4.8 Kbauds), COM2 (38.4 Kbauds) y COM3 (230 Kbauds); Esto significa que hay diferentes velocidades de transferencia disponibles que se corresponden con el volumen de datos de cada dispositivo. Actualmente, la mayoría de los dispositivos IO-Link pueden funcionar con una velocidad de transferencia de 38,4 kbit/s (COM2)

**i2C:** Abreviatura del Inter-IC (Inter Integrated Circuits), protocolo que facilita la comunicación entre microcontroladores, memorias y otros dispositivos, con cierto nivel de jerarquía, basta con dos líneas de señal y una Común, o tierra. [1]

**IODD:** IO-Link Device Description, es la identificación del dispositivo, donde se presentan características, de fabricante, vendedor, y las características propias del dispositivo.

**Io- Link:** Protocolo de comunicación que estandariza la tecnología de comunicación I/O (input/ output); Permitiendo una compatibilidad y conectividad con dispositivos externos por medio de un Master [2]

**Master:** Dispositivo principal, en un Modelo de comunicación física, donde este es capaz de controlar a uno o más dispositivos por medio de una comunicación bidireccional

**MEM:** componente esencial para la operación del sistema de sensores y facilita la manipulación a través de la interfaz hombre/máquina. Se han efectuado las modificaciones necesarias para que este componente tenga la capacidad de controlar, configurar y gestionar los diversos sensores que pueden conectarse al sistema.

**Slave:** Dispositivo secundario en un modelo de comunicación, encargado de recibir información, datos, órdenes, por medio de una comunicación bidireccional, donde puede informar, anomalías, datos etc.

x

# **LISTA DE ABREVIATURAS**

- <span id="page-6-0"></span>1. IODD: IO-Link Device Description
- 2. COM: Communication Speed
- 3. [AP]: Autoría Personal

# **TABLA DE CONTENIDOS**

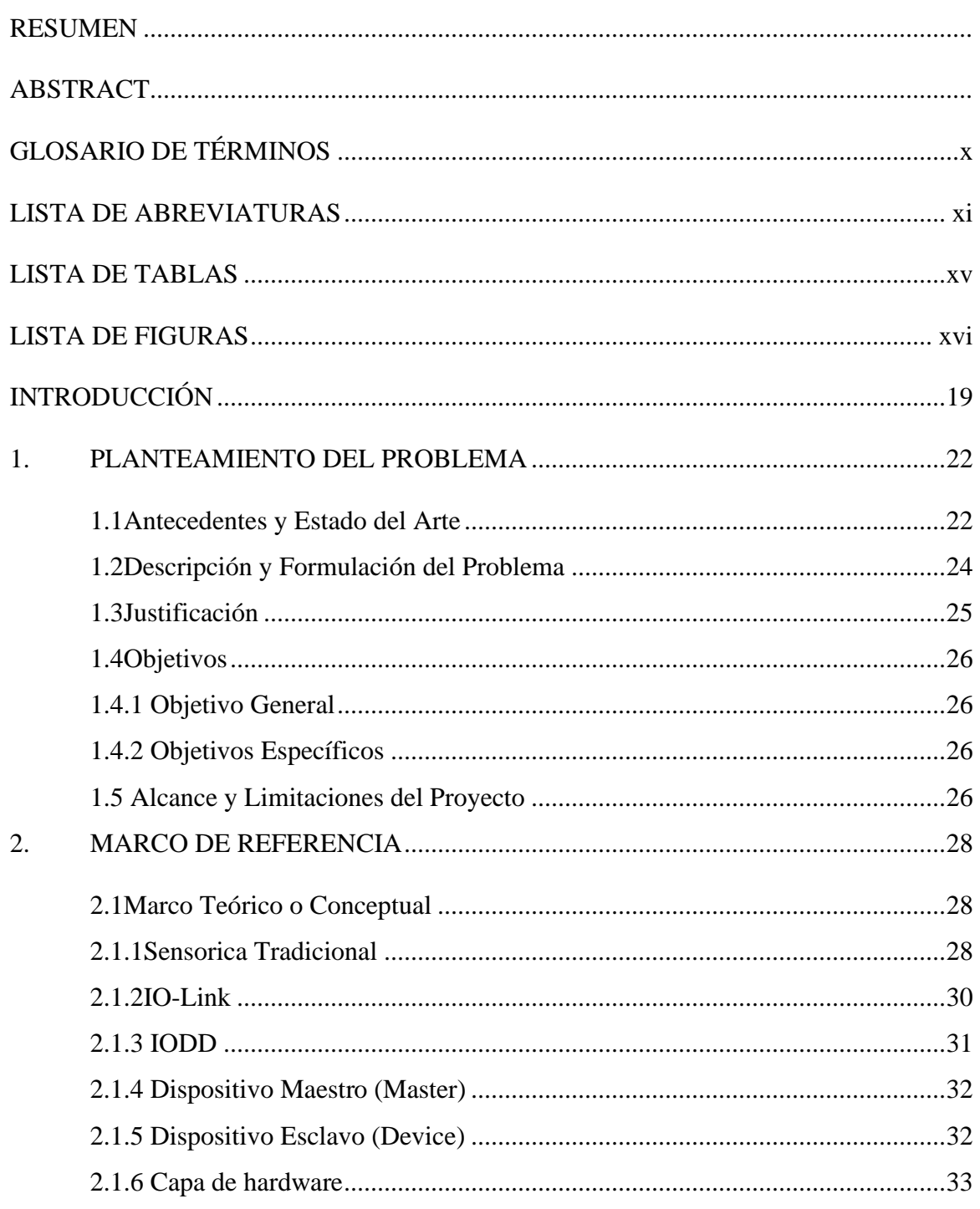

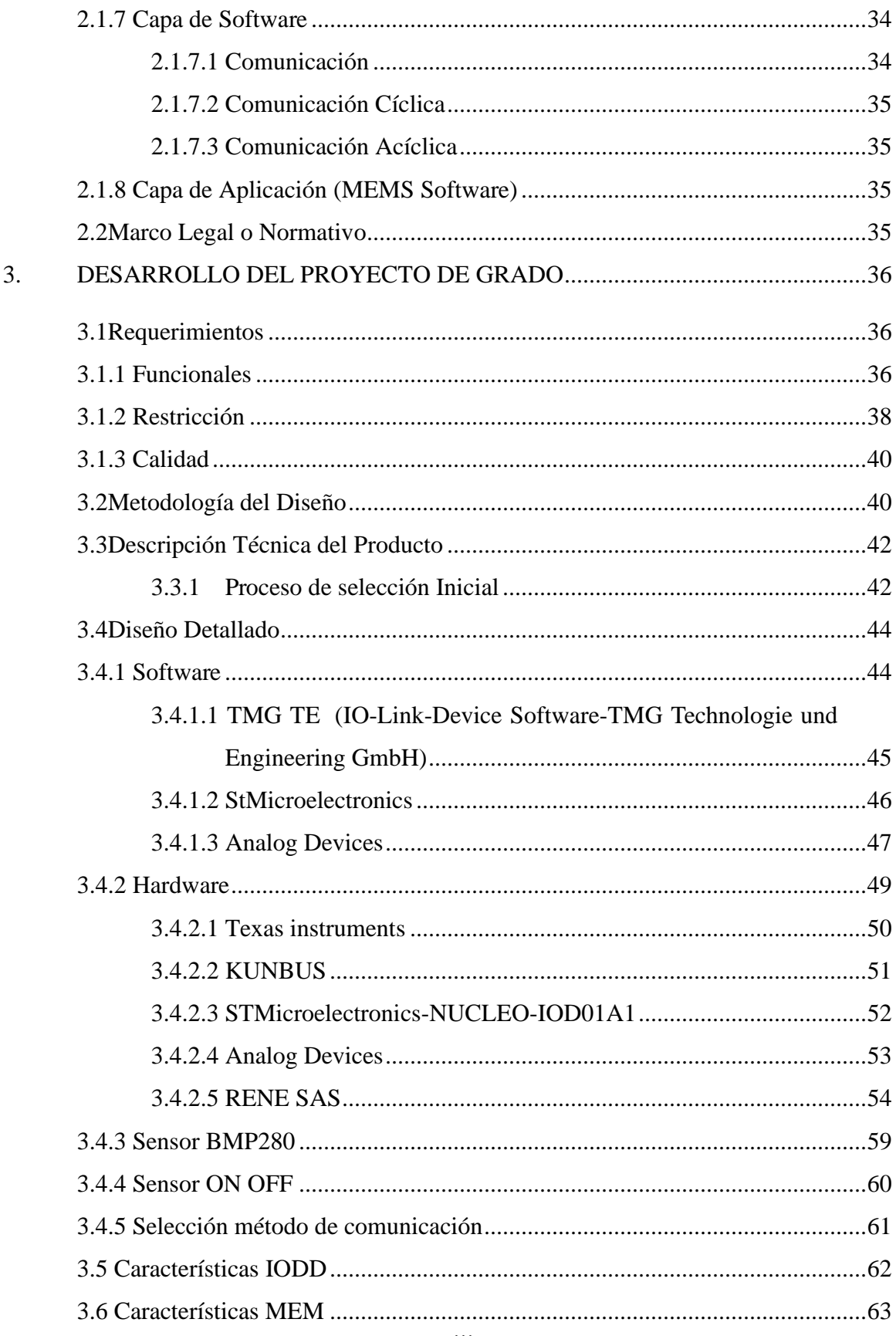

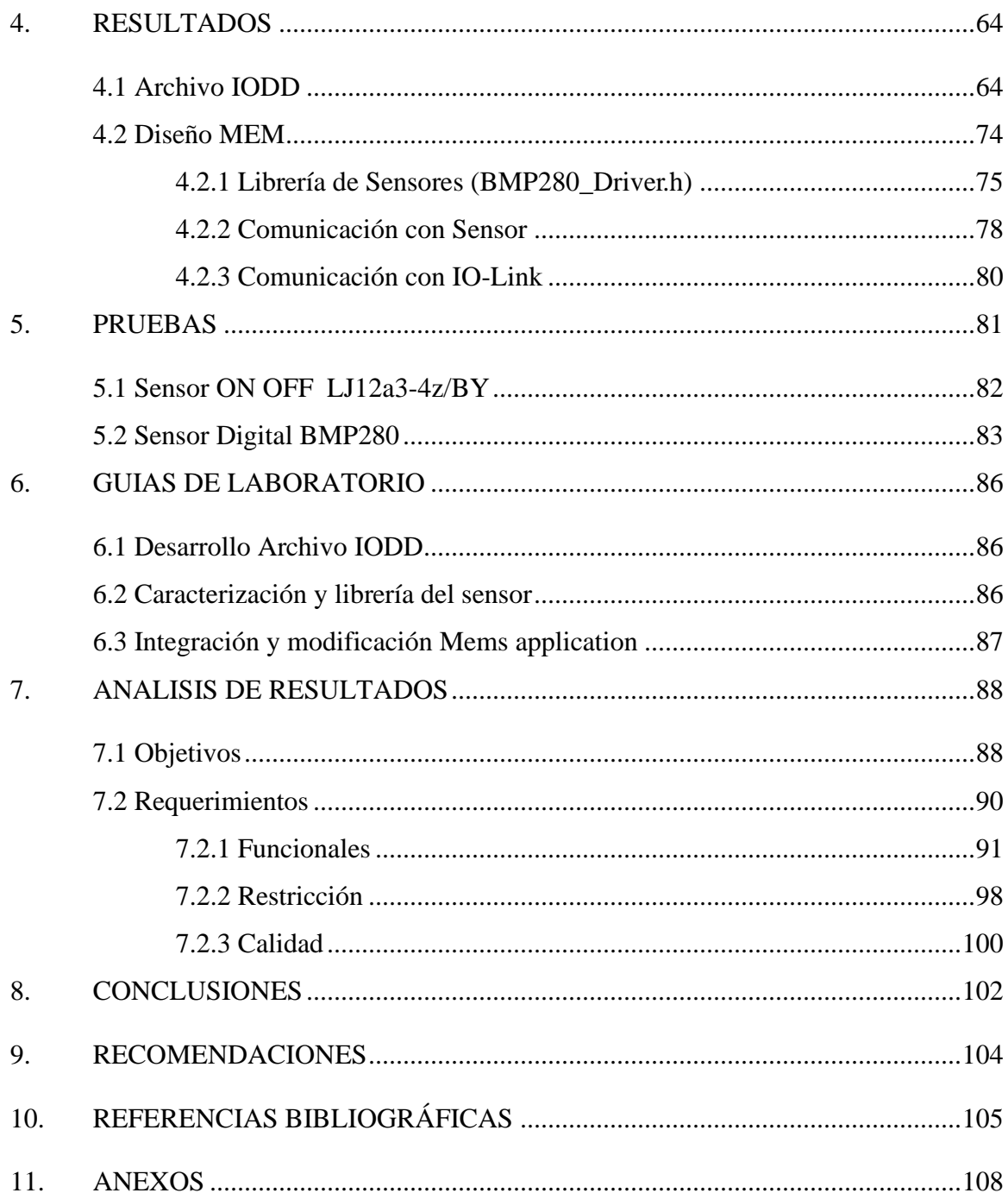

# **LISTA DE TABLAS**

<span id="page-10-0"></span>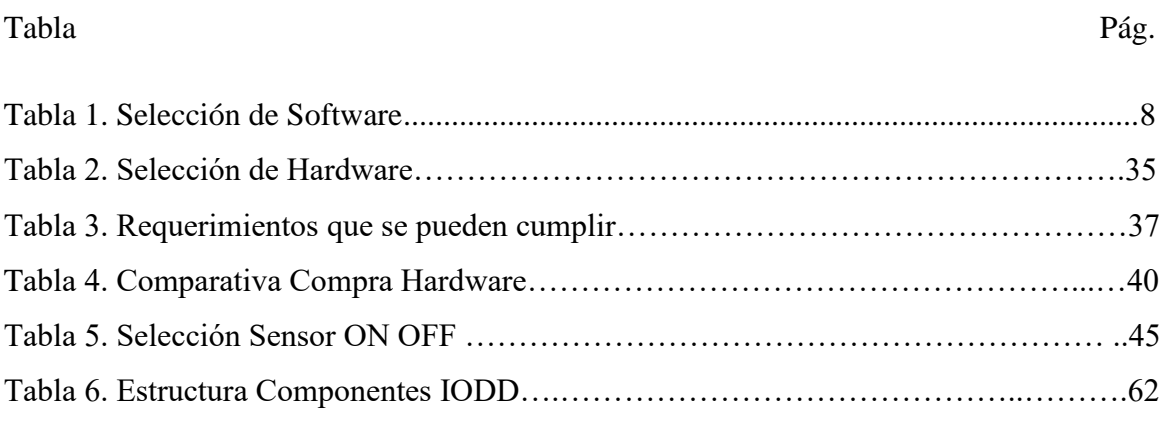

# ANEXOS

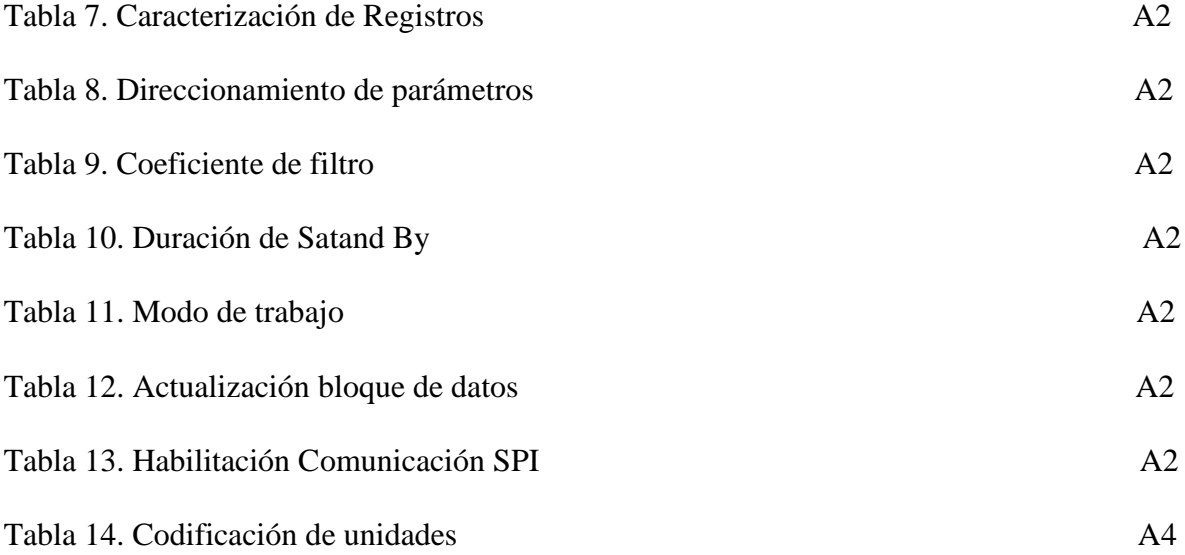

# **LISTA DE FIGURAS**

<span id="page-11-0"></span>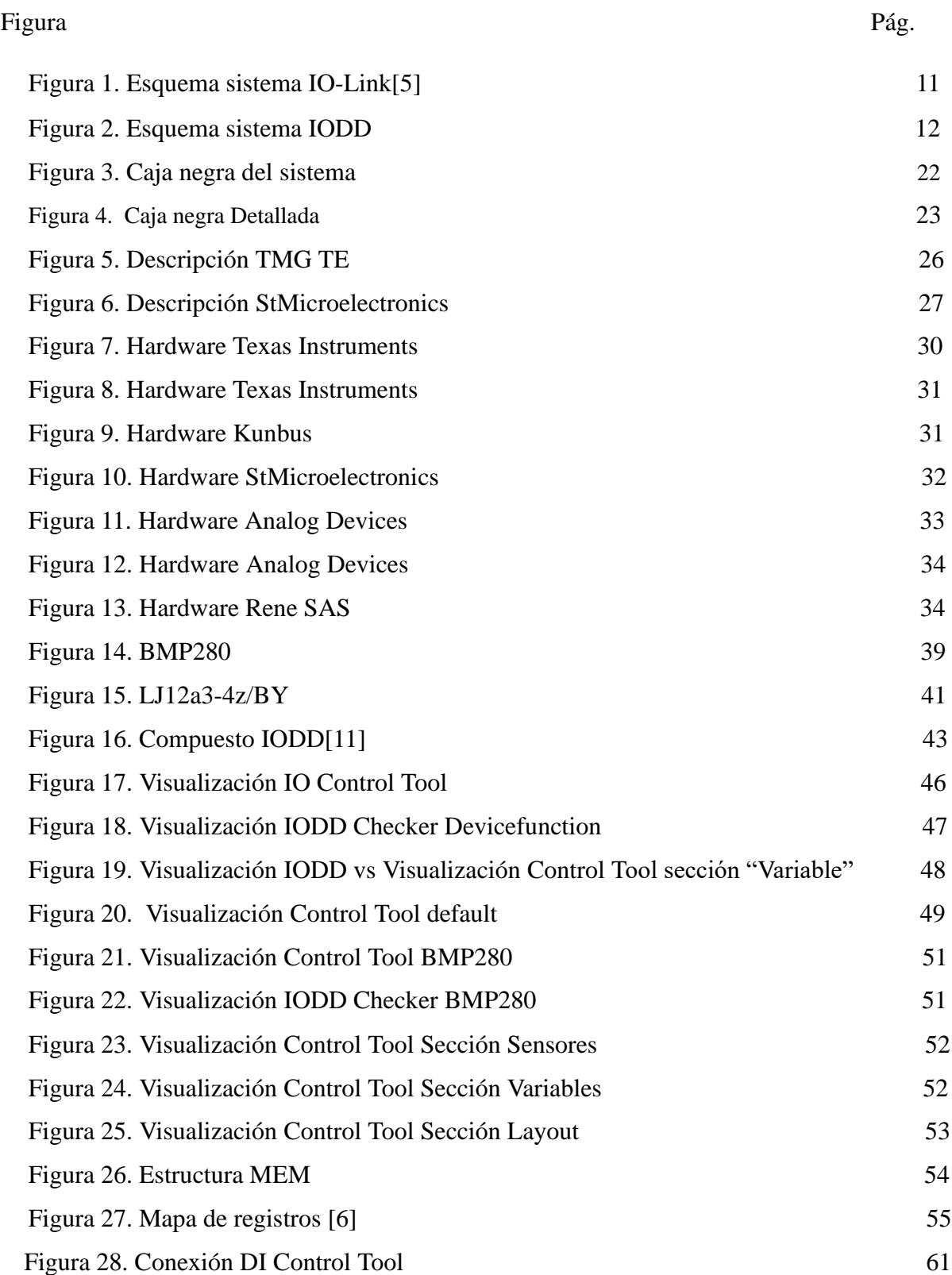

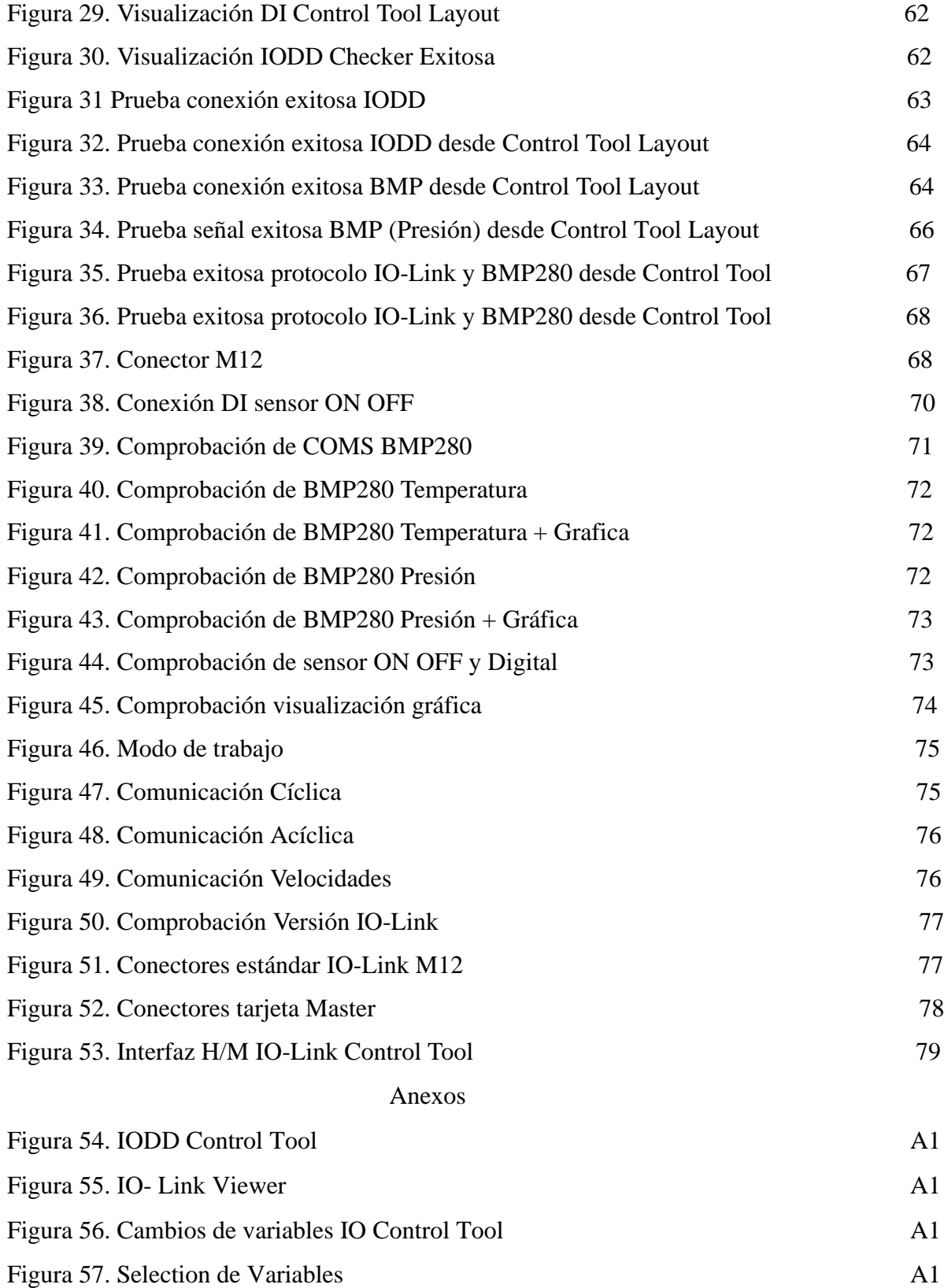

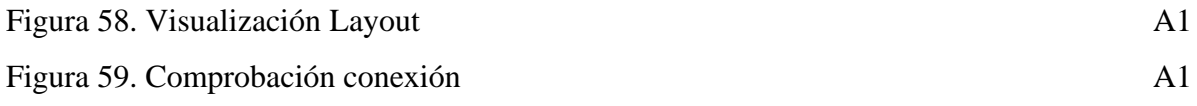

# **INTRODUCCIÓN**

<span id="page-14-0"></span>Las diferentes revoluciones industriales han traído consigo importantes avances en el desarrollo de procesos industriales, desde el uso de las máquinas de vapor, pasando por la introducción de la energía eléctrica, como también la automatización de estos. Desde inicios del siglo XXI, ha estado en curso a la 4ta revolución industrial, también llamada Industria 4.0, en la cual se da el primer paso para la integración de nuevas tecnologías, tales como IoT, AI, Computación en la nube o Big Data, así como también, la utilización de las tecnologías digitales, para mejorar la competitividad y el desarrollo de los procesos industriales. [3]

En el marco de la industria 4.0, surgen nuevas tecnologías en el área de sensórica tal como el protocolo IO-Link, este protocolo de comunicación punto a punto, permite la comunicación de información entre sensores y actuadores con los diferentes sistemas de control que se pueden manejar en un contexto industrial, este protocolo de comunicación permite mejorar la flexibilidad de los sistemas, la digitalización de la información y el intercambio de datos en tiempo real, con lo cual se logran realizar mediciones, acciones, configuraciones y diagnósticos, de manera remota, haciendo de los procesos industriales más eficientes.

En los últimos años, la Universidad El Bosque ha mantenido su enfoque en la enseñanza de la sensórica tradicional. Sin embargo, con el desarrollo de la industria 4.0 y la aparición de estándares como IO-Link, Profibus, EtherCAT, entre otros, que son cada vez más relevantes en el ámbito industrial. Desafortunadamente, estos protocolos no forman parte del programa de ingeniería de la Universidad El Bosque, lo que supone una brecha en el conocimiento que los nuevos ingenieros adquieren.

En este contexto, se propone la inclusión del estudio de este nuevo protocolo dentro del plan de estudios de la asignatura. Esta iniciativa representa una oportunidad invaluable para preparar a los futuros ingenieros con conocimientos actualizados y relevantes en el campo de sensórica e instrumentación, evitando así que enfrenten carencias educativas en esta área, por lo tanto, este proyecto propone un sistema de sensórica inteligente con componentes de hardware y software basado en el protocolo de comunicación IO-Link. Este sistema permite implementar sensores genéricos con dicho protocolo, para enriquecer el aprendizaje en el área de sensórica de la Universidad El Bosque con el objetivo de implementar una nueva tecnología que permita a los estudiantes ampliar sus conocimientos en diferentes áreas de la sensórica.

Para esto se realiza la integración de un componente Master/ Slave, el cual se comunica a través del protocolo IO-Link entre ellos, con sensores genéricos, tanto analógicos como digitales, dichos componentes se comunican con el sistema Slave a través del protocolo  $I^2C$ , este, por medio de la manipulación del componente Software se realiza la configuración y visualización de las variables de medición en tiempo real.

Se realiza la modificación de los componentes principales de la capa de software, MemsDriver y Memsapplication, de un stack de tipo comercial, con la finalidad de homologar sensores genéricos que posean tecnología I<sup>2</sup>C y hacerlos compatibles con el protocolo IO-Link, por consiguiente, una de sus partes importantes del protocolo es el archivo IODD, que al brindarle la información y características del dispositivo permite una compatibilidad efectiva con dicho protocolo.

Dada la necesidad de uso de un firmware stack para hacer uso de las funcionalidades de IO-Link, no es viable el desarrollo propietario de uno dadas las limitaciones de tiempo y alcance del proyecto, se encuentran comercialmente disponibles Stacks demostrativos los cuales, no permiten una manipulación completa, e incluso un uso de las características que puede brindar un stack de tipo comercial completo, limitando respuestas de sensores, comunicaciones entre dispositivos y master.

Dicho esto, se hace la entrega un prototipo funcional, para las sesiones de laboratorio en la asignatura de sensórica de la Universidad El Bosque, el cual se compone de un sistema físico que está conformado por un sistema Master/Slave IO-Link, así como también dos sensores, uno ON OFF y el segundo digital  $(I<sup>2</sup>C)$ , dicho componente físico, se entrega con manual de usuario, para el desarrollo de la temática de sensórica para la industria 4.0 y protocolo IO-Link y unas guías de laboratorio con la intención de guiar al estudiante a la propia homologación del sistema con sus propios componentes.

20

Para concluir el dispositivo es un método didáctico para los estudiantes el cual permite la integración de sensores ON OFF, por medio del protocolo SIO, y por medio de I<sup>2</sup>C la integración de sensores digitales; al día de hoy el dispositivo presenta una conectividad exitosa por medio del protocolo SIO al momento de integrar un sensor de tipo inductivo al sistema, adicionalmente por medio de I<sup>2</sup>C se realiza de forma eficiente la detección de dos variables físicas, presión y temperatura con su respectivo valor crudo representado en hexadecimal y su valor real, en decimal y de esta manera su visualización en tiempo real.

#### **1. PLANTEAMIENTO DEL PROBLEMA**

#### <span id="page-17-1"></span><span id="page-17-0"></span>**1.1 Antecedentes y Estado del Arte**

El desarrollo e implementación de diferentes metodologías de automatización de proceso, ha sido uno de los pilares fundamentales para el desarrollo de la humanidad, ya que han facilitado el avance en los procesos productivos. En cada una de las revoluciones industriales, ha traído consigo nuevas herramientas que han permitido mejorar los procesos de automatización en la industria. Unos de los estándares más utilizados, son los sistemas de transductores de señales analógicas, los cuales pueden llegar a transformar variables físicas (presión, temperatura, iluminación. Etc.) en señales, ya sean de voltaje de 0v a 10v o de corriente entre 4mA a 20mA.

Los sistemas de sensores que funcionan en base a voltaje, convierten las variables físicas del medio ambiente, en señales de voltaje que oscilan entre 0 voltios a 10 voltios, este es un sistema simple, que cuenta con una versatilidad tal que puede ser implementado en procesos industriales menores ya que entre sus desventajas están, la susceptibilidad a la interferencia electromagnética del medio, así como también, debido al rango de valores, que va desde los 0 voltios, puede causar inconvenientes para detectar fallas en el sensor, a su vez, este tipo de sensores tienen un mayor consumo energético y está limitado por distancia ya que la señal se puede ver disminuida por el cable que une los puntos extremos del sistema.

El estándar industrial más utilizado es el sistema de lazo de corriente el cual sus valores de medición oscilan entre 4mA a 20mA, este es el estándar más común, debido a las ventajas que presenta frente a los sistemas de control por voltaje. Al tener valores mínimos superiores al 0, resulta más sencillo ubicar fallas en los componentes físicos (Cable – Sensor), debido a que, si el lazo de corriente indica un paso de corriente menor a 4mA, indicaría que existe una interrupción en el suministro de energía o en la transmisión de datos del sensor. A su vez, al utilizar señales de corriente, hacen que los sensores de utilicen este sistema, sean menos susceptibles a la interferencia electromagnética, y también que el proceso de calibración sea más sencillo y preciso, al tener la posibilidad de medir los valores de corriente en el lazo.

Alrededor del internet, se buscó plataformas didácticas que permitieran el aprendizaje de io link, pero al ser una plataforma que está incursionando se encontró lo siguiente:

Al ser una herramienta creada en 2009, relativamente es considerada una herramienta que lleva poco tiempo en el mercado y sus diferentes fabricantes llevan consigo muchas alternativas para que el público cumpla con su cometido y es bajo cierta normativa (ISO 61131-9) la cual permite la comunicación de forma bidireccional, entre periféricos y controladores principales, como PLC ́s maestros, se presenta funciones de diagnóstico de la ejecución como averías en el sistema, facilitando la instalación y servicio, estas alternativas son usadas en un ámbito industrial, el cual necesita una variedad de máster y sistemas adyacentes para un uso en el cual se pueda sacar el mayor provecho a este protocolo; los estudiantes, Erick Galán y Fernán Silva, de la universidad Escuela Superior Politécnica de Chimborazo, de Ecuador, presentan en su trabajo de grado "Diseño e implementación de un sistema de diagnóstico de sensores inteligentes con el estándar IO-Link en ambientes agresivos."[3] una implementación y comparación de sensores IO-Link con sensores tradicional, con características similares entre ellos, siendo un ejemplo, IO-Link RTD y el sensor RTD, sensores de temperatura resistiva, comprobando si hay alguna diferencia de medición entre estos, logrando la compatibilidad de los sensores convencionales por medio del medio SIO, dado por el protocolo.

Su objetivo es aplicar ciertas condiciones extremas a los sensores para obtener una comparación de medición entre un sensor genérico y uno de IO-Link, trabajo muy parecido al de Vicente Mascaros Mateo, el cual en su documento "INTEGRACIÓN DE SENSORES Y ACTUADORES INTELIGENTES EN LA INDUSTRIA 4.0: LA TECNOLOGÍA IO-LINK", [4] en el cual busca mostrar su proceso de compatibilidad de un sensor PNP capacitivo, volverlo compatible con un PLC, y este ser aplicado el protocolo IO-Link. Vicente, menciona lo siguiente "la tecnología IO-Link es una interfaz abierta a los fabricantes y estandarizada internacionalmente que permite una perfecta comunicación y transferencia de datos desde el nivel de control hasta el nivel de campo, consiguiendo la integración de los sensores y los actuadores inteligentes en los sistemas de control y automatización industrial " en lo cual hasta cierto punto estamos de acuerdo; ya que se puede encontrar ciertas interfaces compatibles con el protocolo, pero algunas de ellas son pagas, otras con un fin más industrial, como el de Vicente, Fernán y Erick, dichas interfaces no cumplen a cabalidad nuestros objetivos, debido que nuestro enfoque es más práctico y educativo, las interfaces que son enfocadas a nuestro proyecto y que se encuentran de manera libre al cliente, son versiones demostrativas, las cuales limitan el acceso a ciertas aplicaciones del protocolo, ya sea una comunicación bidireccional de estados de los sensores y una comunicación remota. Al igual que Frank y Erick, se decide hacer una compra para la adquisición de un master del protocolo IO-Link ellos con el Maestro IO-Link AL1110 y nosotros con la tarjeta de adquisición de datos STEVAL-IOD003V1, la cual junto a una tarjeta Núcleo F466RE y un stack brindado por los fabricantes hacemos la adquisición de la información del sensor  $I^2C$  y el sensor ON OFF.

Para finalizar este segmento se puede decir que la información encontrada con respecto al protocolo y la integración de sensores genéricos, es más orientada a componentes que pueden ser usados en ámbitos industriales y de forma remota, o por parte de la comunicación SIO, que viene incluida en el protocolo, si se busca algo más completo para el desarrollo de las actividades se debe tener en cuenta el precio alto dado por los fabricantes.

#### <span id="page-19-0"></span>**1.2 Descripción y Formulación del Problema**

Debido a su gran popularidad y tradicionalidad, el rango de 4-20mA en el ámbito de sensores se volvió un estándar, ya que permite una conexión sencilla, un cableado eléctrico que permite un fácil acceso y por ende un fácil mantenimiento, una gran precisión para controle complejos como lo es el PID dicho tema se convirtió en un tema el cual los nuevos estudiantes a lo largo de los años debían tener muy claro.

Sin embargo, a lo largo de los años han aparecido nuevas maneras de adquirir información a base de sensores y consigo unas nuevas maneras de evolucionar en el área de la sensórica ya sean nuevos protocolos de comunicación entre sensores y maestros, o incluso entre redes las cuales están la distancia dado que muchas academias busquen enriquecer sus áreas de conocimiento ya sea el ejemplo de la Universidad el Bosque quienes en en el área de sensorica, se busca implementar una nueva tecnología, que permita a los estudiantes

ampliar los nuevos horizontes de aprendizaje, dicho esto, se propone un sistema de master/Slave con protocolo IO-link, una tecnología creada en el 2009 que promete seguir en crecimiento a lo largo de los años, junto a una forma de adquisición de datos sencilla, conectividad "plug and play" en la cual se puede vincular un sin número de componentes compatibles para hacer parte de este protocolo.

Por consiguiente, se busca integrar la comunicación I2C con el protocolo previamente mencionado, como resultado se espera un prototipo didáctico en el cual los estudiantes pueden incluir sensores económicos de carácter genérico, que cuenten con comunicación I2C, con el fin de vincular estos dispositivos al protocolo IO-Link, permitiendo a los estudiantes generar una homologación, práctica, sencilla, y eficiente en el área de Sensorica, de la universidad El Bosque

### <span id="page-20-0"></span>**1.3 Justificación**

Debido al vacío de conocimiento que se crea al no implementar en clase una variedad de protocolos y basar el aprendizaje exclusivamente en la sensórica tradicional, hemos desarrollado guías de laboratorio con el objetivo de enriquecer la experiencia de aprendizaje de los estudiantes al introducir nuevos protocolos, como IO-Link. Estas guías están diseñadas para acompañar al estudiante en un proceso educativo más completo y práctico, permitiéndoles adquirir competencias y habilidades esenciales en el manejo de protocolos modernos en el campo de la sensorica.

La Sensorica tradicional de 4/20mA ha sido una de las fortalezas del área por lo largo de los años ya que su simplicidad y su robustez sigue siendo la primera opción para muchas áreas industriales, pero aun así se presentan varias áreas de mejora que se pueden encontrar en diferentes tipos de comunicación entre sensores y su respectivo maestro, al ser una comunicación tan sencilla persiste una dificultad en la detección de fallos del sistema, ya que la corriente puede mantenerse en un rango aparentemente normal, incluso este está indicando un fallo en el sistema.

Io- link propone un sistema el cual se pueda incorporar componentes de alta inteligencia a los dispositivos de campo, facilitando toma de decisiones y reducción del tiempo de inactividad en situaciones de alarma o averías, adicionalmente al ser un protocolo adoptado

25

por diferentes fabricantes brinda una flexibilidad de componentes que se pueden adquirir en el mercado.

Por consiguiente, se propone un prototipo didáctico de un sistema de sensórica usando el protocolo IO link, con fines académicos, compuesto por Master, un controlador y un dispositivo al cual se le podrá conectar vía un puerto universal en el cual se puedan conectar diferentes sensores que cuenten con este puerto.

Debido a que se busca ampliar el conocimiento en la asignatura, se propone un nuevo material de trabajo para el desarrollo de nuevos módulos en la Materia; estás guías de laboratorio permiten a los estudiantes en una forma guiada la integración de sensores genéricos al protocolo IO-Link.

## <span id="page-21-0"></span>**1.4 Objetivos**

# <span id="page-21-1"></span>**1.4.1 Objetivo General**

Desarrollar un prototipo didáctico de sensores inteligentes basados en el protocolo Io- Link, para su uso en los laboratorios de sensórica.

# <span id="page-21-2"></span>**1.4.2 Objetivos Específicos**

- 1. Diseñar un sistema de sensórica inteligente (Sensor y Master) usando el protocolo Io-Link.
- 2. Implementar el sistema de sensórica inteligente (Sensor y Master) usando el protocolo Io-Link.
- 3. Realizar pruebas funcionales y ajustes necesarios al sistema de sensórica para la verificación del cumplimiento del estándar.
- <span id="page-21-3"></span>4. Desarrollar el manual de usuario con las respectivas características del equipo.

## **1.5 Alcance y Limitaciones del Proyecto**

Se propone como entregable, un prototipo didáctico, de sensórica y su respectivo sistema de adquisición, por medio del uso del protocolo IO link, con fines académicos y didácticos para el programa de Ingeniería Electrónica de la Universidad.

En cuanto a las limitaciones, la tecnología IO Link es relativamente reciente y su disponibilidad para el uso abierto aún está bastante limitada a las opciones comerciales, adicionalmente los servicios libres son facilitados por compañías las cuales distribuyen esta tecnología al por mayor.

#### **2. MARCO DE REFERENCIA**

#### <span id="page-23-1"></span><span id="page-23-0"></span>**2.1 Marco Teórico o Conceptual**

El desarrollo de este proyecto de grado, pretende brindarle a la Universidad el Bosque, una herramienta para el desarrollo de nuevas temáticas en el área de sensórica, introduciendo conceptos innovadores tal como lo es el protocolo de comunicación IO- Link, para el desarrollo de nuevas aplicaciones mediante el uso de sensores inteligentes.

#### <span id="page-23-2"></span>**2.1.1 Sensorica Tradicional**

A lo largo del tiempo se hace presente diferentes metodologías para la adquisición de variables físicas en sistemas embebidos y electrónicos, entre ellas el lazo de 4-20mA, un sistema sencillo y robusto que mediante el flujo de corriente de un periférico conectado a un maestro el cual adquiere las variables y se encarga del proceso de decodificarlas; Sistemas como 0-10v, presentan ciertas dificultades si se hace una comparación con las tecnologías que hay hoy por hoy, entre ellas se presenta una pérdida de tensión a medida que la distancia entre estos es mayor, debido a la resistencia de los mismos cables, sin embargo estas falencias hacen presencia en sistemas de bajo nivel, acercándose a los mV, problema que no sucede al tener un sistema de 4-20mA, ya que sin importar la distancia el lazo se mantendrá de cierta manera estable, aunque cada uno de los periféricos no pueden realizar alguna notificación al maestro, dificultando su proceso de reemplazo y mantenimiento

#### **2.1.1.1 Sistemas de 0-10V**

Es un sistema de sensorica de señales analógicas continuas, es decir que su señal puede tomar un valor entre el rango, eso sí, limitada entre los valores discretos, es muy usado en sensores de temperatura, presión y nivel; para hacer un uso de estos dispositivos se debe hacer la inclusión de un dispositivo ON OFF digital, esto con el fin de convertir este valor dado de control, y es necesario agregar un acondicionador de señal.

#### **2.1.1.2 Sistema de 4-20mA**

El loop de corriente es un protocolo de corriente en bucle que oscila entre los 4-20mA, siendo un sistema de adquisición de variables muy usado a partir de la industria 2.0 muy usada en entornos industriales, es un sistema muy sencillo y robusto fiable a largas distancias, y con gran versatilidad al momento de compatibilidad con sistemas de control; este protocolo es muy usado para variables como; caudal, temperatura, nivel, entre otras; estas variables se convierten en un rango de corriente que varía entre los 4 y 20mA permitiendo la transmisión de información a través de este a un dispositivo de control o monitoreo.

#### **2.1.1.3 Sensores PNP NPN**

Estos tipos de sensores aparecen comúnmente en el área de automatización industrial, básicamente para detectar la presencia o ausencia de objetos durante un proceso, adicionalmente variables como velocidades y niveles; estos se diferencian en su conexión interna y lógica de salida, por ejemplo el NPN (Negativo-Positivo-Negativo), normalmente con alimentación positiva, dando como resultado a su salida un 0 lógico a diferencia de los PNP (Positivo-Negativo-Positivo) que a su salida se obtiene una salida 1 lógica.

Estos tipos de sensores permiten debido a su versatilidad una compatibilidad con diferentes controladores, como PLC, los cuales pueden ser compatibles con ambos tipos previamente mencionados.

#### **2.1.2 IO-Link**

<span id="page-25-0"></span>IO-Link es un protocolo de comunicación punto a punto entre sensores y/o actuadores con sistemas centralizados de control y automatización industrial, los cuales se puede interconectar entre si por medio de buses de campo, red Ethernet e inclusive de manera inalámbrica, tal y como es mostrado en la Figura 1.

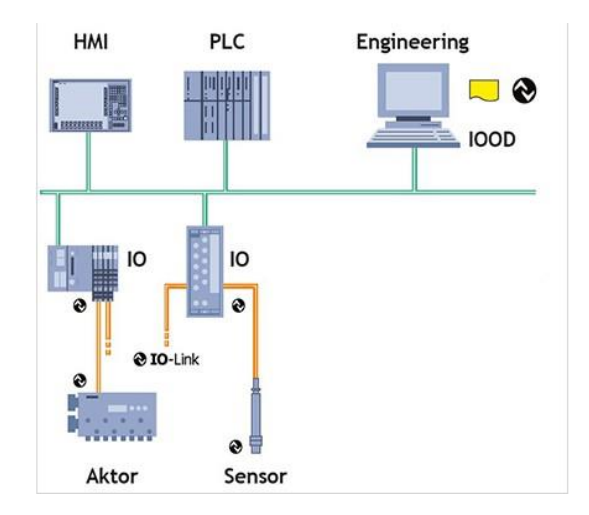

Figura 1. Esquema sistema IO-Link [5]

Los sistemas basados en el protocolo IO-Link, tienen como particularidad, la comunicación bidireccional entre Maestro y Esclavo, con lo cual se le proporciona al usuario una mayor capacidad de control, así como también mayor cantidad de información, tal como diagnóstico y configuración. La manera en la que los dispositivos, maestro y esclavo interactúan entre sí, por medio del protocolo IO-Link, se realiza mediante dos capas, una capa física y una capa de comunicación de datos, los cuales son de las características más importantes que destacan en IO Link.[6]

Una de las características más importantes de este protocolo es la capacidad de digitalización de las señales que se reciben desde sensores y actuadores analógicos tradicionales, para su posterior transmisión hacia los sistemas de control, utilizando cableados estándar, evitando la necesidad de utilizar diferentes tipos de conexiones para los distintos dispositivos que se pueden conectar al sistema.[7]

Este protocolo de comunicación está definido en la norma IEC 61131-9, en donde se estandariza la interfaz digital de comunicación punto a punto para sensores y actuadores pequeños, en la cual se detallan las condiciones que debe cumplir un dispositivo para poder ser certificado como Compatible con IO-Link.

#### <span id="page-26-0"></span>**2.1.3 IODD**

El archivo IODD de IO-Link es el acrónimo de IO-Link Device Description, es un archivo .XML, el cual posee la información básica de cualquier sensor que haga parte del protocolo IO-Link, en este código permite almacenar la información que será visualizada por los diferentes programas de IO-Link, El archivo IODD, en su estructura permite visualizar el las características de identificación, el nombre del fabricante, la velocidad de operación, las variables y unidades del dispositivo, Este archivo es invocado por el Master por medio de la capa de aplicación MEM, lo cual le permite al sistema la correcta identificación y uso del sensor, como se muestra en la Figura 2.

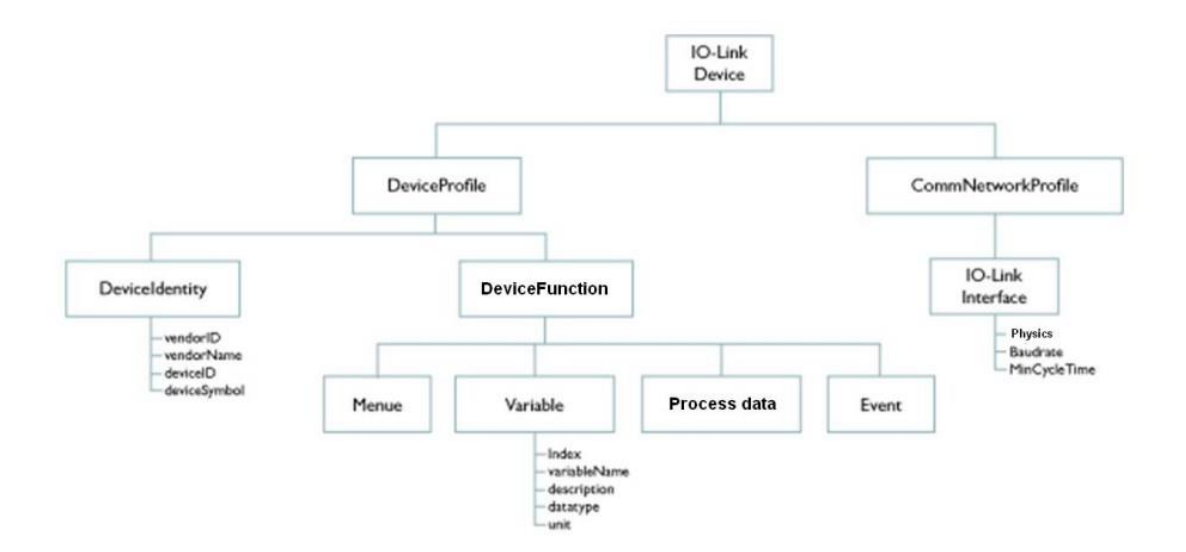

Figura 2. Esquema sistema IODD [8]

Este archivo tiene como característica la posibilidad de manipular las velocidades de comunicación acorde al dispositivo conectado, adicionalmente dependiendo de las variables que pueda leer el sensor, estás pueden ser tanto habilitadas como deshabilitadas, así como se pueden hacer modificaciones en cuanto las unidades que están representadas las variables.

#### <span id="page-27-0"></span>**2.1.4 Dispositivo Maestro (Master)**

El dispositivo Master de io link, funciona como una puerta de entrada para las señales que provienen desde los sensores y los actuadores por medio de una capa física como lo es el transceiver, el cual se encarga de hacer una traducción de los mensajes que intercambian dispositivos maestros y esclavos de io link, hacia los sistemas de control por medio de buses de campo.

El dispositivo maestro cuenta con diversos componentes tanto de Hardware como de software. En cuanto al Hardware, el dispositivo contiene un microcontrolador el cual contiene programación que habilita las habilidades que provee el protocolo IO link a su vez, también tiene un componente físico en este caso el transceiver, el cual es el que se encarga de realizar la comunicación física de las señales digitales entre el dispositivo maestro y los dispositivos esclavos.

#### <span id="page-27-1"></span>**2.1.5 Dispositivo Esclavo (Device)**

El dispositivo esclavo de IO-Link es el que hace referencia a los sensores y/o los actuadores que se pueden comunicar con el sistema, el dispositivo esclavo cuenta también, como con los dispositivos maestros, con componentes tanto de Hardware como de software.

Así como con el dispositivo maestro, él dispositivo esclavo también posee dos componentes importantes de Hardware el microcontrolador y el transceiver, al igual que en el dispositivo anterior el microcontrolador contiene la librería del stack device sirve para la comunicación de los mensajes que intercambian los dispositivos maestros y esclavos.

Esta librería contiene las funcionalidades que permite el transceiver, con el cual logra la comunicación de la secuencia de mensajes entre maestro y esclavo, la cual está estipulada en la norma del estándar IO-Link.

#### <span id="page-28-0"></span>**2.1.6 Capa de hardware**

La Capa física del protocolo IO-Link, está compuesta por:

- Cable de tres hilos, con apantallamiento, con el cual se proporciona alimentación (9V-36V), una línea de tierra, y la línea de transmisión de datos digitalizados (C/Q)
- Conectores estandarizados M8 o M12, para la interconexión entre el sistema maestro y los dispositivos esclavos.
- Transceiver IO-Link, es el circuito integrado, con el cual se permite realizar la comunicación entre los dispositivos maestro y esclavos, este componente se encuentra en ambos dispositivos que componen el sistema, el transceiver master es aquí que se encarga de realizar la comunicación hacia los sistemas de control y el transceiver esclavo, es aquel que se encarga de traducir la información del sensor/actuador, para realizar una secuencia de comunicación de datos, entonces el esclavo y el maestro, siguiendo los lineamientos de la norma (IEC 61131-9)
- Microcontrolador, en donde se ejecuta el stack software, tanto en dispositivos maestros como en esclavos, habilitando las capacidades del transceiver para la comunicación siguiendo la norma de transmisión de secuencias de mensajes que establece el estándar del protocolo.

### <span id="page-29-0"></span>**2.1.7 Capa de Software**

El IO-Link Stack software es una librería que contiene herramientas para la implementación del protocolo de comunicación y las funcionalidades que se detallan en el estándar (IEC 61131-9), este software permite:

- Perfiles para dispositivos esclavos, en el cual se definen los diferentes tipos de comunicación, que el protocolo permite siendo compatibles con los distintos tipos de dispositivos esclavos que se puedan comunicar con el centro de control maestro.
- Descripción de dispositivos esclavos por medio de un archivo de descripción IODD, en el cual se pueden parametrizar, configurar los dispositivos esclavos, así como también proveen la información para el monitoreo y diagnóstico de los mismos.
- Compatibilidad multiplataforma e Integración son sistemas de alto nivel, lo cual permite su fácil integración en sistemas industriales con sistemas de control de alto nivel tales como los PLCs, permitiendo la comunicación entre el protocolo IO-Link con otros protocolos de bus de campo, como lo es el TCP/IP

En el caso de este proyecto, se encuentran dos tipos de Stacks comerciales, el mas común que es de tipo industrial, la cual permite la utilización de la totalidad de funcionalidades que permite el protocolo, y también una versión demostrativa, con la cual se puede realizar una prueba básica de obtención de datos, incluyendo configuración e identificación del sensor.

## <span id="page-29-1"></span>**2.1.7.1 Comunicación**

Mediante la comunicación Maestro/Esclavo, el protocolo io link proporciona una comunicación bidireccional en serie para la transmisión de datos digitalizados, esto mediante dos modalidades de transmisión y 3 velocidades de comunicación entre los dispositivos maestro y esclavo. (COM1 - 4.8kbaud, COM2 - 38.4kbaud, COM3 -230.4kbaud)

#### **2.1.7.2 Comunicación Cíclica**

<span id="page-30-0"></span>La comunicación cíclica entre Maestro y Esclavo, se realiza cíclicamente, mediante requerimiento a los sensores/actuadores, continuas actualizaciones de estado para el intercambio y lectura de nueva información que provenga desde los diferentes dispositivos esclavos.

#### **2.1.7.3 Comunicación Acíclica**

<span id="page-30-1"></span>La comunicación cíclica entre Maestro y Esclavo, se realiza cíclicamente, mediante requerimiento a los sensores/actuadores, continuas actualizaciones de estado para el intercambio y lectura de nueva información que provenga desde los diferentes dispositivos esclavos.

#### <span id="page-30-2"></span>**2.1.8 Capa de Aplicación (MEMS Software)**

El MEMS Software representa la capa de aplicación, la cual se encarga de realizar la comunicación entre el usuario final, y los dispositivos IO Link. Esta capa de aplicación, es la que contiene las funciones necesarias, para lograr el intercambio de datos, la integración con diferentes dispositivos, así como también dar el vínculo por el cual el usuario puede hacer uso de las funcionalidades de los sensores, por medio de la comunicación de protocolo IO-Link.

### <span id="page-30-3"></span>**2.2 Marco Legal o Normativo**

Se hace presencia del estándar IEC 61131-9 el cual vela por una alta calidad en documentos, la independencia de las organizaciones para tener un soporte alrededor del mundo, con la intención de mantener un mundo electrónico bajo las mismas condiciones y de alta calidad, sin embargo se hace énfasis en el tipo de comunicación de forma bidireccional entre un maestro y sus periféricos, donde deben incluir funciones de diagnóstico, de ejecución etc.

#### **3. DESARROLLO DEL PROYECTO DE GRADO**

<span id="page-31-0"></span>Este capítulo contiene 3 secciones principales, Requerimientos, Implementación, y Pruebas, cada una de estas secciones están divididas y desglosadas por cada una de las etapas que propone este proyecto.

#### <span id="page-31-2"></span><span id="page-31-1"></span>**3.1 Requerimientos**

#### **3.1.1 Funcionales**

Estos responderán a la pregunta ¿Qué hace el sistema? Pero de una forma más general se muestran las ventajas que el sistema frente a un sistema tradicional, aplicando el *"plug and play"* para poder obtener una intervención mínimo con el estudiante.

3.1.1.1 Permitir la conexión de 2 nuevos sensores. ON OFF y digital,1 sensor analógico, y 1 sensor comunicado por  $I<sup>2</sup>C$ .

3.1.1.2 El sistema deberá permitir la creación del archivo IODD (IO-Link Device Description), el archivo debe contar con los datos mínimos requeridos tales como:

- A. Los parámetros necesarios de comunicación
- B. Parámetros del dispositivo
- C. Información de identificación del dispositivo
- D. Información de diagnóstico

3.1.1.3 El sistema deberá permitir trabajar en modos SIO y SDCI para lo cual el dispositivo, por HW o SW (perfil) permite indicarle al master su modo de trabajo:

> A. El sistema en modo SIO se deberá poder conectar un sensor tradicional tipo on/off; el cual por la línea C/Q, pin 4, enviará una señal 0VDC o 24VDC

B. El sistema en modo SDCI, el dispositivo se comunicará con el máster a su velocidad determinada (COM1, COM2 o COM3) siguiendo los mensajes del estándar

3.1.1.4 Facilidad de modificar y cambiar el sensor, por medio de cambios en el archivo IODD y conectividad "plug and play"

3.1.1.5 Brindar información del estado del sensor y su diagnóstico

3.1.1.6 Mostrar variables físicas del sensor en su unidad, mediante una interfaz gráfica

3.1.1.7 El sistema será apto para sensores Digitales y ON OFF

3.1.1.8 Visualización (interfaz, hombre máquina) que se puede ver y hacer (Manipulación, Control y seguimiento del sensor, visualización de la variable de medición, parámetros de medición)

3.1.1.9 El sistema deberá permitir la conexión/desconexión de cualquier tipo de sensor (elaborado para el sistema) en caliente y configurarlo de manera remota desde un controlador principal.

3.1.1.10 El sistema deberá no solo permitir la carga de los parámetros de un dispositivo sino también el reconfigurar un dispositivo desde el controlador.

3.1.1.11 El sistema deberá indicar a todo momento el estado del sensor según su modo de trabajo.

3.1.1.12 El sistema deberá poder trabajar en mínimo los siguientes dos modos:

- A. **Comunicación cíclica**: medición continua en el cual en el controlador se debe indicar el valor de la medición del sensor en unidades correspondientes.
- B. **Comunicación acíclica:**

Modo de configuración: en este modo se permite el cambio de parámetros del dispositivo o lectura de parámetros del dispositivo.

C. **Eventos**: notificaciones, alertas o errores.

3.1.1.13 El dispositivo deberá contar con un sistema para emular notificaciones, alertas o errores; y así poder demostrar el modo de comunicación acíclica modo eventos.

3.1.1.14 El sistema deberá permitir la demostración que el máster se puede conectar a la velocidad del dispositivo; es decir, el máster se deberá poder conectar en cualquiera de las tres velocidades del estándar.

3.1.1.15 Se deberá contar con el número de dispositivos necesarios a diferentes velocidades para demostrar el cambio de velocidad del máster o en su defecto contar con un dispositivo configurable en velocidad.

## <span id="page-33-0"></span>**3.1.2 Restricción**

Esto responde a la pregunta ¿Cómo lo hará el sistema? Esto dará las características del sistema físico para su elaboración y su integración de componentes, de estos requerimientos tenemos dos alternativas, las cuales se explicarán visualmente en el ítem número 4

Opción 1

El dispositivo se divide en dos:

- A. Una parte que integra el conector del estándar, el transceptor IO-Link, protección, generación de voltaje.
- B. Una segunda parte la cual está compuesta por un microcontrolador el cual se conecta por SPI al anterior bloque y un sensor que se conecta al micro mediante una interfaz  $I^2C$
- C: el microcontrolador debe correr el stack de dispositivo, realizar la configuración del sensor según el archivo de parámetros, realizar lecturas del sensor y posibles señales de alerta
- Opción 2

El dispositivo se divide en dos:

- A. Una parte que integra el conector del estándar, el transceptor IO-Link, protección, generación de voltaje y el microcontrolador; este último deberá correr el stack de dispositivo, y deberá contar con un puerto I2C para comunicarse con el sensor.
- B. El sensor, el cual se comunicará con el bloque anterior mediante  $I^2C$ .

A continuación, se mostrarán los requerimientos de tipo restrictivo sin embargo a diferencia de los previamente explicados, estos se enfocarán en sus características funcionales

3.1.2.1 El sistema deberá usar IO-LINK (1.1 o superior)

3.1.2.2 El / los dispositivos deberán trabajar a velocidades diferentes. (COM 1, COM2, COM3)

3.1.2.3 Los nuevos sensores se conectarán mediante protocolo I²C

3.1.2.4 Los conectores del sistema deberán ser los correspondientes al estándar (IO-Link IEC 61131-9)

3.1.2.5 El sistema deberá contar con 2 dispositivos (1 digital 1 ON OFFs)

3.1.2.6 El máster será para controlar un solo dispositivo a la vez

3.1.2.7 El protocolo deberá usar los 4 hilos para su comunicación (L+, L-, C/Q, I/Q)

3.1.2.8 El dispositivo debe funcionar a 24VDC que se entregan por las líneas L+ y L-. Cualquier voltaje adicional necesario se deberá generar localmente en el dispositivo.

3.1.2.9 El stack debe ser de tipo comercial y no desarrollado; no hay restricción sobre el fabricante, pero debe ser de licencia libre o demostración, pero sin fecha de expiración.

# <span id="page-35-0"></span>**3.1.3 Calidad**

Estas restricciones, van de la mano al resultado final que tiene el sistema y con qué eficiencia lo logra.

3.1.3.1 Visualización (interfaz, hombre maquina) que se puede ver y hacer

3.1.3.2 (Manipulación, Control y seguimiento del sensor, visualización de la variable de medición, parámetros de medición, diagnóstico del sensor)

### <span id="page-35-1"></span>**3.2 Metodología del Diseño**

Para el desarrollo de este proyecto, se desarrolla la siguiente metodología:

- 1. Se realiza una investigación detallada referente al marco teórico de los sistemas de sensorica, haciendo un enfoque particular con aquellos que basan su sistema de comunicación en el protocolo IO LINK, en esta investigación se incluye el análisis del Estándar IEC 61131-9, el cual detalla las características, componentes físicos y de software, así como también los requerimientos necesarios para que un sistema de sensorica pueda ser certificado.
- 2. Se ejecuta una fase exploratoria de tecnología, acorde a las hallazgos de la investigación teórica, para caracterizar las diferentes opciones de elementos de hardware y software, que actualmente se encuentran en el mercado, y las cuales se logren ajustar, tanto a las características mencionadas por el Estándar IO Link, así como también al alcance y limitaciones de la propuesta de proyecto.
- 3. Se procede a realizar el diseño conceptual, por medio de cajas negras, se definen los componentes principales del sistema que se plantea entregar al momento de la finalización del proyecto, este diseño, contiene la definición de los componentes principales que deben ser analizados en la siguiente fase.
- 4. Una vez realizado el diseño conceptual y con apoyo de la fase exploratoria de tecnología, se desarrolla el diseño detallado del sistema a presentar. Se realiza un análisis de las necesidades, alcances y restricciones, para realizar la selección de tecnología y componentes que se van a utilizar para el desarrollo de este proyecto.
- 5. Una vez se adquieren los componentes, se realizan pruebas de los componentes y software original para realizar un análisis del comportamiento de fábrica de los componentes, así como también para lograr un mayor entendimiento del tipo de integración, a la cual se quiere llegar. Para ello se realiza un análisis del comportamiento de los componentes, así como también de la arquitectura del software que el fabricante proporciona junto con el hardware.
- 6. Una vez realizado el estudio de los componentes originales, se procede a realizar la modificación de la capa de aplicación, creando la librería del sensor y realizando la integración, en la cual se realizan modificaciones en el código fuente de la capa de aplicación MEMS para que esta capa sea compatible con la librería que fue creada a partir de la caracterización del sensor a utilizar.
- 7. Una vez realizada la integración entre la capa de aplicación y la librería creada, se realizarán pruebas de integración entre el Master/Esclavo hardware, con el Sensor seleccionado. Entre las pruebas que se realizan, están la identificación y configuración, mediciones de datos, velocidades de trabajos, así como también la visualización de los datos de lectura.
- 8. Finalizadas las pruebas, se realiza una evaluación de cumplimiento de requerimientos, así como también se realiza una evaluación y validación de la calidad de la información que se logra obtener de la integración de los dispositivos IO-Link con los sensores analógicos y digitales.

### **3.3 Descripción Técnica del Producto**

### **3.3.1 Proceso de selección Inicial**

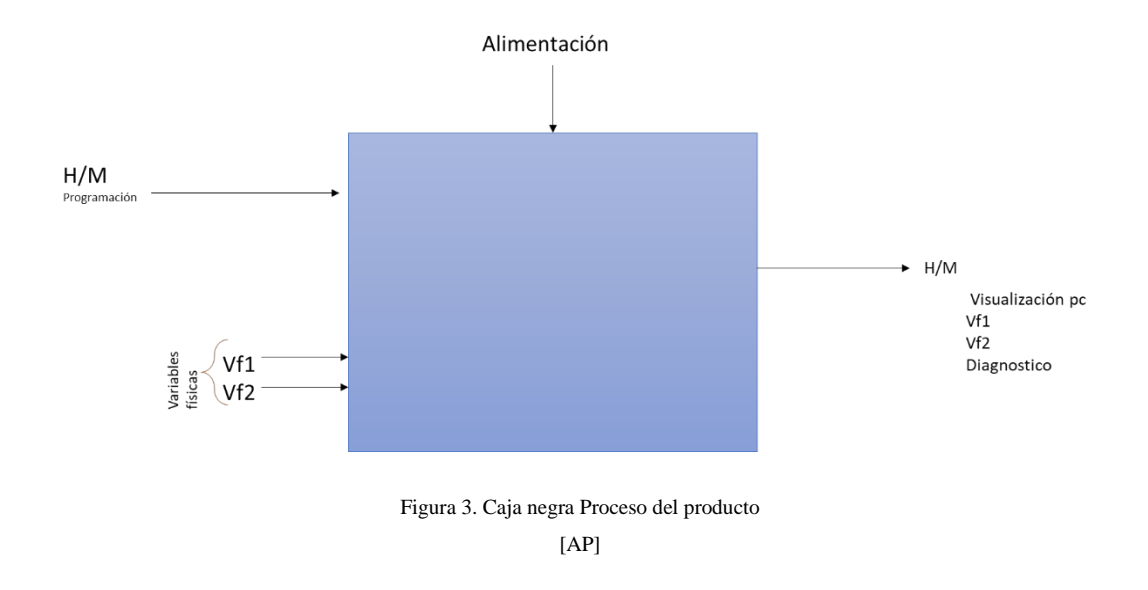

Principalmente se presenta un diagrama de caja negra (Figura 3.) en el cual presentamos una vista general de las entradas y salidas del sistema.

En la parte de entradas presenciamos lo siguiente:

- H/M, siendo la parte de comunicación entre hombre y máquina, la cual se logrará por medio de programación se obtiene cambio de modos, creación del perfil del dispositivo, se cambiará la velocidad de operación y se conocerá la variable que tenemos a disposición.
- VF1 VF2 son las variables físicas del sistema, una de ellas la cual será comunicada directamente al master y la otra se comunicará mediante I2C,
- Alimentación, como se pide en los requerimientos, el sistema debe ser alimentado, tanto el computador como el master
- En la parte de salida se obtiene una única salida de datos, debido a que buscamos la mínima interacción del sistema con el usuario.

● H/M, la interfaz hombre máquina en el papel de salida nos permite ver mediante la pantalla, cada una de las variables , el IODD, y sus características de codificación.

En la Figura 4. se muestran las posibles soluciones para obtener las entradas y salidas previamente explicadas .

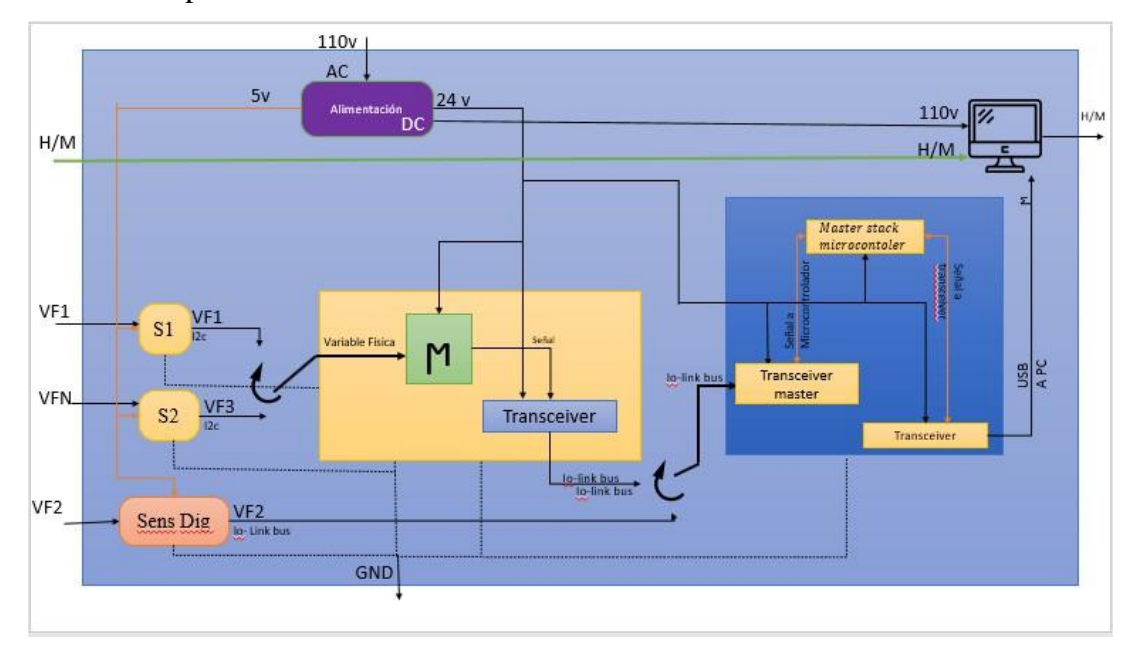

Figura 4. Caja negra Detallada [AP]

Este último diseño está conformado un conjunto de entradas que son:

La interfaz hombre máquina, que por medio de pantalla y teclado se podrá programar ciertos factores importantes como la velocidad de operación, al igual que la creación de un perfil para los dispositivos IODD, que brindará la información esencial de estos, se podrá manejar los modos de operación, y saber la variable que estamos midiendo.

En la parte central se tiene dos sensores con interfaz I2C, estos pueden intercambiarse por medio de la idea "plug and play", ya que solo bastará una conexión por el ingeniero y así nuestro IO-Link device podrá administrar la información de cada uno de estos sensores de forma independiente.

El io-link device será el encargado de comunicarse con el Master stack por medio de su comunicación bidireccional en dado caso que uno de los sensores se encuentre en mal estado, poder proporcionar una alarma o señal para que el ingeniero esté al tanto y pueda intervenir

A su mismo nivel está el sensor digital el cual adquiere la señal directamente por su funcionamiento y es enviada por medio del bus io-link a nuestro Master Stack, cumpliendo con la idea de enviar la señal de la variable que medirá

En su parte central tenemos el master stack el cual se encargará de procesar toda la información para que cada ítem sea visualizado correctamente por la interfaz, acá el Máster sólo podrá manejar un dispositivo a la vez, es decir que, al momento de intercambiar el dispositivo, el máster será capaz de analizar el dispositivo de forma correcta dando la información correspondiente ya sea nuestro sensor digital, o nuestro dispositivo.

Así para completar este sistema se tiene un computador que bien se sabe que funciona como entrada principal de todo el sistema, este también será el final del todo el proceso de la adquisición y procesamiento de datos, ya que en este se visualiza mediante una interfaz el estado de nuestros componentes, que componente se están conectando y claramente su variable como factor principal de información.

#### **3.4 Diseño Detallado**

#### **3.4.1 Software**

La función principal del sistema es mostrar las ventajas de los sensores IO-Link sobre los sistemas tradicionales; en especial lo relacionado con la función "plug and play" y configuración remota desde el controlador con la menor intervención estudiante.

Según los requerimientos, se estipulo los siguientes enfocados para el software

- Modo de configuración: en este modo se permite el cambio de parámetros del dispositivo o lectura de parámetros del dispositivo.
- Eventos: notificaciones, alertas o errores.
- El dispositivo deberá contar con un sistema para emular notificaciones, alertas o errores y así poder demostrar el modo de comunicación acíclica modo eventos.
- El sistema deberá permitir la demostración que el master se puede conectar a la velocidad del dispositivo; es decir, el master se deberá poder conectar en cualquiera de las tres velocidades del estándar.
- Se deberá contar con el número de dispositivos necesarios a diferentes velocidades para demostrar el cambio de velocidad del master o en su defecto contar con un dispositivo configurable en velocidad.
- El sistema deberá permitir la creación del archivo IODD (IO-Link Device

Description), el archivo debe contar con los datos mínimos requeridos tales como:

- Los parámetros necesarios de comunicación
- Parámetros del dispositivo
- Información de identificación del dispositivo eInformación de diagnóstico

Teniendo claro los requerimientos del sistema hablando en términos de software se procede a una búsqueda del sistema que se amolde más, a lo que se está buscando

# **3.4.1.1 TMG TE (IO-Link-Device Software-TMG Technologie und Engineering GmbH)**

TMG TE, ofrece el software de Stack Device, aunque la información que proporciona al respecto es bastante superficial, siendo necesario contactar para poder recibir mayor información.

Entre las funcionalidades que se pueden evidenciar, dada la documentación , se encuentra lo siguiente:

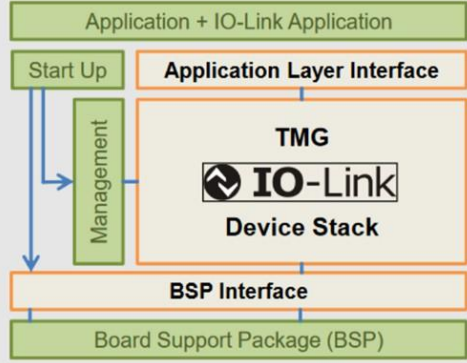

Figura 5. Descripción TMG TE [9]

- IO- Link V.1.1.3 Library
- Funcionalidad Completa
- Compatibilidad Transceivers MAXIM
- Brinda poca información con respecto al tiempo de espera

# **3.4.1.2 StMicroelectronics**

Al igual que TMG TE, el software que se proporciona cuenta con la librería de IO link Stack Device, así como también la estructura básica de aplicación para la utilización del Núcleo de Sensores y las funcionalidades básicas de IO Link. St también provee el archivo IODD de la tarjeta de sensores, así como también la herramienta control tool, la cual permite al usuario interactuar con el sistema.

Entre las limitaciones que se encuentran con esta solución, está la funcionalidad limitada del API que se provee, este al ser parte de un kit de evaluación, no provee todas las opciones que el Estándar IO link puede dar en una versión comercial.

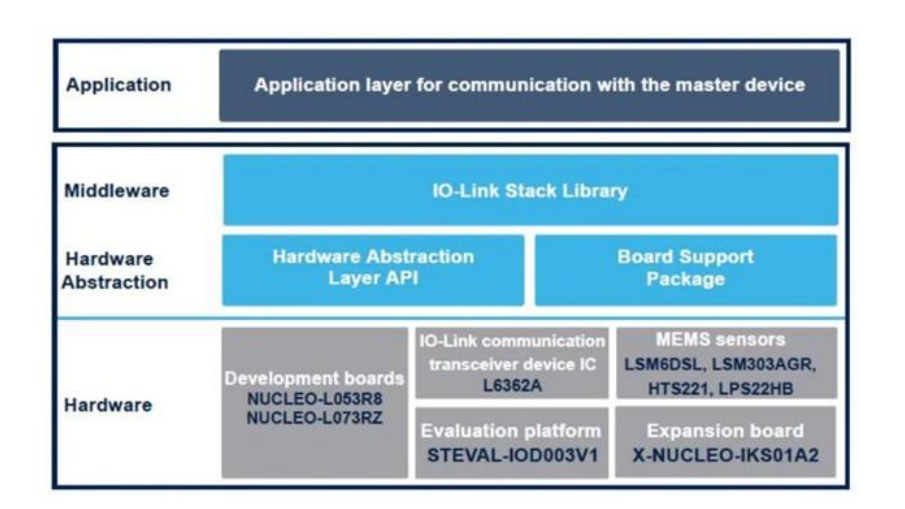

Figura 6. Descripción StMicroelectronics [10]

Entre sus características principales se encuentra:

- Io Link V1.1.3 library
- aplicación demostrativa de tarjeta de sensores
- Archivo IODD tarjeta de sensores
- Compatibilidad para Transceiver 6362A (Device)
- Comunicación entre Stack y aplicación vía API
- Funcionalidades limitadas dado el API TEConcept

#### **3.4.1.3 Analog Devices**

La opción de analog Devices, es bastante similar a la que ST proporciona, entre las diferencias que se pueden encontrar entre ambas opciones está el hardware que se utiliza, dado que el stack que se proporciona es también de TEConcept.

El software que se proporciona con este kit de evaluación es la misma librería de ST aunque con la diferencia de la Aplicación demostrativa, siendo analog la opción más restringida, ya que el stack se encuentra quemado en la tarjeta al momento de la compra.

A su vez, dadas las descripciones que son dadas, se puede ver que no se dan todas las funcionalidades, una de las más importantes es la imposibilidad de utilizar 3 modos de comunicación, ya que esta opción solo nos permite COM2 Y COM3.

Sus características, se pueden resumir en:

- Basic TEConcept Device Stack software
- Compatible con transceiver DC2227A de Analog Devices
- COM2 y COM3
- incluye tarjeta de sensores
- No posee aplicación demostrativa

*Tabla 1. Selección de Software*

| Fabricante    | Software  | Modo de Config Eventos |    | Sistema Grafico   Velocidades |               | IODD           |
|---------------|-----------|------------------------|----|-------------------------------|---------------|----------------|
| <b>TMG TE</b> | TEConcept | IV 1.1.3               | NO | NO propio                     | no especifica | 'SI            |
| <b>STM</b>    | TEConcept |                        | NO | -SI                           | COM(1.2.3)    | -SI            |
| ANALOG        | TEConcept | no esecifica           | NO | N0                            | COM(1,2,3)    | N <sub>0</sub> |

Debido a la cantidad de información disponible, así como también el tipo de soporte que se encuentra, se decide escoger la opción de ST Microelectronics.

Esta opción nos permite mayor control sobre los cambios necesarios para poder adaptar distintos tipos de sensores por comunicación I2C, así como también, permite un mayor rango para la modificación caracterización de sensores por fuera de la tarjeta X-núcleo

# **3.4.2 Hardware**

Las tarjetas de desarrollo son aquellas que poseen el protocolo IO- Link, por el cual se realiza la comunicación entre los sensores mediante la homologación de las variables correspondientes a su fabricante y su Firmware, según la sección de requerimientos, queda estipulado que:

- El sistema deberá permitir la conexión/desconexión de cualquier tipo de sensor (elaborado para el sistema) en caliente y configurarlo de manera remota desde un controlador principal.
- El sistema deberá no solo permitir la carga de los parámetros de un dispositivo sino también el reconfigurar un dispositivo desde el controlador.
- El sistema deberá indicar a todo momento el estado del sensor según su modo de trabajo.
- El sistema deberá poder trabajar en mínimo los siguientes dos modos:
	- Comunicación cíclica: Medición continua en el cual en el controlador se debe indicar el valor de la medición del sensor en unidades correspondientes.
	- Comunicación acíclica: Continuas actualizaciones de estado para el intercambio y lectura de nueva información que provenga desde los diferentes dispositivos esclavos.
- El sistema deberá permitir trabajar en modos SIO y SDCI para lo cual el dispositivo, por HW o SW (perfil) permita indicarle al master su modo de trabajo
	- El sistema en modo SIO se deberá poder conectar un sensor tradicional tipo on/off; el cual por la línea C/Q, pin 4, enviará una señal 0VDC o 24VDC.
	- El sistema en modo SDCI, el dispositivo se comunicará con el master a su velocidad determinada (COM1, COM2 o COM3) siguiendo los mensajes del estándar.

Por lo anterior se hace una búsqueda de las tarjetas de desarrollo que cumplan con estas características, teniendo en cuenta nuestra restricción del Stack brindado por el fabricante.

# **3.4.2.1 Texas instruments**

### TIDA-010016 (full device)

Es una tarjeta de 8 puertos compatibles con el protocolo de IO-LINK, OPC usa, Profinet, EtherCAT, Ethernet IP;Es capaz de manejar 3 velocidades, COM1 (4,8 Kbauds), COM2 (38,4 Kbauds) y COM3 (230,4 Kbauds)

Bajo el estándar IEC61850 de industrias, es compatible con TIL111- TIOL 112- Io Link device transceiver. Sin embargo el fabricante aconseja la construcción de la tarjeta con los componentes dados por ellos mismos.

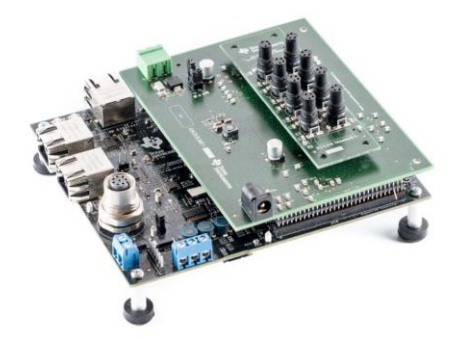

Figura 7. Hardware Texas Instruments  $[11]$ 

### TMDSIDK437X (Master Device)

Es la tarjeta Master, la cual es programable en tiempo real, el fabricante aconseja el uso de esta tarjeta para uso industrial, este posee entrada para sensores digitales, y ON OFFs, Salidas de comunicación industrial, óptimas para comunicarse a PLC/PAC por medio de EtherCAT este kit de desarrollo se puede encontrar con Transceivers AM 4379 AM 4377 AMIC 120, compatibles con TIL111, integrados programables en tiempo real.

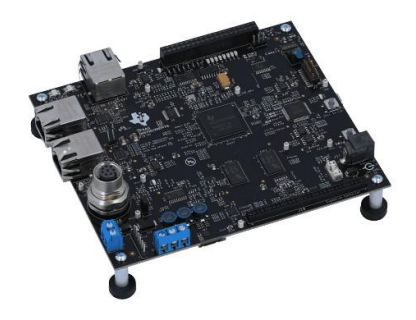

Figura 8. Hardware Texas Instruments 2 [11]

# **3.4.2.2 KUNBUS**

Es la tarjeta Master, la cual es programable en tiempo real, Fabricante asegura un mejor desempeño en el área industrial a base del CC265x de Texas instruments Wireless MCU LaunchPad siendo Compatible con AM 4379 TRANSCEIVER manejando un Software GmbH TeConcepts

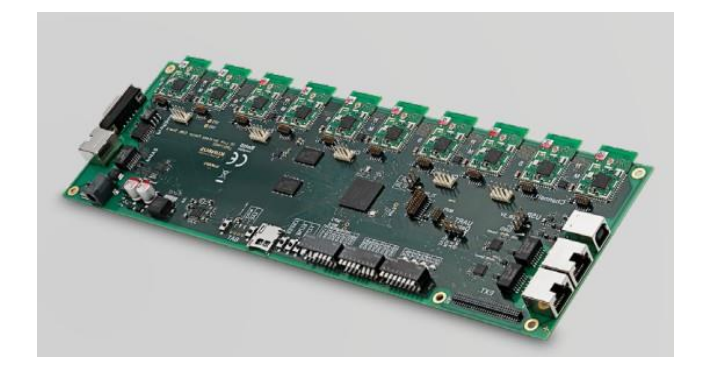

Figura 9. Hardware Kunbus [12]

### **3.4.2.3 STMicroelectronics-NUCLEO-IOD01A1**

Software TeConcepts

- X-NUCLEO-IKS01A2 Características entre ellas:
- LSM6DSL 3D acelerómetro y 3D giroscopio
- LSM303AGR 3D acelerómetro and 3D magnetómetro
- LPS22HB Sensor presión
- HTS221 Sensor capacitivo de humedad y temperatura
- DIL 24 espacio adicional para un adaptador MEMS y otros sensores

– Gratis firmware, library y ejemplos para cualquier sensor compatible con STM32Cube firmware, posee L6362A TRANSCEIVER su versión de IO-Link es v1.1.3 sensor software STM32 Núcleo/paquete IO-Link multi-sensor device con Stack v1.1.3 adicionalmente es capaz de manejar 3 velocidades, COM1, COM2 y COM3

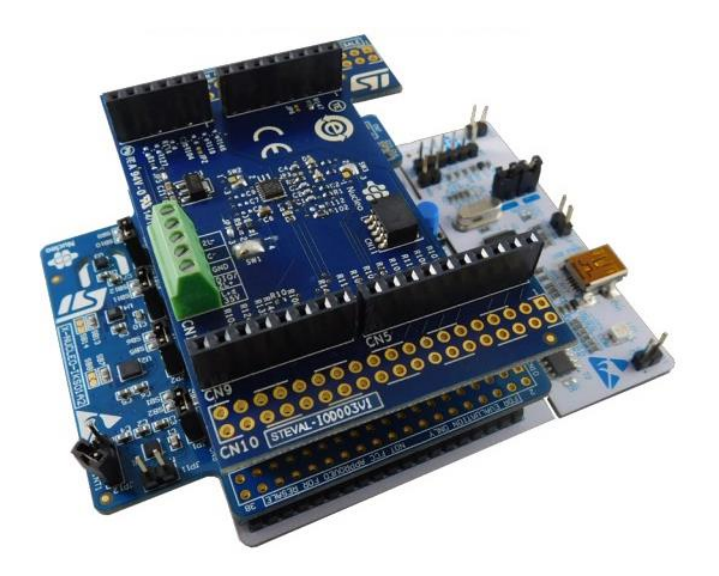

Figura 10. Hardware STMicroelectronics [13]

### **3.4.2.4 Analog Devices**

Analog Devices (DC2228A)

El software es proporcionado por TeConcepts esta tarjeta compatible con el estándar (IEC

61131-9) con la bidireccionalidad de la comunicación entre sensores y tarjeta.

Es una tarjeta que posee 8-Port IO-Link Master Reference Design. cuyo transceiver puede ser LTC2874, LT3669-2, LT4275A, IO-Link v1.1 Protocol Stack and Control Tool.

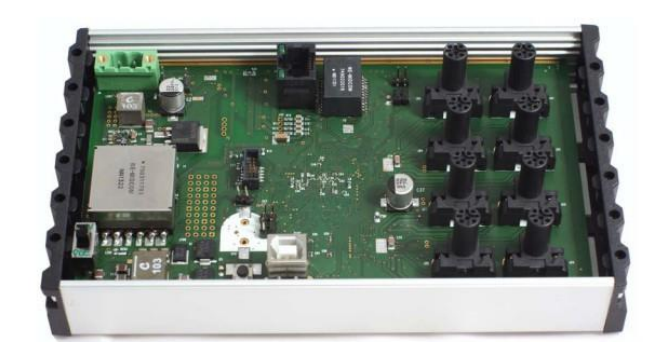

**@ IO-Link 8-Port PoE-Master with LTC2874** 

Figura 11. Hardware Analog Devices [14]

#### DC2227A

Tarjeta compatible con el estándar (IEC 61131-9) con la bidireccionalidad de la comunicación entre sensores y tarjeta posee un LT3669-2 compatible con IO-Link v1.1 physical interface (PHY)

Cuenta con un solo puerto compatible con dispositivos IO-link, posee un sensor de temperatura LTC29977 y es capaz de manejar 3 velocidades, COM1, COM2 y COM3 este cuenta con el chip T3669-2 que es el Transceiver.

# **Link Device Evaluation Board LT**

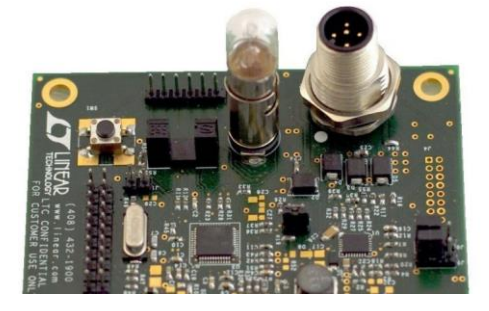

Figura 12. Hardware Analog Devices [15]

### **3.4.2.5 RENE SAS**

### (RZ/N1S IO-Link Master development kit)

El fabricante aconseja el uso de los dispositivos de forma industrial gracias a su posibilidad del remote I/O aplicado para PLC, ya que su Software es proporcionado por TMG TE permite la integración de diferentes componentes como MPU con 500 MHz Cortex-A7,

125 MHz Cortex-M3, 6 MB de memoria RAM, Acelerador para comunicación Ethernet industrial (motor R-IN), interruptor Ethernet de 3 puertos, controlador EtherCAT esclavo, etc. Pero no especifica COMS.

El fabricante aconseja usarlo en términos industriales ya que está compuesto por Microprocesadores optimizados para PLC y HMI pequeños; reduce componentes periféricos y es adaptable para puertas de enlace y concentradores de sensores.

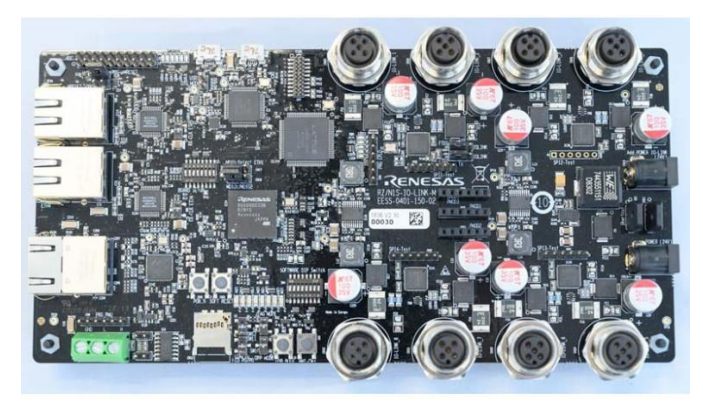

54 Figura 13. Hardware Rene SAS [16]

*NOTA: IEC 61850 es un estándar para la automatización de subestaciones según "International Electrothecnical commisssion "*

A Continuación, se presenta una tabla comparativa con las características de cada una, en una comparativa, según los requerimientos.

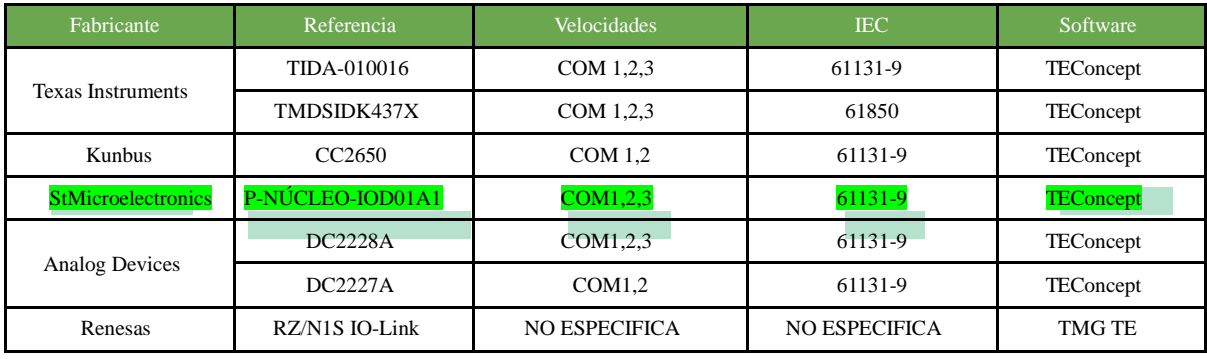

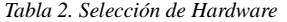

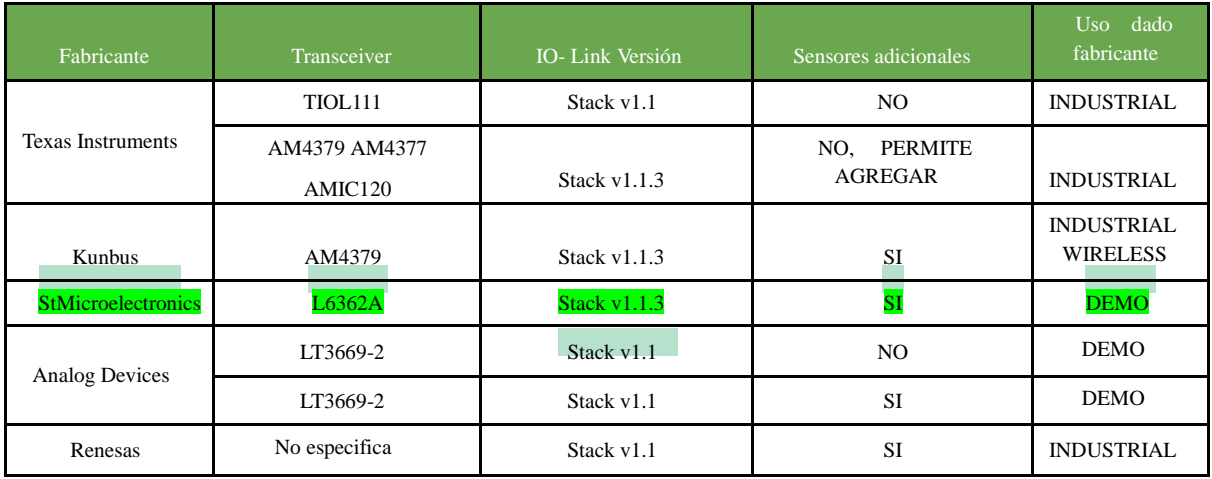

De la siguiente tabla, se puede considerar que las tarjetas presentadas, son aquellas del mercado que cumplen en términos generales los requerimientos, ya que todas comparten el mismo stack el siguiente filtro que se tiene en consideración es la capa de aplicación ya que es lo que nos permite modificar el Firmware, generando un listado de limitaciones nombradas a continuación

- 1. El sistema deberá permitir la conexión/desconexión de cualquier tipo de sensor (elaborado para el sistema) en caliente y configurarlo de manera remota desde un controlador principal.
- 2. El sistema deberá no solo permitirá la carga de los parámetros de un dispositivo sino también el reconfigurar un dispositivo desde el controlador.
- 3. El sistema deberá indicar a todo momento el estado del sensor según su modo de trabajo
- 4. El sistema deberá poder trabajar en mínimo los siguientes dos modos:

4.1 Comunicación cíclica: medición continua en el cual en el controlador se debe indicar el valor de la medición del sensor en unidades correspondientes.

4.2. Comunicación acíclica

4.3. Modo de configuración: en este modo se permite el cambio de parámetros de dispositivo o lectura de parámetros del dispositivo. 4.4 Eventos: notificaciones, alertas o errores.

- 5. El sistema deberá permitir trabajar en modos SIO y SDCI para lo cual el dispositivo, por HW o SW (perfil) permita indicarle al master su modo de trabajo
	- El sistema en modo SIO se deberá poder conectar un sensor tradicional tipo on/off; el cual por la línea C/Q, pin 4, enviará una señal 0VDC o 24VDC.
- 5.2 El sistema en modo SDCI, el dispositivo se comunicará con el master a su velocidad determinada (COM1, COM2 o COM3) siguiendo los mensajes del estándar

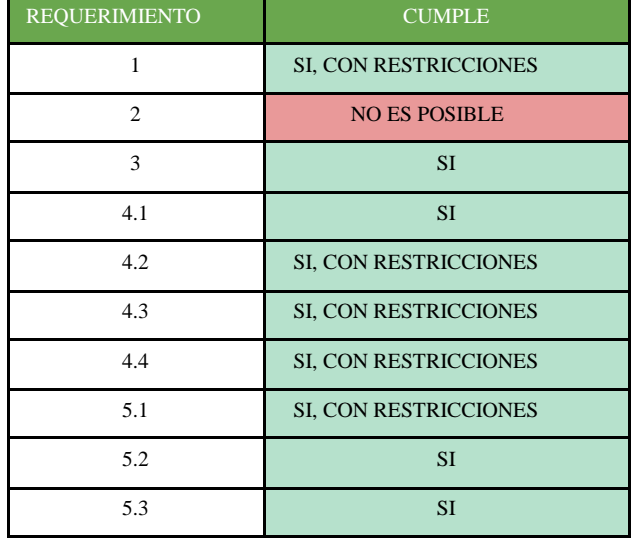

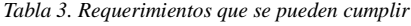

En la tabla 3 se presenta un resumen de los requerimientos que se presentaran inconvenientes de desarrollarlos, de tipo restrictivo o incluso uno de ellos será imposible cumplir debido a las limitaciones del stack.

Seguido de la búsqueda, el fabricante de ST Microelectronics P-NUCLEO-IOD01A1 es la tarjeta que tiene menor limitación, teniendo en cuenta que se tienen algunas restricciones, debido a que el stack, es un demo y sus características de funcionamiento están limitadas.

Se presenta una justificación breve de los requerimientos que se cumplen con cierta restricción, y aquel que no es posible cumplir

- 1. Debido a que el stack es demostrativo, permite únicamente el manejo de los sensores desde un ordenador local, adicionalmente, el archivo IODD debe estar ligado directamente con el sensor, antes de la conexión de este a la tarjeta.
- 2. El archivo IODD modificado debe ser cargado previamente antes de la conexión al device no durante el uso de la interfaz.

4.2. Debido a que el demo no tiene la funcionalidad completa la comunicación será en una sola dirección.

4.3. El Software solo permite ser observador, a diferencia del Stack completo que permite la visualización, como observador, mantenimiento y especialista.

4.3. Los parámetros serán cambiados previo a la vinculación del sensor a la tarjeta, no en caliente.

4.4. debido a que la comunicación será en una sola dirección, el sensor no tendrá la posibilidad de comunicarse

5.1. Al ser el stack demo, no permite identificar su modo de trabajo, ya que solo será usado en modo observador

Finalmente se tiene en cuenta el presupuesto que se tiene para el desarrollo del producto, siendo así un factor determinante para la selección de estas tarjetas.

| Fabricante<br>Compra Online |                       |             |  |  |  |  |  |
|-----------------------------|-----------------------|-------------|--|--|--|--|--|
|                             |                       | Precio COP  |  |  |  |  |  |
| <b>Texas Instruments</b>    | <b>SI, POR PARTES</b> | $N/s$ .     |  |  |  |  |  |
|                             | <b>SI</b>             | \$1'417.831 |  |  |  |  |  |
| <b>Kunbus</b>               | NO                    | N/A         |  |  |  |  |  |
| <b>ST Electronics</b>       | SI                    | \$269.428   |  |  |  |  |  |
| <b>Analog Devices</b>       | SI                    | \$2753.958  |  |  |  |  |  |
|                             | SI                    | \$1′720.027 |  |  |  |  |  |

*Tabla 4. Comparativa Compra Hardware*

Dicho esto, se puede considerar la tarjeta fabricada por StMicroelectronics para el desarrollo del producto ya que es la cual se ajustaba al presupuesto, cumplía con los requerimientos en su mayoría teniendo en cuenta las limitaciones del Stack y su capacidad de agregar más dispositivos a esta, adicionalmente se considera un valor agregado el hecho de poseer sensores como, giroscopio, acelerómetro, temperatura, presión y humedad para la realización de distintas pruebas

#### **3.4.3 Sensor BMP280**

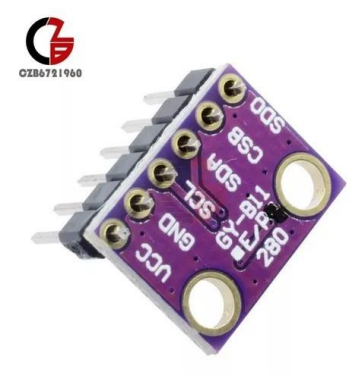

Figura 14. BMP280

La tarjeta X-NUCLEO-IKS01A2 que está en conjunto en la tarjeta P-NUCLEO-IOD01A1, posee 5 sensores, humedad, temperatura, presión, giroscopio y acelerómetro.

Se decide usar este sensor de presión (y temperatura) ya que las variables son las mismas que se poseen en el IODD del Fabricante directamente con el LPS22HB,[20] por esto al momento de hacer la homologación, se puede hacer de una forma más sencilla, este es un sensor de presión dado por el fabricante BOSCH, el sensor tiene la capacidad de trabajar mediante dos protocolos de comunicación, el I2C y el GPIO, el protocolo de comunicación que se usará en la interfaz hombre máquina es I2C, el mismo que usará la tarjeta para comunicarse con la tarjeta X-NUCLEO-IKS01A2

Se ha decidido utilizar el sensor de presión (y temperatura) BMP280 en lugar del LPS22HB. El motivo de esta elección se debe a que el BMP280 ofrece las mismas variables que se encuentran en el IODD del fabricante de manera directa.

Esta coincidencia simplificará el proceso de homologación. El sensor BMP280, fabricado por Bosch, cuenta con la capacidad de trabajar con dos protocolos de comunicación: I2C y GPIO.

En este caso, se utilizará el protocolo de comunicación I2C en la interfaz hombre-máquina, así como en la comunicación entre la tarjeta y la tarjeta X-NUCLEO-IKS01A2.

### **3.4.4 Sensor ON OFF**

El sensor ON OFF el cual se usará, de por sí posee sus propias restricciones, una de ellas y la más importante al momento de seleccionar es el tipo de configuración que se debe tener, ya sea PNP o NPN, según el fabricante, su compatibilidad se limita a un tipo, siendo el PNP la limitación principal en la selección de este sensor, sin embargo su segunda restricción es ser un sensor, el cual sea resistente a picos de voltajes altos, debido a que las tarjeta master, por la línea L+, la cual se encarga de la alimentación tanto del sistema como del sensor, dicho esto, la tarjeta Master será alimentada en un rango de 22V a 32V voltajes que debe tolerar el sensor, y para terminar sus restricciones, se exige que sea un sensor el cual posea 3 cables, la alimentación, que será dado por L+, su respectiva tierra o neutro en GND, y su cable de señal siendo CQ, el cual se encarga de comunicarse con el protocolo; dicho esto se ponen en cuestión referencias inductivas y capacitivas ya que al momento de buscar estas características mencionadas, estos tipos de sensores son los de mayor facilidad de compra y acceso hojas de fabricante detalladas.

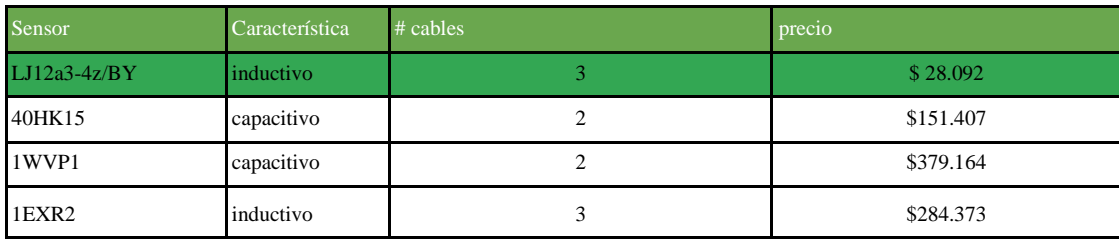

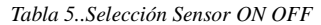

En la tabla 4 se presenta las referencias de los sensores que cumplen con los requerimientos previamente mencionados, se escoge el LJ12a3-4z/BY, debido a que es el que cumple con esto y su precio y tiempos de entrega favorecen ante sus competidores, adicionalmente se toman en cuenta las siguientes características para su selección el sensor debería tener menor posibilidad de contacto frente al estudiante, se busca también el factor monetario influye ya que si se presenta la situación de un cambio este factor no sea determinante para no adquirirlo.

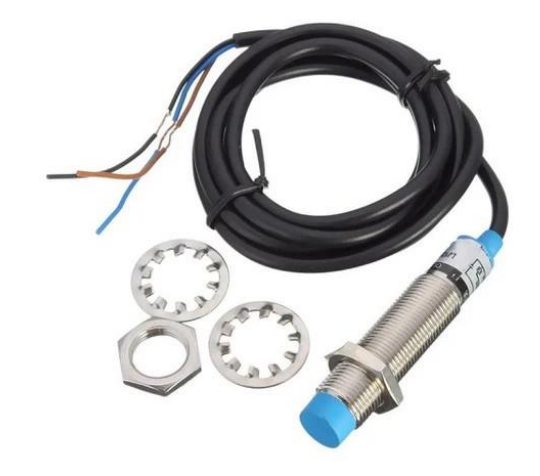

Figura 15. LJ12a3-4z/BY [17]

Este sensor de tipo inductivo LJ12a3-4z/BY, mostrado en la figura 15, permite la detección de objetos metálicos en un rango de 4 mm, siendo un sensor de tipo ON/OFF, envía su señal de tipo 1 lógico en dado de detectar un objeto y un 0 cuando no detecta, ya que es un sensor sin contacto permite una longevidad en su uso, es muy poco susceptible al polvo y al agua, lo cual lo pone en ventaja ante sus competidores de tipo óptico y mecánico.

#### **3.4.5 Selección método de comunicación**

La comunicación I2C, es un método de comunicación de datos en un sistema electrónico, en el mercado se pueden conseguir diferentes tipos de comunicación, entre ellos la GPIO, SPI, pero a continuación se mencionan ciertas características importantes de la comunicación I2C para ser la cual es la seleccionada.

61

Frente a la comunicación Gpio, la comunicación I2C, facilita la comunicación con varios dispositivos, atrases del mismo bus, ya que cada dispositivo contiene una dirección única y la información puede llegar a cada una sin ningún inconveniente, esto reduciendo la cantidad de cable usado por dispositivo, ya que sus pines SDA y SCL, simplifica la conexión de cada uno de los dispositivos.

Agregando que su velocidad de comunicación es ajustable, o graduable debido a su pin SCL, esta puede ser adaptada a las características de cada dispositivo, siguiendo los requerimientos de cada proyecto, sin embargo hay que destacar, que otros métodos de comunicación, como SPI, manejando una excelente velocidad de transferencia de datos.

Finalmente se decide usar el método de comunicación I2C, debido a que este en diferentes tipos de dispositivos se encuentran soporte de está, es decir que muchos microcontroladores y microprocesadores ofrecen una amplia biblioteca de librerías compatibles con este.

#### **3.5 Características IODD**

Los dispositivos de entrada/salida (IO) se describen mediante una descripción de dispositivo. Esta consta de un conjunto de archivos XML (texto) y archivos PNG (gráficos). Estos archivos contienen información acerca de la identificación del dispositivo, características de comunicación, parámetros, datos de proceso y datos de diagnóstico.

El archivo se puede dividir en estas secciones.

Device Identity, Profile Body, Process Data, visualizadas respectivamente de derecha a izquierda

• Device Identity:

Esta sección es de identificación del dispositivo, tanto de su información, características como de sus funciones, variantes, y unidades de este, información del fabricante y distribuidor, contiene archivos .png linkeados para completar la visualización del dispositivo.

Profile Body

Sección dedicada a llamar la información del Device Identity, agregando las funciones prácticas del dispositivo, ya sea en qué forma queremos ver las variables, la unidad de medida, y adicionalmente, muchos cambios generados acá permiten una visualización en el IODD Control Tool.

● Process Data

Esta etapa final se finalizan los detalles de las variables a medir, según el dispositivo, ya sea la forma en la cual se desea ver el valor crudo, y normal, adicionalmente su forma de visualización en gráfica

#### **3.6 Características MEM**

El software aplicativo, el cual es proporcionado por el fabricante consta de 3 grandes componentes:

Stack IO LINK: este es el componente principal del sistema, es aquel que contiene la programación pertinente para lograr la comunicación entre el Master y el Device siguiendo las normas del estándar. Este componente se mantiene tal como lo entrega el fabricante, ya que este, al ser propietario, no permite el acceso al código fuente e impide cualquier tipo de manipulación.

Librerías Drivers Sensores: este componente se desarrolla para cada uno de los sensores digitales que se quieran usar. Por medio de la documentación técnica del sensor seleccionado, se realiza el desarrollo completo de la librería en formato heder de código C, en cual se realizan las definiciones de las variables y las estructuras necesarias, para el correcto uso y configuración de los registros internos del sensor.

Mems Application & Driver: Este componente es aquel que permite la manipulación del sistema de sensórica por medio de la interfaz hombre/máquina, para este componente se realizan las modificaciones pertinentes para que sus funciones puedan manipular, controlar y configurar los diferentes sensores que se pueden conectar al sistema.

### **4. RESULTADOS**

En este capítulo se muestra un proceso basado en la metodología del desarrollo de un sistema didáctico compuesto por un Device el cual permitirá la conexión de sensores adicionales, ya sean ON OFFs o digitales que se comuniquen por medio del protocolo IO-Link con el objetivo de implementar el protocolo IO-Link a las clases de sensorica de la universidad El Bosque.

# **4.1 Archivo IODD**

#### Device Identity

Esta sección encapsula la información base del sensor, como el número del fabricante, quien es fabricante, según esta, que numeración le tiene al dispositivo, también se adquiere el llamado a ciertos archivos linkeados que deben acompañar el IODD, como son las imágenes del dispositivo y del fabricante.

```
<DeviceIdentity vendorId="259" vendorName="VIDAL NARINO" deviceId="88"> </--CAMBIO NOMBRE y cambio id -->
 <VendorText textId="TI_VendorText" />
 <VendorUrl textId="TI_VendorUrl" />
 <VendorLogo name="VIDALNARINO-logo.png" /> </--CAMBIO NOMBRE ARCHIVOS LINKEADOS-->
 <DeviceName textId="TI_Device_Name" />
 <DeviceFamily textId="TI_DeviceFamily" />
 <DeviceVariantCollection>
   <DeviceVariant productId="1" deviceIcon="VIDALNARINO-BMP280-icon.png" deviceSymbol="VIDALNARINO-BMP280-pic.png">
     <Name textId="TI_Device_1_Name" />
     <Description textId="TI_Device_1_Description" />
   </DeviceVariant>
 </DeviceVariantCollection>
</DeviceIdentity>
```
Para estos cambios se deben seguir ciertas características para que el código no genere conflictos al momento de salvar la información, a continuación, en la tabla 6, se presenta la forma correcta de la estructura de los componentes del device Identity.

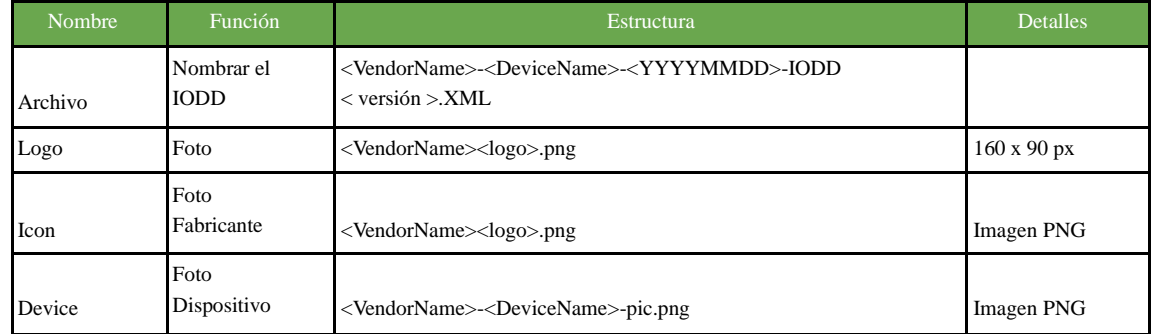

Este primer cambio se ve muy reflejado en el IO-Link, control tool, al momento de seleccionar un nuevo dispositivo, como se muestra a continuación en la figura 17.

Device selector

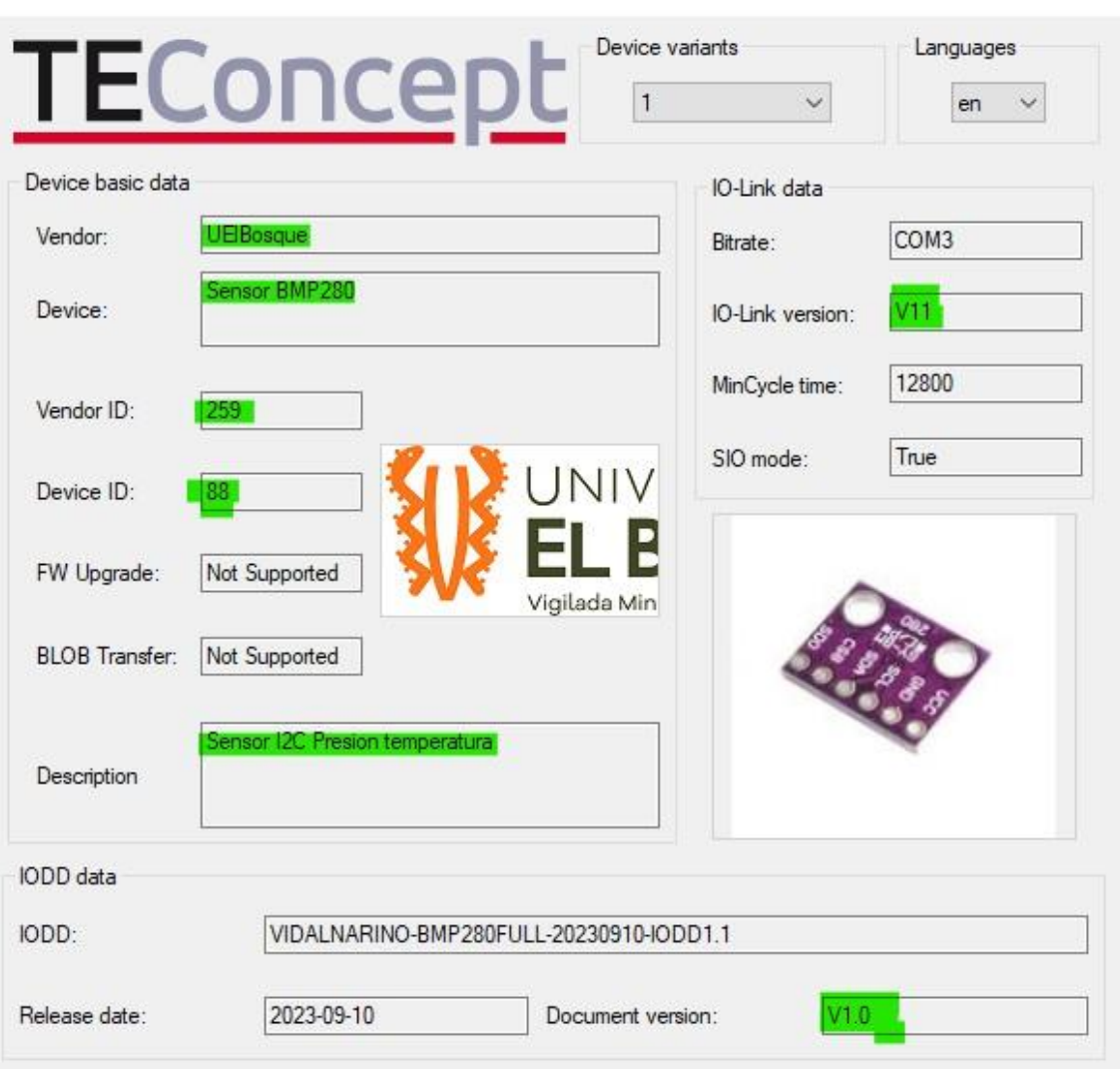

Figura 17. Visualización IO Control Tool

Seguido de esto en a sección de "Devicefunction" se dividen varios parámetros unos, como el "VariableCollection" donde se llenan cierta cantidad de variables para complementar la información del sensor, y su sección adyacente "variable" donde se le otorga un valor, al sensor que se desea medir.

#### Nariño Torres, Vidal Misas PI-689

```
<VariableCollection>
 <StdVariableRef id="V DirectParameters 1" />
 <StdVariableRef id="V_DirectParameters_2" />
 <StdVariableRef id="V_SystemCommand" />
 <StdVariableRef id="V_DeviceAccessLocks" excludedFromDataStorage="true">
 <StdRecordItemRef subindex="1" defaultValue="0" />
 </StdVariableRef>
 <StdVariableRef id="V_VendorName" defaultValue="VIDAL NARINO" />
 <StdVariableRef id="V_VendorText" defaultValue=" Sensor Test" />
 <StdVariableRef id="V_ProductName" defaultValue="BMP280" />
 <StdVariableRef id="V ProductID" defaultValue="1" />
 <StdVariableRef id="V_ProductText" defaultValue="Sensor Presion Y Temperatura BMP280" />
 <StdVariableRef id="V_SerialNumber" defaultValue="00000000" />
 <StdVariableRef id="V HardwareRevision" defaultValue="HW-V1.00" />
 <StdVariableRef id="V_FirmwareRevision" defaultValue="FW-V1.00" />
 <StdVariableRef id="V ApplicationSpecificTag" defaultValue="***" excludedFromDataStorage="true" />
 <Variable id="V_SensorEnable" accessRights="rw" index="64" excludedFromDataStorage="true">
```
Estos cambios se ven reflejados en una de las plataformas importantes, en el IODD-Cheker, el cual permite comprobar el cuerpo y forma del archivo en cuestión, esté traduce de una forma muy intuitiva y gráfica todo el código .XML el cual está compuesto el IODD (Figura 16)

|                    | <b>ISENSOR PRESION TEMPERATURA BMP280</b> |                       |
|--------------------|-------------------------------------------|-----------------------|
| Vendor ID          | 259 (0x0103)                              |                       |
| Vendor Name        | VIDAL NARINO                              | UNIVERSIDAD           |
| <b>Vendor Text</b> | <b>UEIBosque</b>                          |                       |
| <b>Vendor URL</b>  | www.unbosque.edu.com.co                   | <b>EL BOSQUE</b>      |
| Device ID          | 88 (0x000058)                             |                       |
| DeviceFamily       | Presion Temperatura                       | Vigilada Mineducación |

Figura 18. Visualización IODD Checker Devicefunction

Desde este punto del código, en adelante se presentarán cambios que se verán reflejados en el IO-Link control tool.

La sección "Variable", la cual se despliega en el costado derecho del IO–Link Control Tool, permite otorgarle un valor al sensor en cuestión, en esta sección se deben desglosar las variables las cuales el sensor va a identificar, en este caso se presentarán dos valores por

cada variable debido a que se presenta un valor en crudo, en valores hexadecimales, y un valor ya real, con su respectiva unidad de medida.

#### Nariño Torres, Vidal Misas PI-689

```
<Datatype xsi:type="UIntegerT" bitLength="8">
                                                   Todos los sensores deshabilitados (0)
 <SingleValue value="0">
                                                   Todos los sensores deshabilitados (0)
 <Name textId="DT_NoSensor101" />
                                                   Enabled: BMP280 (2)
 </SingleValue>
<SingleValue value="2">
 <Name textId="DT BMP280" />
</SingleValue>
  <SingleValue value="2">
  <Name textId="DT Temperature315" />
  </SingleValue>
                                                       Temperature (3)
  <SingleValue value="3">
                                                       Temperature raw (2)
  <Name textId="DT_Temperature975" />
                                                       Temperature (3)
  </SingleValue>
                                                       Pressure raw (4)
                                                       Pressure (5)
 <SingleValue value="4">
                                                       Pressure + Temperature raw (6)
                                                      Pressure + Temperature (7)
   <Name textId="DT Pressure2011" />
  </SingleValue>
  <SingleValue value="5">
   <Name textId="DT_Pressure4022" />
  </SingleValue>
  <SingleValue value="6">
    <Name textId="DT_PressureTemp1102" />
  </SingleValue>
  <SingleValue value="7">
   <Name textId="DT_PressureTemp2204" />
   </SingleValue>
```
Figura 19. Visualización IODD vs Visualización Control Tool sección "Variable"

#### **Procesamiento de variables**

El "ProcessDataCollection" es el encargado de que se ejecuten todas las operaciones llamando a cada una de las variables que se van a visualizar, adicionalmente permite dejar como default la variable que se desea.

```
<ProcessDataCollection>
<ProcessData id="PD AllProcessData">
   <Condition variableId="V ProcessDataLayout" value="3" />
   <ProcessDataIn id="PDIN ALL" bitLength="96">
     <Datatype xsi:type="RecordT" bitLength="96" subindexAccessSupported="false">
     <RecordItem subindex="1" bitOffset="0" accessRightRestriction="ro">
   <SimpleDatatype xsi:type="IntegerT" bitLength="16" />
         <Name textId="DT_RI_Name945Temperature" />
         <Description textId="DT RI Description4b09f90c-7f9e-4495-bf32-2f21a32abf72" />
       </RecordItem>
     </Datatype>
     <Name textId="PD_IN_ProcessData-Temperature" />
```
El valor "3" seleccionado en el código, hace énfasis en el valor que se le otorgó a la variable de temperatura en la imagen # , seguido de esto se llama la variable correspondiente al valor correcto, no el cual se considera como crudo, finalmente se hace llamado a la función de temperatura.

var Variable a Medir 120  $\mathbb O$  $RW$ Unsigned Integer Temperature (3)

Figura 20. Visualización Control Tool default

Este proceso se repite con las variables que desean medir, teniendo en cuenta que la variable de default ya se nombró, esto con el fin de no tener una variable repetida

```
<ProcessData id="PD ProcessDataPressure">
 <Condition variableId="V ProcessDataLayout" value="5" />
 <ProcessDataIn id="PD Pressure" bitLength="96">
   <Datatype xsi:type="RecordT" bitLength="96" subindexAccessSupported="false">
     <RecordItem subindex="1" bitOffset="32" accessRightRestriction="ro">
       <SimpleDatatype xsi:type="IntegerT" bitLength="32" />
        <Name textId="DT RI Name112Pressure" />
       <Description textId="DT_RI_Description4b09f90c-7f9e-1112-bf32-2f21a32abf72" />
     </RecordItem>
   </Datatype>
   <Name textId="PD IN ProcessData-Pressure" />
 </ProcessDataIn>
</ProcessData>
```
# **ProcessDataRef**

Acá se presenta la configuración de la visualización de las variables que se presentan, es decir, la unidad, el formado de los decimales, el listados de unidades se encuentra en el anexo 4 el cual en sus tablas finales identifica cada número relacionado con la unidad deseada.

```
<ProcessDataRetCollection>
<ProcessDataRef processDataId="PDIN ALL">
 <ProcessDataRecordItemInfo subindex="1" gradient="0.1" offset="0" unitCode="1001" displayFormat="Dec.2" />
 </ProcessDataRef>
<ProcessDataRef processDataId="PD_PressTemp">
 <ProcessDataRecordItemInfo subindex="1" gradient="0.1" offset="0" unitCode="1001" displayFormat="Dec.2" />
 <ProcessDataRecordItemInfo subindex="2" gradient="0.01" offset="0" unitCode="1136" displayFormat="Dec.2" />
</ProcessDataRef>
 <ProcessDataRef processDataId="PD_Pressure">
  <ProcessDataRecordItemInfo subindex="1" gradient="0.01" offset="0" unitCode="1136" displayFormat="Dec.2" />
 </ProcessDataRef>
```
Desde este punto los cambios que se presentarán cambios en el IODD son enfocados hacia una visualización agradable hacia el usuario en el IODD control tool, como cambios de idioma o llamados de funciones externas.

En este apartado se sigue llenando información del sensor, con la intención de que se visualice de forma ordenada en el IODD-Checker y en el IO-Link Control tool,

<Text id="TI VendorText" value="UElBosque" /> <!--CAMBIO LINK--> <Text id="TI Device Name" value="SENSOR PRESION TEMPERATURA BMP280" /> <1--CAMBIO NOMBRE DISPOSITIVO--> <Text id="TI\_DeviceFamily" value="Presion Temperatura " /> <1--CAMBIO NOMBRE--> <Text id="TI\_VendorUrl" value="www.unbosque.edu.com.co" /> <!--CAMBIO LINK--> <Text id="TI Device 1 Name" value="Sensor BMP280" /> <!--CAMBIO NOMBRE--> <Text id="TI\_Device\_1\_Description" value="Sensor\_I2C\_Presion\_temperatura" /> <!--CAMBIO\_NOMBRE-->

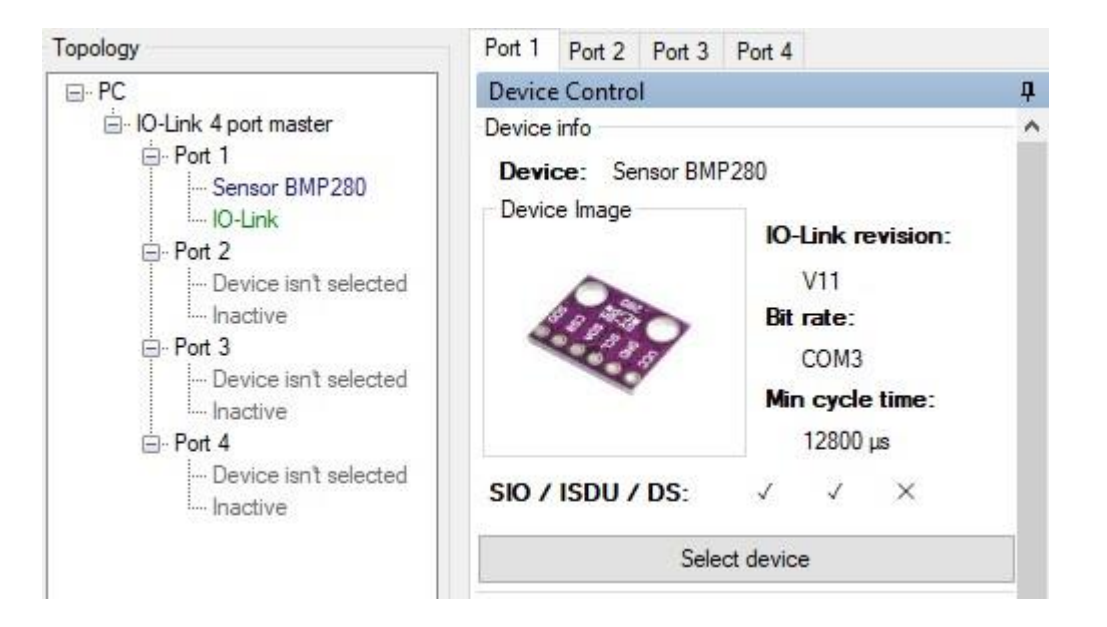

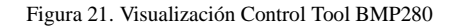

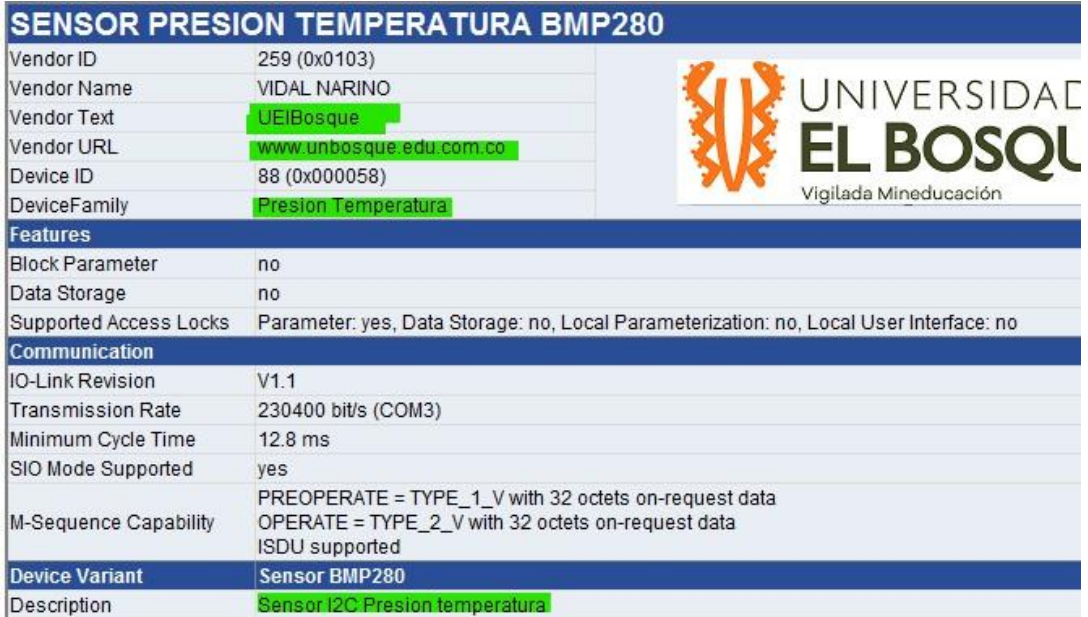

Figura 22, Visualización IODD checker BMP280.

El ProccessDataLayout se encarga de la visualización de todas las variables y el cómo se van a visualizar, de cómo el usuario va a interactuar con la interfaz para seleccionar las variables que se desea medir y el sensor que se desea habilitar

-Sensor

<Text id="DT\_NoSensor101" value="Todos los sensores deshabilitados" /> <!--CAMBIO IDIOMA--> <Text id="DT\_BMP280" value="Enabled: BMP280" />

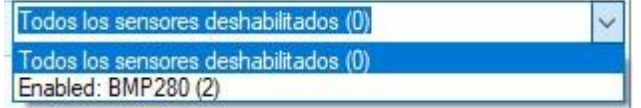

Figura 23.Visualización Control Tool Sección Sensores

### -Variables

```
<Text id="V N V ProcessDataLayout" value="Variable a Medir" /> <1--CAMBIO DE IDIOMA-->
<Text id="V_D_V_ProcessDataLayout" value="Switching between different process data layouts" />
<Text id="DT_Temperature315" value="Temperature raw" />
<Text id="DT_Temperature975" value="Temperature" />
<Text id="DT_Pressure2011" value="Pressure raw" />
<Text id="DT_Pressure4022" value="Pressure" />
<Text id="DT_PressureTemp1102" value="Pressure + Temperature raw" />
<Text id="DT_PressureTemp2204" value="Pressure + Temperature" />
```

| Temperature (3)                |  |
|--------------------------------|--|
| Temperature raw (2)            |  |
| Temperature (3)                |  |
| Pressure raw (4)               |  |
| Pressure (5)                   |  |
| Pressure + Temperature raw (6) |  |
| Pressure + Temperature (7)     |  |

Figura 24. Visualización Control Tool Sección Variable

Para terminar la sección del IODD Se llega al punto de visualización de variables, donde Se llaman las últimas funciones para ser graficadas por la interfaz, al momento de aplicar los cambios al sistema, este sepa qué variables debe medir y cómo estas van a ser representadas en la interfaz.

```
<Text id="DT RI Name945Temperature" value="Temperature" />
<Text id="DT RI Description4b09f90c-7f9e-4495-bf32-2f21a32abf72" value="Temperatura medida" />
 <Text id="DT_RI_Name112Pressure" value="Pressure" />
 <Text id="DT RI Description4b09f90c-7f9e-1112-bf32-2f21a32abf72" value=" Presion medida " />
 <Text id="PD_IN_ProcessData-PressrueTemperature" value="Process Data - Pressure + Temperature" />
 <Text id="PD_IN_ProcessData-Pressure" value="Process Data - PRESION" />
 <Text id="PD_IN_ProcessData-Temperature" value="Process Data - TEMPERATURA" />
```
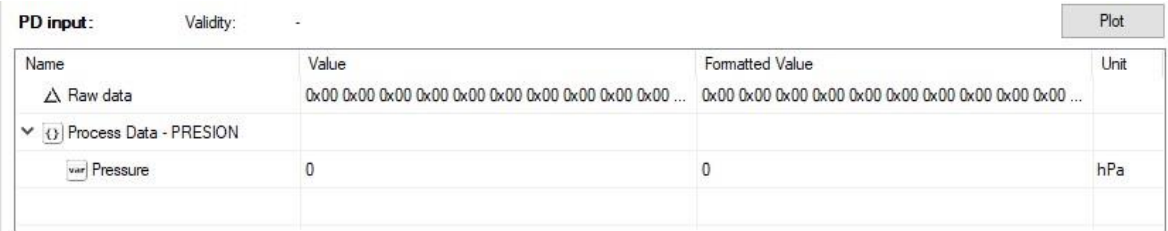

Figura 25. Visualización Control Tool Sección LayOut

### **4.2 Diseño MEM**

Tomando como base el software que provee el fabricante (TeConcepts), se procede a realizar las respectivas modificaciones, teniendo en cuenta, que se debe mantener la estructura dada por la arquitectura descrita por la figura 4.

Se tiene en cuenta que las capas de soporte de tarjeta (Board Soporoso Package), API de abstracción de hardware, así como el Stack de IO-Link, son componentes rígidos de software, es decir, no se le puede realizar ningún tipo de modificación, se realizan modificaciones en la capa de aplicación, las cual permite la versatilidad para la integración que este proyecto pretende.

La estructura de la capa de aplicación MEMS, se da de la siguiente manera:

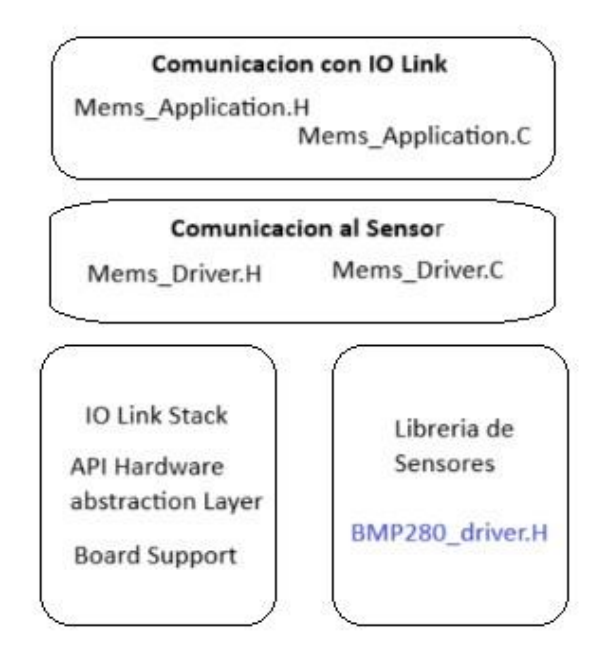

Figura 26. Estructura MEM [AP]

Para las necesidades que propone el proyecto, se realiza un enfoque en las modificaciones necesarias en: Librería de Sensores, Comunicación al sensor y Comunicación con IO Link.

### **4.2.1 Librería de Sensores (BMP280\_Driver.h)**

La librería de sensores es el punto inicial para la modificación de la aplicación, este archivo de encabezado, se realiza completamente, sin contener modificaciones, ya que esta librería es única para cada sensor que se quiera integrar.

Para este proyecto, se ha decidido por el sensor Bosch BMP280, de temperatura y presión atmosférica, el cual tiene la documentación del circuito integrado, con una descripción profunda de la ubicación, valores y propósitos, de cada uno de los registros, con lo cual se tiene de una manera clara y entendible, el insumo principal para el desarrollo de la librería por medio del mapa de registros.

| <b>Register Name</b> | <b>Address</b>    | bit7                         | bit <sub>6</sub>    | bit5                 | bit4                     | bit3                       | bit2            | bit1           | <b>bit0</b>  | <b>Reset</b><br>state |
|----------------------|-------------------|------------------------------|---------------------|----------------------|--------------------------|----------------------------|-----------------|----------------|--------------|-----------------------|
| temp xlsb            | 0xFC              | temp xlsb<7:4>               |                     |                      |                          | $\mathbf{0}$               | $\overline{0}$  | $\overline{0}$ | $\mathbf{0}$ | 0x00                  |
| temp Isb             | 0xFB              |                              | temp lsb<7:0>       |                      |                          |                            |                 | 0x00           |              |                       |
| temp msb             | 0xFA              |                              | temp msb<7:0>       |                      |                          |                            |                 |                | 0x80         |                       |
| press xlsb           | 0xF9              | press xlsb<7:4>              |                     |                      |                          | $\mathbf{0}$               | $\overline{0}$  | $\mathbf{0}$   | $\bf{0}$     | 0x00                  |
| press Isb            | 0xF8              |                              | press lsb<7:0>      |                      |                          |                            |                 |                | 0x00         |                       |
| press msb            | 0xF7              |                              | press msb<7:0>      |                      |                          |                            |                 |                | 0x80         |                       |
| config               | 0xF5              | sb[2:0]                      |                     |                      |                          | filter[2:0]                |                 |                | spi3w en[0]  | 0x00                  |
| ctrl meas            | 0xF4              | osrs t[2:0]                  |                     |                      |                          | osrs $p[2:0]$              |                 |                | mode[1:0]    | 0x00                  |
| status               | 0xF3              |                              | measuring[0]        |                      |                          |                            | im update[0]    | 0x00           |              |                       |
| reset                | 0xE0              |                              | reset[7:0]          |                      |                          |                            |                 | 0x00           |              |                       |
| id                   | 0xD0              | chip id[7:0]                 |                     |                      |                          |                            |                 | 0x58           |              |                       |
| calib25calib00       | 0xA10x88          | calibration data             |                     |                      |                          |                            |                 | individual     |              |                       |
|                      | <b>Registers:</b> | <b>Reserved</b><br>reaisters | Calibration<br>data | Control<br>registers | <b>Data</b><br>registers | <b>Status</b><br>registers | <b>Revision</b> | <b>Reset</b>   |              |                       |
|                      | Type:             | do not<br>write              | read only           | read / write         | read only                | read only                  | read only       | write only     |              |                       |

Figura 27. Mapa de registros [19]

Una vez se ha realizado el desglose de la información de los registros, se procede a realizar la definición de los mismos en el archivo de la librería.

```
*** Variable Declaration for BMP280 Bosch Sensor
typedef unsigned char BMP280 BYTE;
#define BMP280 I2C ADDRESS ((BMP280 BYTE) 0x76) /*!< BMP280 I2C address (0xEE needs to be checked) */
#define BMP280 WHO AM I REG ((BMP280 BYTE) 0xD0) /*!< Device Identification register */
#define BMP280_WHO_AM_I_VAL ((BMP280_BYTE)0x55) /*!< Device Identification value */
#define BMP280_SW_RESET_BYTE (BMP280_BYTE) OXEO; /*!< Device Soft Reset Register Direction */
#define BMP280 SW RESET BIT 0
/*!< Control MEAS Register */
#define BMP280 CTRL MEAS ((BMP280 BYTE) 0xF4) /*!< Control MEAS Register */
#define BMP280_TEMP_OVERSAMPLING_MASK ((BMP280_BYTE)(0xE0)) // Bits 7, 6, and 5 are set to 1
#define BMP280 TEMP OVERSAMPLING BIT 5 // Bit 5 is the least significant bit for temperature oversampling
#define BMP280 PRESSURE OVERSAMPLING MASK ((BMP280 BYTE)(0x1C)) // Bits 4, 3, and 2 are set to 1
#define BMP280 PRESSURE OVERSAMPLING BIT 2 // Bit 2 is the least significant bit for Pressure oversampling
#define BMP280_MODE_MASK ((BMP280_BYTE)(0x03)) // Bits 1 and 0 are set to 1
#define BMP280 MODE BIT 0 // Bit 0 is the least significant bit for Mode Selection
```
En la definición de los registros, se emplean máscaras, que identifican las posiciones de los bits de cada uno de los subregistros, así como también se utilizan marcadores que indican las posiciones de los bits menos significativos de cada subregistro. Este proceso se realiza con los registros CONFIG, el cual contiene el registro de stand by time, filtro, y la selección para activar la comunicación SPI, y el Registro CTRL\_MEAS, el cual contiene los registro para selección de modo (Normal, Forzado, Sleep), y los registros para el sobre muestreo (Oversampling) de las variables de medición.

En la librería BMP280\_Driver, también se realizan las definiciones las estructuras y enumeraciones, de los valores que pueden tomar los registros ya definidos.
```
letypedef enum {
         BMP280 TEMP OVERSAMPLING SKIP = 0x00,
                                                                                      // No Temperature Oversampling
         BMP280_TEMP_OVERSAMPLING_SAIP = 0X00, 77 NO Temperature Oversampling X1<br>BMP280_TEMP_OVERSAMPLING_1X = 0x01, // Temperature Oversampling X1<br>BMP280_TEMP_OVERSAMPLING_4X = 0x03, // Temperature Oversampling X2<br>BMP280_TEMP_OVER
) } BMP280 TemperatureOversampling et;
etypedef enum {
         BMP280 PRESSURE OVERSAMPLING SKIP = 0x00, // No Pressure Oversampling
-83
       BMP280_PRESSURE_OVERSAMPLING_1X = 0x01, // Pressure Oversampling x1<br>BMP280_PRESSURE_OVERSAMPLING_1X = 0x01, // Pressure Oversampling x2<br>BMP280_PRESSURE_OVERSAMPLING_4X = 0x03, // Pressure Oversampling x4<br>BMP280_PRESSURE_OV
L.
Ÿ.
S.
\mathcal{L}\left\{ \cdot \right\}> } BMP280 PressureOversampling et;
```
Así como también las estructuras de las variables de salida, y de configuración del senso

```
} BMP280 ConfigTypeDef st;
1 / * ** @brief BMP280 Measure Type definition.
*/
typedef struct
\mathcal{L}intl6_t Tout; /*!< Temperature output */<br>. int22 + Dout: /*!< Drassure output */
 * @brief LPS22HB Configuration structure definition.
 * /
 typedef struct
 €
          BMP280 TemperatureOversampling et Temperature
          BMP280 PressureOversampling et PressureOversa
          BMP280 StandbyDuration et StandbyDuration;
          BMP280 FilterCoefficient et FilterCoefficient
          BMP280 BlockDataUpdate et BlockDataUpdate;
          BMP280 SPIEnable et SPIEnable;
          BMP280 IfAddInc et IfAddInc;
          BMP280 PowerMode et PowerMode;
```
#### **4.2.2 Comunicación con Sensor**

Para realizar la comunicación de la librería creada para el sensor BMP280, se hacen modificaciones a los archivos mems driver.

#### **- Mems Driver.h**

#endif /\* MEMS DRIVER H \*/

Este archivo requiere la menor cantidad de modificaciones, en este archivo se incluye la definición del archivo de librería del sensor, y se incluye también la definición de las funciones de inicialización, abogado y lectura de variables.

```
#ifndef MEMS DRIVER H
 #define MEMS DRIVER H
                   \theta/********************
 *** Includes
 /* import types */
 #include "iol_device_stack/inc/iol_stack_types.h"
 /* import driver' headers */
 #include "BMP280 driver.h"
a/kxxxxxxxxxxxxxxxxxxxxxxxxx
 * BMP280
*****************************/
                  (BMP280_ConfigTypeDef_st *pBMP280Init ) ;<br>(void ) ;
 void BMP280 Init
 void BMP280 DeInit
void BMP280_Get_RawPressure (int32_t *raw_press);<br>void BMP280_Get_Pressure (int32_t *Pout, int32_t *raw_press);
 void BMP280 Get RawTemperature (intl6 t *raw data ) ;
 void BMP280 Get Temperature (intl6 t *Tout, intl6 t *raw data) ;
```
#### **- Mems Driver.c**

Este segundo componente, requiere una mayor cantidad de modificaciones, las cuales se tienen que adaptar a los sensores que se quiera integrar, en este archivo, se realizan las definiciones de las funciones para leer y escribir registros dependiendo de las máscaras y los registros definidos por la librería, así como también, se encuentran declaradas las funciones de inicio y apagado del sensor, las funciones de lectura de cada una de las variables, y en el caso del sensor BMP280, se encuentran definidas las funciones de compensación necesarias para la obtención de datos más precisos de medida

```
// Returns pressure in Pa as unsigned 32 bit integer. Output value of "96386" equals 96386 Pa = 963.86 hPa
evoid bmp280_compensate_P_int32(int32 t *raw press)
      BMP280 Get RawPressure( &raw press[0] ) ;
      BMP280_S32_t var1, var2, p;
      var1 = (((BMP280 S32 t) t fine) >> 1) - (BMP280 S32 t) 64000;//var1 = (((BMP280_S32_t)t_fine)>>1) - (BMP280_S32_t)64000;<br>var2 = (((var1>>2)<sup>-*</sup> (var1>>2)) >> 11 ) * ((BMP280_S32_t)dig_P6);
      var2 = var2 + ((var1*(1BMP280_S32_t)dig_P5))<<1);var2 = (\text{var2}>2)+(((\text{BMP280_S32_t)\text{dig_P4})<16);<br>var1 = (((\text{dig_P3} * ((\text{var1}>2)^* (\text{var1}>2)) >> 13)) >> 3) + (((\text{BMP280_S32_t)\text{dig_P2}) * \text{var1})>>18;var1 = ((((32768+var1))* ((BMP280 S32 t)dig P1))>>15);
      if (var1 == 0)\left\{ \right.p = 0return ; // avoid exception caused by division by zero
      p = (((BMP280 U32 t)(((BMP280 S32 t)1048576) - *raw press ) - (var2>>12))) *3125;
      if (p < 0x800000000)p = (p \ll 1) / ((BMP280 U32 t) var1);else
      p = (p / (BMP280 U32 t) var1) * 2;var1 = (((BMP280_S32_t)dig_P9) * ((BMP280_S32_t)(((p>>3) * (p>>3))>>13)))>>12;<br>var2 = (((BMP280_S32_t)(p>>2)) * ((BMP280_S32_t)dig_P8))>>13;
      p = (BMP280 U32 t)((BMP280 S32 t)p + ((var1 + var2 + dig P7) >> 4));return;
      \mathbf{1}
```
#### **4.2.3 Comunicación con IO-Link**

La capa de la aplicación que se encarga de la comunicación el Stack software está caracterizada en los archivos Mems Application, al igual que con Mems drivers, esta capa está compuesta por dos archivos, uno de encabezado H y el archivo de ejecución C.

#### **- Application.h**

En este archivo se declaran los valores por defecto en los cuales se inicializa la aplicación, los valores que se configuran utilizando los nombres de las máscaras con las que se definieron los parámetros del sensor en la librería,

```
6 /*! Set Default enabled sensor set, this is only an initialization value for the mems isdu param sensor activator
                                                                                                                                                      on index 64
 #define MEMS_DEFAULT_ENABLED
                                          SENSORS (E_BMP280 EN)
  /\star! Set PDIN format.
                           this is only an initialization value for the mems_isdu_param_pdinput_format_selection_on_index_120.
 FORMAT (E HUMAN READABLE FORM | E TREPERATURE FORM | E PRESSURE<br>
/*! Default Gain-Error set, this is only an initialization value for the mems isdu param gainerror correction on index 81.
 _on_index_121.
#define MEMS_DEFAULT_PARAM_TEACH_CALIBRATION (0)
      Default calibration data, this is only an initialization value for the mems isdu param calibration data on index 80.
 #define MEMS_DEFAULT_CALIBRATION
                                               DATA (0)* 4. Set BMP280 configuration
 *#define BMP280_CONF_ODR (BMP280_PRESSURE_OVERSAMPLING_2X)
                                                                              /*!< Set OutputDataRate : Output Data Rate
 #define BMP280_CONF_LFP (BMP280_DISABLE)<br>#define BMP280_CONF_LPC (BMP280_ODR_9)<br>#define BMP280_CONF_SIM (BMP280_SPI_4_WIRE)
                                                   /*!< Set LowPassFilter : Enable/ Disable Low Pass Filter<br>/*!< Set LPF_Cutoff : Low Pass Filter Configuration
                                                           /*! < Set \n  <i>Sim</i>\n: SPI Serial Interface Mode selection
                                                                                   : Enable/Disable Register address automatically incremented duri
 #define BMP280_CONF_IAI (BMP280_DISABLE)
                                                          /*!< Set IfAddInc
 #define BMP280_CONF_POM (BMP280_POWER_MODE_NORMAL) // Set Power Mode: Normal mode<br>
#define BMP280_CONF_TEMP_OVERSAMPLING (BMP280_TEMP_OVERSAMPLING_2X) // Set Temperature Oversampling: 2x<br>
#define BMP280_CONF_FRESS_OVERSA
 #define BMP280_CONF_FILTER_COEFF (BMP280_FILTER_COEFF_4)<br>#define BMP280_CONF_BDU (BMP280_BDU_CONTINUOUS)<br>#define BMP280_CONF_BPI_ENRBLE (BMP280_SPI_DISABLE)<br>#define BMP280_CONF_IF_ADD_INC (BMP280_ADDR_INC_ENABLE)
                                                                                 // Set Filter Coefficient: 4
                                                                                   // Set Block Data Update: Continuous
                                                                                 // Set SPI Mode: SPI Mode Disabled
                                                                                 // Set Register Address Increment: Enabled
```
#### **- Application.c**

Junto con el driver.c, este archivo requiere mayores modificaciones ya que es el encargado de transmitir la información que provenga del sensor, hacia el stack software. Entre las definiciones que se realizan en este archivo, se encuentran los bits que van a contener la

información de lectura de cada variable, así como también la declaración de funciones, las cuales, teniendo en cuenta los parámetros codificados del sensor, los transmite hacia el stack, y así lograr la comunicación en modo IO-Link, con el sensor  $I^2C$ 

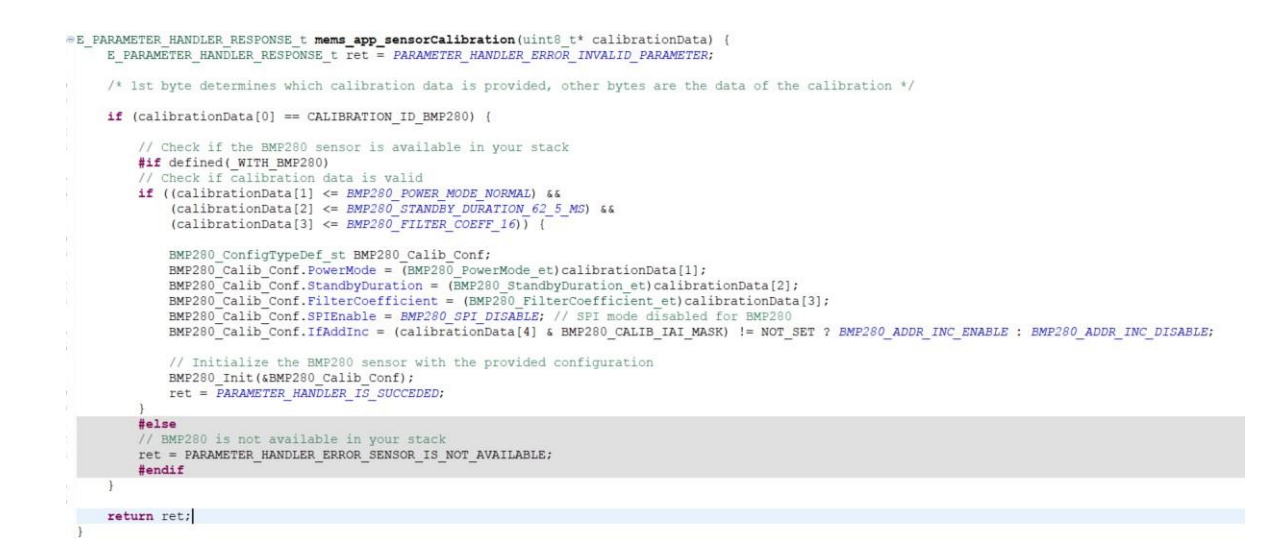

#### **5. PRUEBAS**

Se presentan dos sensores los cuales se someten al protocolo, uno en modo SIO y otro en modo IO-Link, se conoce que el modo SIO, no presenta ninguna muestra gráfica debido a que su resultado es un 1 lógico (High) y un 0 lógico como (Low) y al sensor BMP280 se busca como prueba de su funcionamiento, la comprobación de cada uno de sus sensores y de forma conjunta, estos deben poder funcionar con cada uno de sus COM, mostrar un dato crudo en hexadecimal y su valor configurado, con su respectiva unidad de medida, y finalmente una gráfica dada por la interfaz, tanto la variable de forma independiente o en conjunto

<span id="page-77-0"></span>El sensor ON OFF será puesto a prueba mediante la comunicación SIO, este no cuenta con un archivo de identificación debido a que este solo brindara un 1 y un 0 al momento de detectar, el sensor LJ12a3-4z/BY es un dispositivo inductivo encargado de la detección de metales, el cual, al detectar, nos brindara un 1 como respuesta e identificada en la interfaz como un HIGH (1) y al momento de este ser negativo el contacto con un metal, brindara un Low (0).

Sin embargo al no tener un archivo de identificación, se le debe hacer entender a la interfaz que el sensor tendrá una señal digital la cual llegará a master, al momento de seleccionar el protocolo, cambiará de inactivo a DI, siendo Digital Input

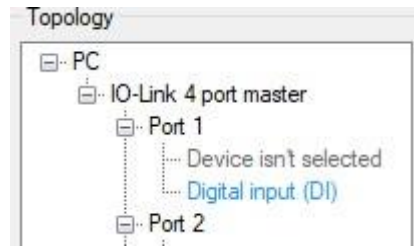

Figura 28. Conexión DI Control Tool

Entendiendo su comunicación, se decide hacer como prueba la detección de metales y un análisis sencillo, con respecto a las diferencias que observamos en su comportamiento al momento de presentar frente a estos diferentes tipos de metales.

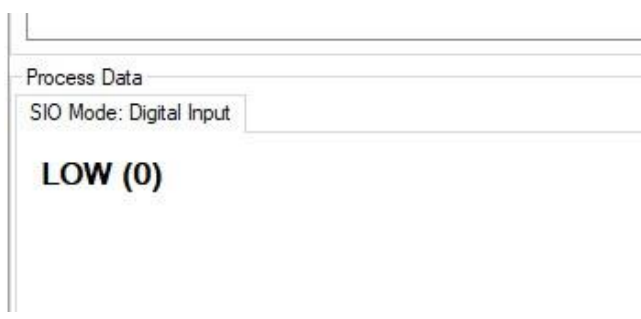

Figura 29. Visualización DI Control Tool LayOut

#### **5.2 Sensor Digital BMP280**

Para este sensor se decide hacer una comprobación de la compatibilidad y la homologación de este sensor I2C al protocolo IO-Link, debido a que se adquirió un sistema de práctica de sensores proporcionado por ST, se limitan ciertas pruebas.

Para primera prueba se propone como prueba compatibilidad del archivo IODD creado enfocado en este sensor y su compatibilidad con el protocolo de la mano del IODD Checker, el cual al momento de hacer la verificación, arroja los errores, y permite de una forma muy sencilla entender si el código .xml del IODD es correcto.

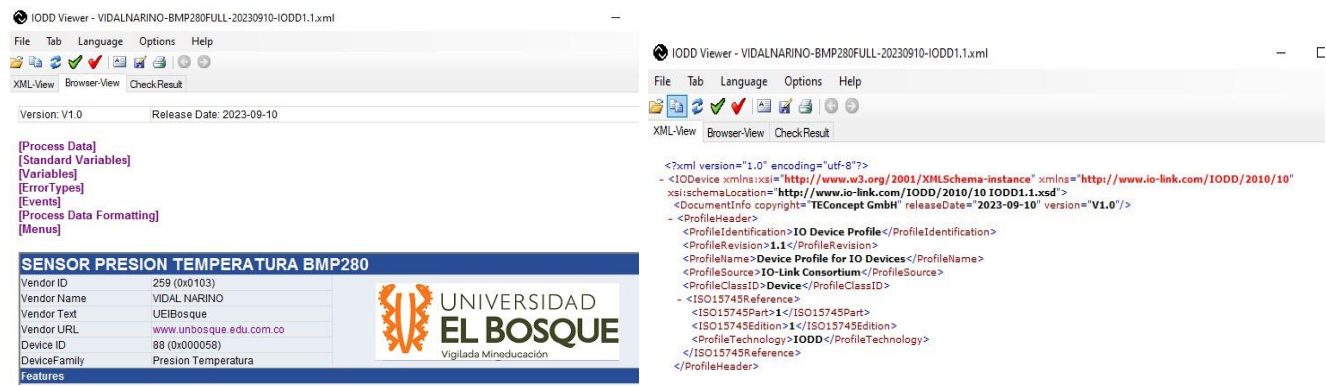

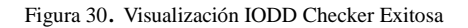

En el costado izquierdo se presenta una visualización exitosa, en términos generales del IODD, a diferencia del costado derecho que si al momento de cargar el archivo, este se presenta de forma .XML, significa que hay un error, este error se puede observar en el apartado superior "check Result"

*NOTA: al ser un sistema de prueba, y ser limitadas ciertas funciones se identifica un total de 8 errores, los cuales no afectan la estructura ni funcionalidad del IODD.*

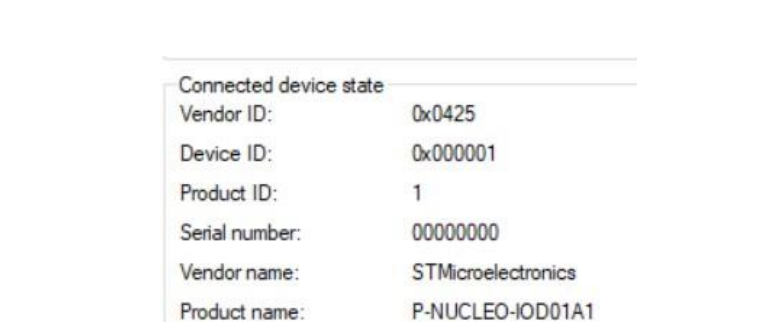

Cycle time:

Port state:

IO-Link Revision:

Operate in IO-Link:

Adicionalmente en el IO-Link control tool al momento de ejecutarse se presentan valores dándole entender al usuario una conexión exitosa

Figura 31. Prueba conexión exitosa IODD

12 800 µs

IO-Link

 $V1.1$ 

Yes

Una vez realizada la comprobación del archivo IODD, en simultáneo realizamos la comprobación de la correcta identificación del sensor, para ello se realiza la lectura de los índices declarados por software, los cuales indicarán el sensor que está conectado y activo.

| Parameters<br>Search in park (53) Menu +   Petch DS   1 Read All   1 Read Selected   July Write Selected |       |              |           |                  |      |                             |
|----------------------------------------------------------------------------------------------------|-------|--------------|-----------|------------------|------|-----------------------------|
| Name                                                                                                    | Index | Subindex     | Rights    | Type             | Unit | Value                       |
| $\vee$ : $\equiv$ Identification Menu                                                                    |       | Read All     |           |                  |      |                             |
| var Vendor Text                                                                                          | 17    | $\mathbf{0}$ | <b>RO</b> | String           |      | L6362A Multi-sensor Demo    |
| var Product Name                                                                                         | 18    | 0            | RO        | <b>String</b>    |      | P-NUCLEO-IOD01A1            |
| var Variable a Medir                                                                                     | 120   | $\theta$     | RW        | Unsigned Integer |      | Pressure + Temperature (11) |
| var Senial De Activacion                                                                                 | 64    | $\mathbf{0}$ | RW        | Unsigned Integer |      | Enabled: BMP280 (2)         |
| var Application Specific Tag                                                                             | 24    | $\theta$     | <b>RW</b> | String           |      |                             |

Figura 32. Prueba conexión exitosa IODD desde Control Tool Layout

Por consiguiente la segunda prueba es la verificación de cada una de las variables que tiene el sensor BMP 280, Presión y Temperatura, estas se deben testear de forma independiente y en conjunto, adicionalmente estas deben tener su respectivo valor en crudo, de forma hexadecimal.

| Validity:<br>PD input:           | valid                                                       |                                                             | Plot |
|----------------------------------|-------------------------------------------------------------|-------------------------------------------------------------|------|
| Name                             | Value                                                       | Formatted Value                                             | Unit |
| $\triangle$ Raw data             | 0x00 0x00 0x00 0x00 0x00 0x03 0x92 0x0C 0x00 0x00 0x00 0x00 | 0x00 0x00 0x00 0x00 0x00 0x03 0x92 0x0C 0x00 0x00 0x00 0x00 |      |
| $\vee$ () Process Data - Presion |                                                             |                                                             |      |
| var Presion                      | 233996                                                      | 2339.96                                                     | hPa  |

Figura 33. Prueba conexión exitosa BMP desde Control Tool Layout

Como última prueba se busca una visualización en la gráfica de la interfaz, y en esta cada una de las variables deben fluctuar con respecto al tiempo.

| Visualized process data: - Port 1 (Demo device) |             |     |              |     |     |     |                                  |                  |           |      |      | О      | $\times$ |
|-------------------------------------------------|-------------|-----|--------------|-----|-----|-----|----------------------------------|------------------|-----------|------|------|--------|----------|
| File View                                       |             |     |              |     |     |     |                                  |                  |           |      |      |        |          |
| $\blacktriangleright$ II                        |             |     |              |     |     |     |                                  |                  |           |      |      |        |          |
| Settings                                        |             |     |              |     |     |     |                                  |                  |           |      |      |        |          |
| Delta T: 1                                      | $(s)$ T: 30 |     | (s)<br>Apply |     |     |     | Border values: auto or min: 7080 |                  | max: 7200 |      |      | $\vee$ | Apply    |
| Pressure                                        |             |     | $7200 -$     |     |     |     |                                  |                  |           |      |      |        |          |
|                                                 |             |     | $7176-$      |     |     |     |                                  |                  |           |      |      |        |          |
|                                                 |             |     | $7152 -$     |     |     |     |                                  |                  |           |      |      |        |          |
|                                                 |             | hPa | $7128 -$     |     |     |     |                                  |                  |           |      |      |        |          |
|                                                 |             |     | $7104 -$     |     |     |     |                                  |                  |           |      |      |        |          |
|                                                 |             |     | $7080 -$     |     |     |     |                                  |                  |           |      |      |        |          |
|                                                 |             |     | 0.0          | 3.0 | 6.0 | 9.0 | 12.0                             | 15.0<br>Time [s] | 18.0      | 21.0 | 24.0 | 27.0   | 30.0     |

Figura 34. Prueba señal exitosa BMP (Presión) desde Control Tool Layout

En la figura 34 se muestra una fluctuación en la señal de presión vs tiempo dada por el sensor BMP280, evidenciando de forma correcta el funcionamiento de forma efectiva la comunicación entre el sensor y la interfaz grafica dada por el Control Tool

#### **6. GUIAS DE LABORATORIO**

Estas guías de laboratorio tienen como objetivo dar un esqueleto guiado al alumno de cómo implementar desde un punto inicial el protocolo IO-Link, al sensor que quieran implementar, siendo así capaces de emplear dichas guías en el laboratorio de la asignatura de Sensorica de la universidad El Bosque.

Estas, están divididas en 3 Etapas, proponiendo el desarrollo de cada una de ellas en cada corte del semestre, ya que cada una incrementa su complejidad y su trabajo propio pertinente para cada corte, adicionalmente se mencionan funciones, máscaras, direcciones, atributos, los cuales a medida que se evoluciona en el camino se mencionan de forma repetida, a continuación se presenta una breve explicación de las guías y la idea principal de desarrollo y su correspondiente anexo

#### **6.1 Desarrollo Archivo IODD**

Esta guía es la base de todo, donde se identificará la información base del sensor, sus características físicas, tanto de fabricante como cualidades, variables, velocidades y su visualización en pantalla, está guía viene con un archivo de características TO-DO, es decir que adicionalmente a la guía, se presentaran comentarios en el código para un aprendizaje óptimo al momento de crear su propio archivo; esta guía se encuentra en el anexo #1

#### **6.2 Caracterización y librería del sensor**

Acorde a la información del fabricante, acompañados del uso de su respectivo datasheet. se buscará guiar al alumno, para crear una librería .h de la mano de los mapas de registros y los registros de configuración respectivos a cada sensor, entregando su respectivo código TO-DO en cada código .h, la cual se puede encontrar en anexo #2

### **6.3 Integración y modificación Mems application**

Estas guías tienen como objetivo explicar al estudiante como se debe unificar en la implementación de las dos primeras guías, así permitiendo obtener la homologación correcta entre sensores, Mems, master e interfaz, dicha guía se puede encontrar en el anexo #3.

#### **7. ANALISIS DE RESULTADOS**

En este capítulo se presentará un análisis uno a uno de los objetivos y requerimientos planteados al inicio del documento, teniendo en cuenta que los resultados esperados están en la índole de conectividad, reconocimiento de los sensores y su respectiva variable; dicho esto, se hará una segmentación de objetivos y requerimientos, donde se enlistará cada uno de ellos y se adjuntará una imagen con su respectiva descripción. Se tenía la intención de poder habilitar ambas variables del sensor BMP280, temperatura y presión, sin embargo, esto no se logró, debido a que el sensor no permite el encendido de ambas variables ya por fabrica, dicho esto se hacen las pruebas enfocados en una variable de forma independiente, y para el sensor ON / OFF, se busca una conectividad total de este al ecosistema. Teniendo en cuenta lo que se ha mencionado a lo largo del documento, las limitaciones que se presentan por no tener un sistema completamente amplio, muchos de los requerimientos presentados han sido considerados como posibles, y uno que otro se denominó como no posible, y dado el caso con un nivel de restricción; a continuación, se presentaran uno a uno, y su discusión pertinente, empezando por los objetivos y por consiguiente los requerimientos.

#### **7.1 Objetivos**

A continuación, se enlistan los objetivos, seguidos de su comprobante visual del cumplimiento de este con su respectiva explicación

### **- Diseñar un sistema de sensórica inteligente (Sensor y Master) usando el protocolo Io-Link.**

Se presenta la creación de un archivo IODD, para un sensor en específico, seguido de un archivo MEM, el cual traduce la información de la adquisición de datos del sensor para ser visualizado en la interfaz.

| Device Control              |                           | Parameters<br>$\mathbf{a}$                                                                                                    |      |
|-----------------------------|---------------------------|----------------------------------------------------------------------------------------------------|------|
| Device info                 |                           | Search in part & Menu . P Fetch DS   Read All   2 Read Selected 25 Write Selected                                                                  |      |
| Device: Sensor BMP280       |                           | Unit<br>Value<br>Name<br>Subindex<br>Type<br><b>Index</b><br>Rights                                                                                |      |
| Device Image                | IO-Link revision:         | $\vee$ := Identification Menu                                                                                                    |      |
|                             | V11                       |                                                                                                    |      |
|                             | Bit rate:                 | var Vendor Text<br>17<br>L6362A Multi-sensor Demo<br>$\theta$<br>R <sub>O</sub><br>String                                                          |      |
|                             | COM3                      | var Product Name<br>18<br>$\theta$<br>P-NUCLEO-IOD01A1<br>R <sub>O</sub><br>String                                                                 |      |
|                             | Min cycle time:           | var Variable a Medir<br>120<br>$\theta$<br>$_{\rm RW}$<br>Pressure (9)<br>Unsigned Integer                                                         |      |
|                             | 12800 µm                  | var Senial De Activacion<br>Enabled: BMP280 (2)<br>64<br>$\Omega$<br><b>RW</b><br><b>Unsigned Integer</b>                                          |      |
| SIO / ISDU / DS:            | $\mathcal{L}$<br>$\times$ |                                                                                                    |      |
|                             |                           | Process Data                                                                                                    |      |
|                             | Select device             | IO-Link Mode: Process Data Input / Output                                                                                                    |      |
| Port Control                |                           |                                                                                                    | Plot |
|                             | 券                         | PD input:<br>Validity:<br>vald                                                                                                    |      |
| Advance configuration:      |                           | Name<br>Value<br>Formatted Value                                                                                                    | Unit |
| IQ Behavior:                | 森                         | $\triangle$ Raw data<br>0x00 0x00 0x00 0x00 0x00 0x00 0x25 0xAB 0x00 0x00 0x00 0x00<br>0x00 0x00 0x00 0x00 0x00 0x00 0x25 0xAB 0x00 0x00 0x00 0x00 |      |
| Power OFF                   | Power ON                  | V () Process Data - PRESION                                                                                                    |      |
|                             |                           | 9643<br>96.43<br>we Pressure                                                                                                    | hPa  |
| <b>DI</b><br>Inactive       | 30-Link<br>DO.            |                                                                                                    |      |
| Connected device state      |                           | Visualized process data: - Port 1 (Sensor BMP280)<br>$\Box$<br>$\times$<br>-                                                                       |      |
| Vendor ID:                  | 0x0425                    | File View                                                                                                    |      |
| Device ID:                  | Dx000001                  | $>$ 11                                                                                                    |      |
| Product ID:                 | 1.                        | Settings                                                                                                    |      |
| Serial number:              | 00000000                  | Border values: a auto or min:<br>(a) T: 600<br>Apply<br>Apply<br>Deta T: 1<br>(a)<br>mas                                                           |      |
| Vendor name:                | STMcroelectronics         |                                                                                                    |      |
| Product name:               | P-NUCLEO-IOD01A1          | <b>Pressure</b><br>$100 -$                                                                                                    |      |
| Cycle time:                 | 12 800 un                 | $80 -$                                                                                                    |      |
| 10-Link Revision:           | VI.1                      |                                                                                                    |      |
| Port state:                 | <b>IO-Link</b>            | $60 -$<br>g.                                                                                                    |      |
| Operate in IO-Link:         | Yes                       | $40 -$                                                                                                    |      |
|                             |                           | $20 -$                                                                                                    |      |
| Events (51) Action Log (66) |                           |                                                                                                    |      |

Figura 35. Prueba exitosa protocolo IO-Link y BMP280 desde Control Tool

Se presenta un sistema homologado capaz de comunicarse por medio del protocolo, viéndose como exitoso en la interfaz IO-Link, control tool.

| Connected device state   |                    | Port 1<br>Port 2 Port 3 Port 4       |  |
|--------------------------|--------------------|--------------------------------------|--|
| Vendor ID:               | $0 \times 0425$    | Device Control                       |  |
| Device ID:               | 0x000001           | Device info<br>Device: Sensor BMP280 |  |
| Product ID:              |                    | Device Image                         |  |
| Serial number:           | 00000000           | <b>IO-Link revision:</b>             |  |
| Vendor name:             | STMicroelectronics | V11<br>Bit rate:                     |  |
| Product name:            | P-NUCLEO-IOD01A1   | COM1                                 |  |
| Cycle time:              | 12 800 µs          | Min cycle time:                      |  |
| <b>IO-Link Revision:</b> | V1.1               | 3200 µs                              |  |
| Port state:              | <b>IO-Link</b>     | SIO / ISDU / DS:<br>$\times$<br>√    |  |
| Operate in IO-Link:      | Yes                | Select device                        |  |

Figura 36. Prueba exitosa protocolo IO-Link y BMP280 desde Control Tool

En la Figura 35, se presenta la conexión exitosa del sensor BMP280, aplicando la versión del protocolo V1.1, y su estado correcto IO-Link

## **-Realizar pruebas funcionales y ajustes necesarios al sistema de sensórica para la verificación del cumplimiento del estándar.**

Entre el estándar se presentan conectores M12, de 4 hilos, estos blindados y aislados respectivamente, este cable y conectores debe estar puesto en cada uno de los componentes, master, Slave.

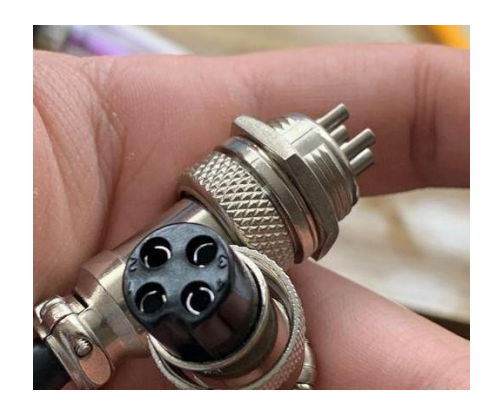

Figura 37. Conector M12

Debido a las restricciones del fabricante por el stack no completo de forma libre, el estándar de bidireccionalidad no es posible cumplir, debido a que la comunicación de alarmas y eventos no es posible.

#### -**Desarrollar el manual de usuario con las respectivas características del equipo**.

Junto al producto final se presentarán todos los entregables solicitados, entre ellos el manual de usuario del dispositivo Anexo 5

#### **7.2 Requerimientos**

Se nombrará uno a uno los requerimientos para indicar que se hizo al respecto y corroborar su cumplimiento

#### **7.2.1 Funcionales**

- *Permitir la conexión de nuevos sensores.*

Se muestra una conexión por medio de I2C, el sensor BMP280 y el sensor LJ12a3-4z/BY por medio de SIO, siendo un sensor ON OFF.

*-El sistema deberá permitir la creación del archivo IODD (IO-Link Device Description)*

Se presenta un archivo IODD, en el cual se modificó, los parámetros del dispositivo, su información base y debido a su limitación de stack no permite dar información de diagnóstico del sensor

*-El sistema deberá permitir trabajar en modos SIO y SDCI para lo cual el dispositivo, por HW o SW (perfil) permita indicarle al master su modo de trabajo*

- *C. El sistema en modo SIO se deberá poder conectar un sensor tradicional tipo on/off; el cual por la línea C/Q, pin 4, enviará una señal 0VDC o 24VDC*
- *D. El sistema en modo SDCI, el dispositivo se comunicará con el master a su velocidad determinada (COM1, COM2 o COM3) siguiendo los mensajes del estándar*

A continuación se presentará su respectiva muestra de este requerimiento, como se mencionó en el apartado [5.1 Sensor ON OFF,](#page-77-0) se habla de que este es un sensor el cual no necesita archivo de identificación, pero si se debe hacer entender al sistema que se va a trabajar con este modo DI.

#### Nariño Torres, Vidal Misas PI-689

| SIO / ISDU / DS:                       |                           | Name                    | Index<br>Subindex | Rights Type        |                        |                    |                         |
|----------------------------------------|---------------------------|-------------------------|-------------------|--------------------|------------------------|--------------------|-------------------------|
| Select device                          |                           |                         |                   |                    | Connected device state |                    |                         |
| Port Control                           |                           |                         |                   |                    | Vendor ID:             | ٠                  |                         |
| Advance configuration:<br>IQ Behavior: | $\bullet$<br><b>O</b>     |                         |                   |                    | Device ID:             | $\sim$             |                         |
| Power OFF                              | Power ON                  |                         |                   | IODD isn't opened. | Product ID:            | $\bullet$          |                         |
| DI<br>Inactive                         | IO-Link<br>DO             |                         |                   |                    | Serial number:         | $\sim$             |                         |
| Connected device state<br>Vendor ID:   |                           |                         |                   |                    | Vendor name:           | ٠                  | Process Data            |
| Device ID:<br>Product ID:              | $\sim$<br><b>Section</b>  |                         |                   |                    | Product name:          | $\sim$             | SIO Mode: Digital Input |
| Serial number:<br>Vendor name:         | $\sim$<br>×               | Process Data            |                   |                    | Cycle time:            | ٠                  |                         |
| Product name:<br>Cycle time:           | <b>Section</b><br>$\sim$  | SIO Mode: Digital Input |                   |                    | IO-Link Revision:      | $\sim$             | HIGH(1)                 |
| IO-Link Revision:                      |                           | LOW(0)                  |                   |                    | Port state:            | Digital input (DI) |                         |
| Port state:<br>Operate in IO-Link:     | Digital input (DI)<br>No: |                         |                   |                    |                        |                    |                         |
| Fault:                                 | NOFAULT                   |                         |                   |                    | Operate in IO-Link:    | No                 |                         |
|                                        |                           |                         |                   |                    | Fault:                 | <b>NOFAULT</b>     |                         |

Figura 38. Conexión DI sensor ON OFF

En estas imágenes se evidencia que no es necesario un archivo IODD para este tipo de sensores, y que su comunicación es exitosa por medio de este puerto. En el apartado D, de estos requerimientos evidenciamos que la comunicación entre device y master, es capaz de trabajar en las 3 velocidades solicitadas en el estándar (COM1, COM2 o COM3)

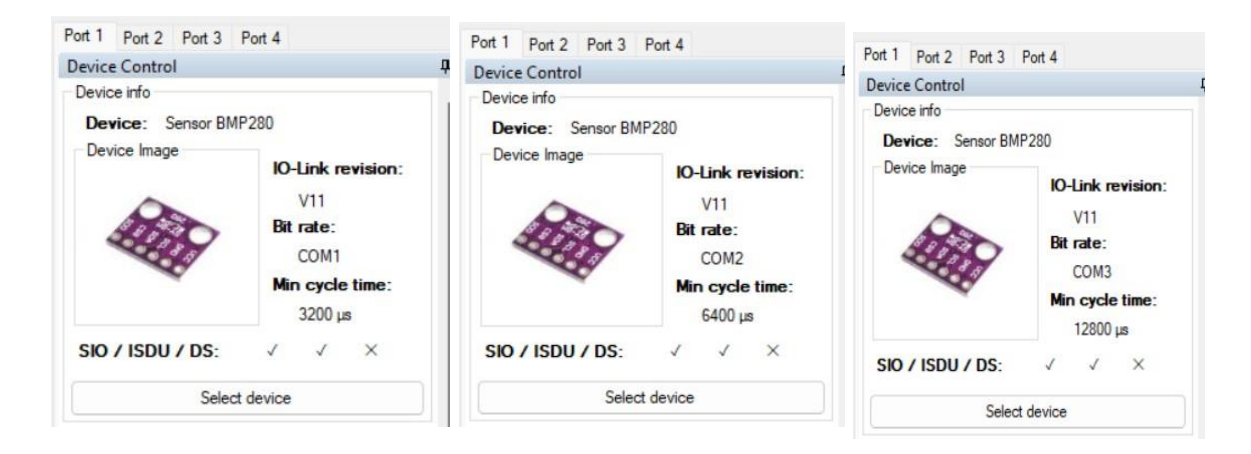

Figura 39. Comprobación de COMS BMP280

#### *-Facilidad de modificar y cambiar el sensor (Actualización de información del dato)*

Debido a que los fabricantes de las tarjetas poseen su propio lenguaje de programación y de registros, esta facilidad radica en encontrar un dispositivo que cumpla con las características de registros, sin importar el nombre pero que se tenga un equivalente el cual posee la información completa y fácil de traducir a los registros del fabricante, dicho esto se puede solucionar el hecho de que sea sencillo intercambiar un sensor a otro por medio de ya tener como base un IODD ya diseñado para el producto o de que el próximo dispositivo que se desee homologar, sea de la marca del fabricante, así se aseguran un traslado de registros más sencillos

#### *-Brindar información del estado del sensor y su diagnóstico*

La mayor limitante del stack propietario no permite el uso completo de todas las características que este puede tener, entre ellas es la comunicación entre sensor y device, el cual, en una situación de daño, o mal conexión, no podrá informar a la persona encargada.

#### *- Mostrar variables físicas del sensor en su unidad, mediante una interfaz gráfica*

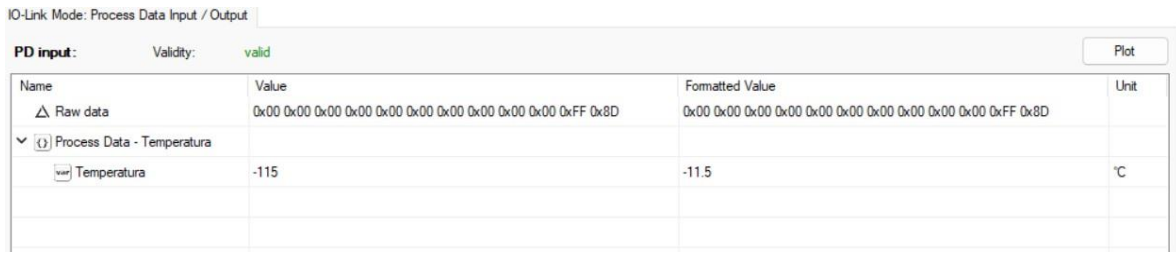

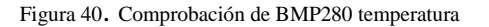

| View<br>File                          |              |         |       |      |      |                             |                  |      |      |      |              |       |
|---------------------------------------|--------------|---------|-------|------|------|-----------------------------|------------------|------|------|------|--------------|-------|
| $\blacktriangleright$ II              |              |         |       |      |      |                             |                  |      |      |      |              |       |
| Settings<br>(s) $T: 60$<br>Delta T: 1 |              | (s)     | Apply |      |      | Border values: auto or min: |                  | max: |      |      | $\checkmark$ | Apply |
| Temperature                           |              | $0 -$   |       |      |      |                             |                  |      |      |      |              |       |
|                                       |              | $-5 -$  |       |      |      |                             |                  |      |      |      |              |       |
|                                       | $\mathbb{C}$ | $-10-$  |       |      |      |                             |                  |      |      |      |              |       |
|                                       |              | $-15-$  |       |      |      |                             |                  |      |      |      |              |       |
|                                       |              | $-20 -$ |       |      |      |                             |                  |      |      |      |              |       |
|                                       |              | 0.0     | 6.0   | 12.0 | 18.0 | 24.0                        | 30.0<br>Time [s] | 36.0 | 42.0 | 48.0 | 54.0         | 60.0  |

Figura 41. Comprobación de BMP280 Temperatura + Grafica

#### Nariño Torres, Vidal Misas PI-689

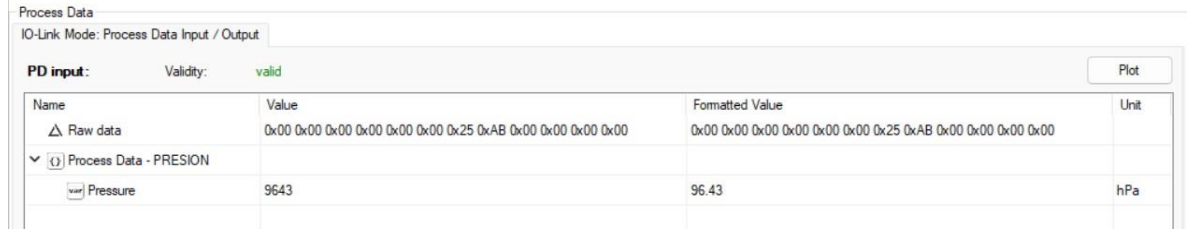

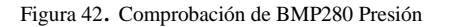

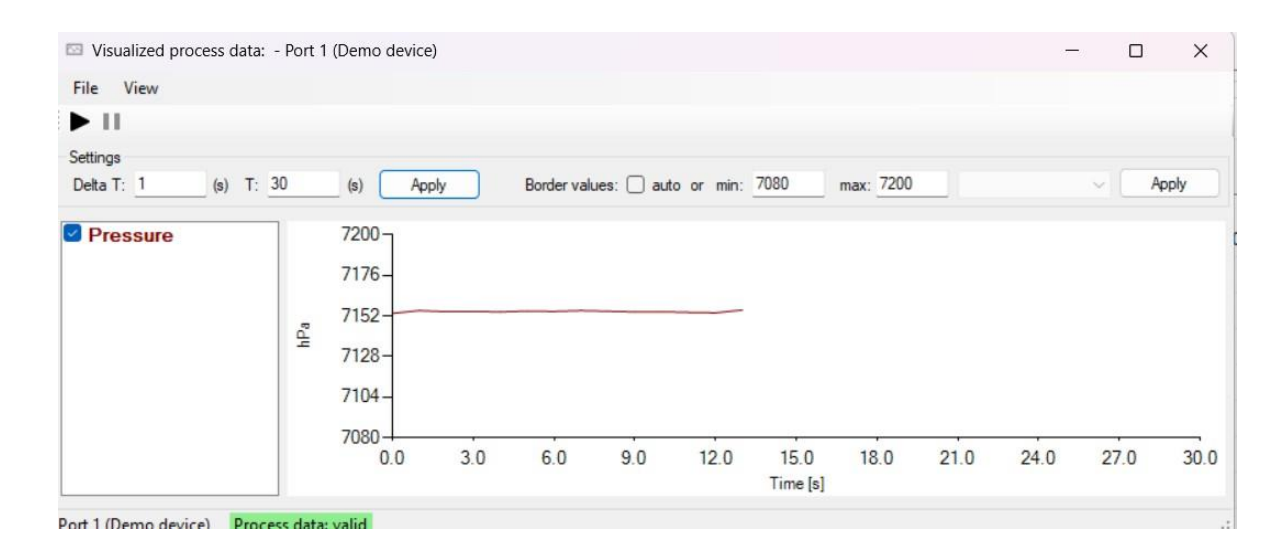

Figura 43. Comprobación de BMP280 Presión + Gráfica

Estas imágenes evidencian la correcta visualización de las unidades en cuestión, Temperatura y presión, debido a la interfaz del sistema permite una visualización tanto en gráfica, como en valor crudo y en su valor con respectiva unidad de medición

#### *El sistema será apto para sensores Digitales y OfFs*

Mediante el protocolo de comunicación I2C, se comunica el sensor BMP280 y por medio de la línea CQ, se comunicará el sensor ON OFF

|                                      |                          |                         | Connected device state   |                           |
|--------------------------------------|--------------------------|-------------------------|--------------------------|---------------------------|
| Connected device state<br>Vendor ID: | ٠                        |                         | Vendor ID:               | 0x0425                    |
| Device ID:                           | ×.                       |                         | Device ID:               | 0x000001                  |
| Product ID:                          | $\overline{\phantom{a}}$ |                         | Product ID:              |                           |
| Serial number:                       |                          |                         | Serial number:           | 00000000                  |
| Vendor name:                         | ÷                        | Process Data            | Vendor name:             | <b>STMicroelectronics</b> |
| Product name:                        | ۰                        | SIO Mode: Digital Input | Product name:            | P-NUCLEO-IOD01A1          |
| Cycle time:                          |                          | HIGH(1)                 | Cycle time:              | 12 800 µs                 |
| <b>IO-Link Revision:</b>             | $\sim$                   |                         |                          |                           |
| Port state:                          | Digital input (DI)       |                         | <b>IO-Link Revision:</b> | V1.1                      |
| Operate in IO-Link:                  | No                       |                         | Port state:              | <b>IO-Link</b>            |
| Fault:                               | <b>NOFAULT</b>           |                         | Operate in IO-Link:      | Yes                       |
|                                      |                          |                         |                          |                           |

Figura 44. Comprobación de sensor ON OFF y Digital

*-Visualización (interfaz, hombre máquina) qu se puede ver y hacer (Manipulación, Control y seguimiento del sensor, visualización de la variable de medición, parámetros de medición) El sistema deberá permitir la conexión/desconexión de cualquier tipo de sensor (elaborado para el sistema) en caliente y configurarlo de manera remota desde un controlador principal.*

Debido a que se mantiene una limitación por fabricante, esté de por sí brinda una interfaz que era utilizada para los sensores de la tarjeta auxiliar, la cual se usa para tener una visualización correcta de las variables, sin embargo, no se puede hacer una manipulación en caliente.

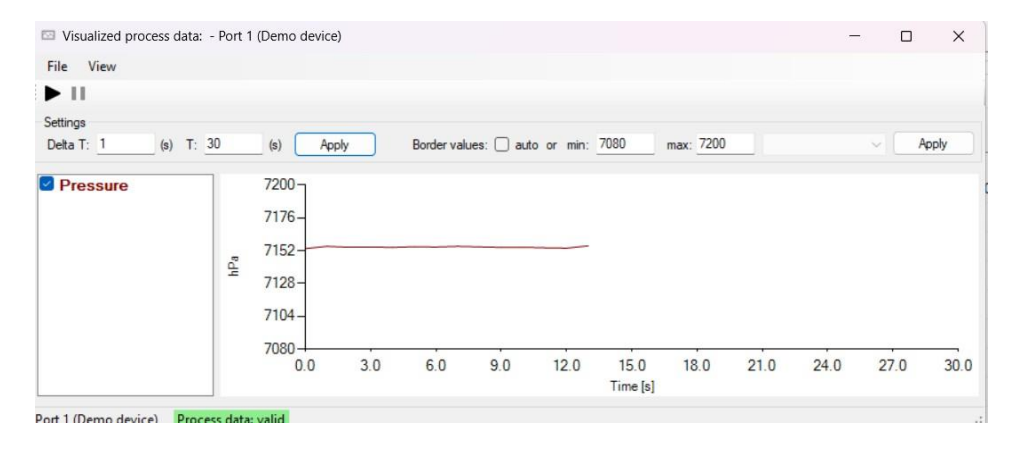

Figura 45. Comprobación visualización gráfica

*El sistema deberá no solo permitir la carga de los parámetros de un dispositivo sino también el reconfigurar un dispositivo desde el controlador.*

Por medio del archivo IODD, el cual permite la modificación de parámetros y características se ejecutan los cambios para la reconfiguración del dispositivo.

*-El sistema deberá indicar a todo momento el estado del sensor según su modo de trabajo.*

Mediante el uso del dispositivo se evidencia durante todo su trabajo en la viñeta PortState, el modo de trabajo que el dispositivo está efectuando

| Connected device state |                           |
|------------------------|---------------------------|
| Vendor ID:             | 0x0425                    |
| Device ID:             | 0x000001                  |
| Product ID:            | -1                        |
| Serial number:         | 00000000                  |
| Vendor name:           | <b>STMicroelectronics</b> |
| Product name:          | P-NUCLEO-IOD01A1          |
| Cycle time:            | 12 800 µs                 |
| IO-Link Revision:      | V11                       |
| Port state:            | $IO$ -Link                |
| Operate in IO-Link:    | Yes                       |
|                        |                           |

Figura 46. Modo de trabajo

*El sistema deberá poder trabajar en mínimo los siguientes dos modos: ( cíclica, acíclica y eventos) y El dispositivo deberá contar con un sistema para emular notificaciones, alertas o errores; y así poder demostrar el modo de comunicación acíclica modo eventos.*

Como se explica en los apartados anteriores [2.1.7.1](#page-29-0) y [2.1.7.2,](#page-30-0) se determina que se cumplió con el objetivo, debido a las restricciones de software dado por fabricante el apartado de eventos no es posible conseguirse

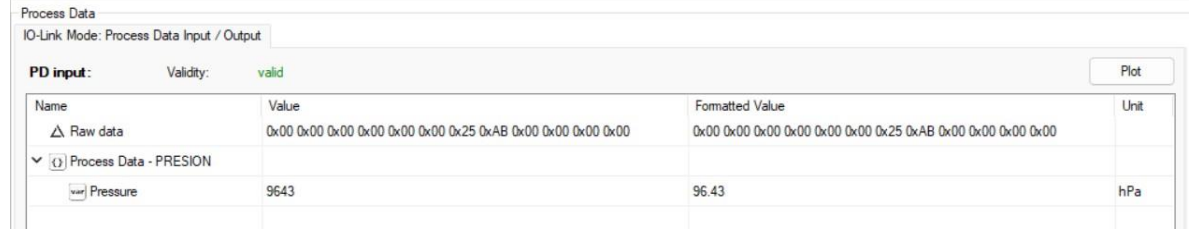

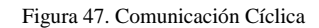

En la figura 47. se muestra una comunicación cíclica correcta, ya que muestra los valores de medición, en este caso un valor de 96.43 hPa

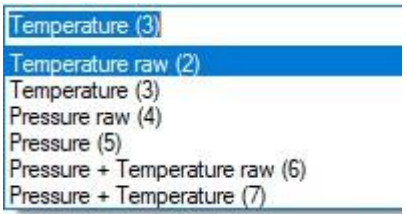

Figura 48. Comunicación Acíclica

Adicionalmente se muestra una comunicación cíclica, debido a que podemos hacer la configuración de variables fuera de una medición determinada

*-Se deberá contar con el número de dispositivos necesarios a diferentes velocidades para demostrar el cambio de velocidad del master o en su defecto contar con un dispositivo configurable en velocidad.*

Las velocidades de comunicación entre master y device se pueden comprobar al momento de hacer la conexión del dispositivo y así correr a dichas velocidades la información, a continuación se presenta el sensor BMP280 configurado a las 3 velocidades bajo el estándar.

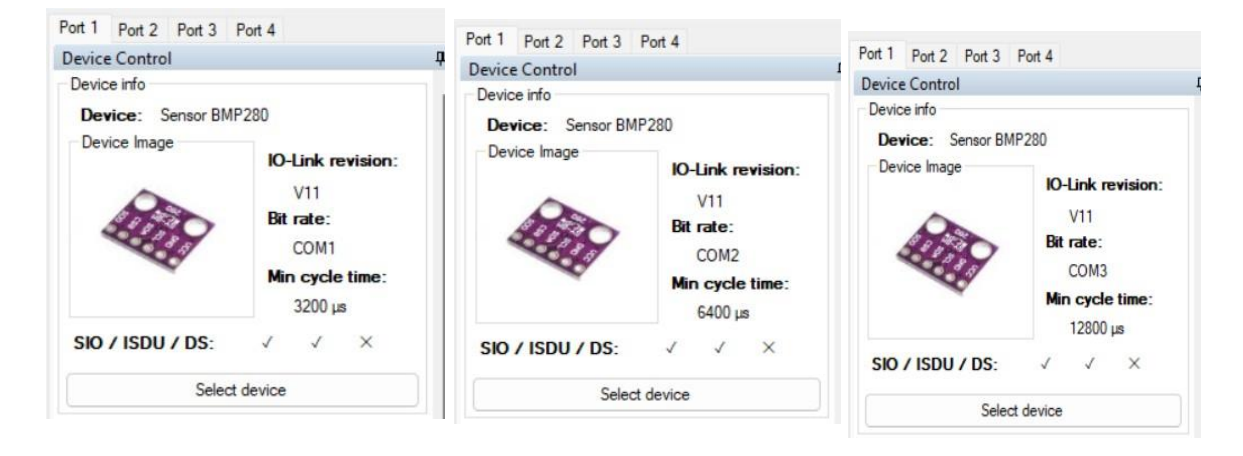

Figura 49. Comunicación Velocidades

#### **7.2.2 Restricción**

*El sistema deberá usar IO-LINK (1.1 o superior)*

Tanto en el IODD, y en el control tool, se presenta una versión 1.1 del protocolo IO-Link

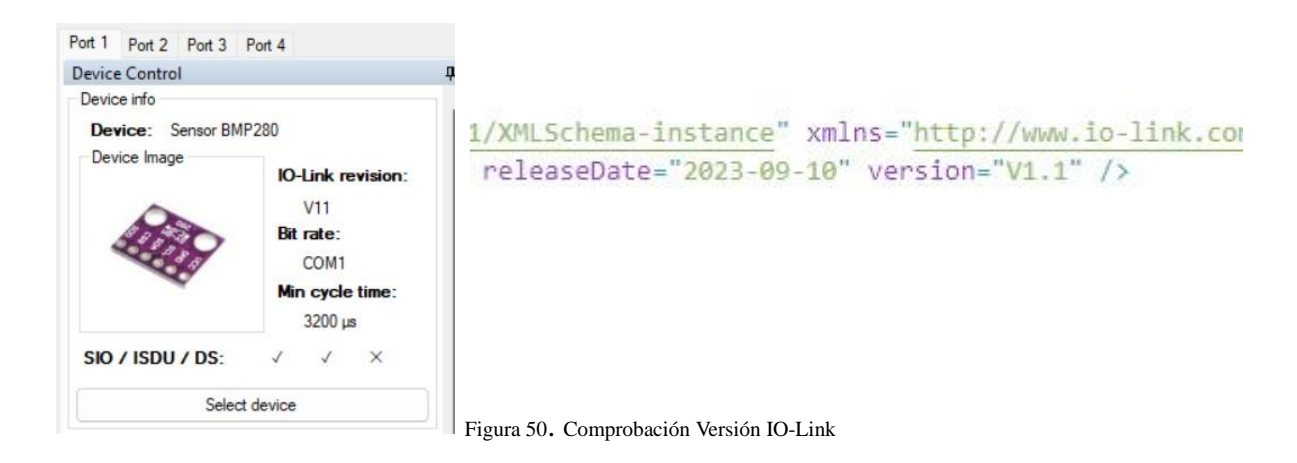

*-Los nuevos sensores se conectarán mediante i²c*

Mediante los pines de hardware del sensor BMP280, se comprueba el uso de este protocolo para la comunicación del sensor y el device de forma correcta (SCL,SDA)

#### *-Los conectores del sistema deberán ser los correspondientes al estándar (io link)*

Bajo el estándar de io link, se presentan los conectores M8 y M12, de cuatro hilos blindados y estos no pueden estar de forma trenzada.

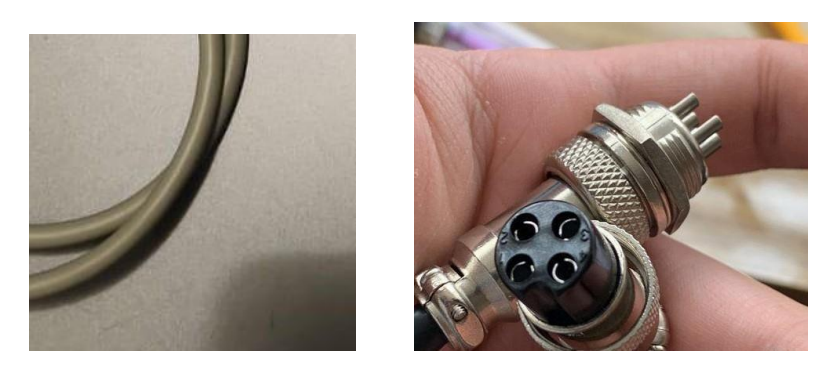

Figura 51. Conectores estándar IO-Link M12

*-El sistema deberá contar con 2 dispositivos (1 digital 1 ON OFF)*

Los sensores BMP280 y el LJ12a3-4z/BY son los sensores puestos en este documento cumpliendo sus características respectivamente

*-El protocolo deberá usar los 4 hilos para su comunicación (L+, L-, C/Q, I/Q)*

El conector M12 de 4 hilos es el encargado de hacer la conexión entre master y device, sin embargo se presenta un adaptador para los estudiantes, para su sensor ON OFF, en dado caso que estos no presenten su propio adaptador con terminación M12 hembra, para así seguir con el estándar y el cable es quien hace la conexión final entre master y sensor

*-El dispositivo debe funcionar a 24VDC que se entregan por las líneas L+ y L-. Cualquier voltaje adicional necesario se deberá generar localmente en el dispositivo.*

La tarjeta master, cuenta con un puerto de alimentación, el cual se entrega al cliente con acceso a bananas convencionales para que los estudiantes puedan alimentar la tarjeta sin necesidad de tener acceso a las tarjetas directamente.

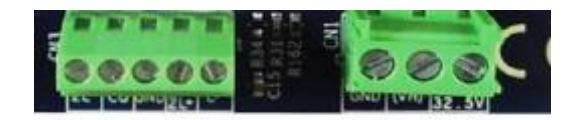

lowing items:

Figura 52. Conectores tarjeta Master

A la izquierda, en la bornera de 5 entradas se aprecia la entrada io link de la tarjeta master, junto a ella, se presenta una bornera de 3 pines, GND, VH, y L+, respectivamente leyendo de izquierda a derecha, en esta bornera mencionada se aplica un adaptador para que el estudiante pueda alimentar el sistema sin necesidad de manipular las tarjetas, esto con el fin de minimizar los riesgos de una mala conexión por parte del usuario

*-El stack debe ser de tipo comercial y no desarrollado; no hay restricción sobre el fabricante, pero debe ser de licencia libre o demostración, pero sin fecha de expiración.*

StMicroelectronics brinda un stack el cual funciona de forma continua durante 30 minutos, este al llegar a ese tiempo solicita al usuario reiniciar el sistema, y desde ese momento se reanudan los 30 minutos

#### **7.2.3 Calidad**

*Visualización (interfaz, hombre máquina) que se puede ver y hacer*

Debido a que se mantiene una limitación por fabricante, esté de por sí brinda una interfaz que era utilizada para los sensores de la tarjeta auxiliar, la cual se usa para tener una visualización correcta de las variables, sin embargo, no se puede hacer una manipulación en caliente aunque por medio del IODD se pueden hacer todas las modificaciones pertinentes del

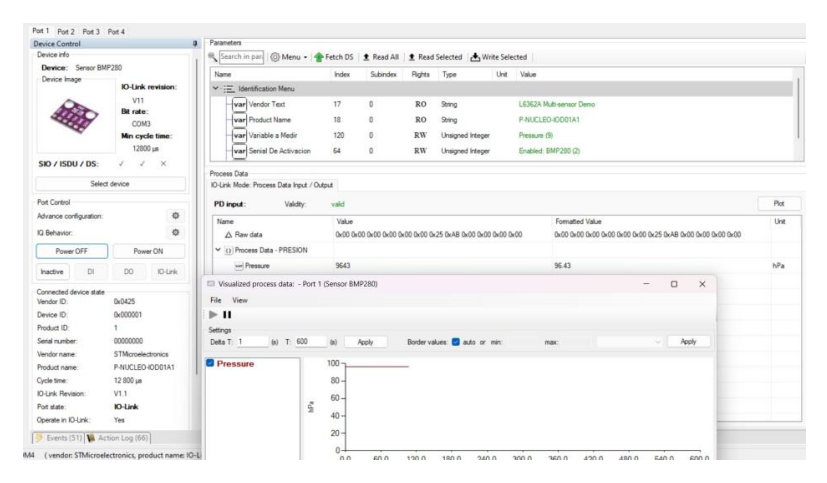

Figura 52. Interfaz H/M IO-Link Control Tool

#### **8. CONCLUSIONES**

Con este proyecto, se logra realizar un sistema de sensorica, como complemento para el área de sensórica de la Universidad El Bosque, durante el desarrollo del mismo, se puede concluir, que debido al tipo de tarjetas de desarrollo seleccionadas, se tienen diferentes limitaciones, más allá del Stack software, las cuales son netamente debido al fabricante, encontrando que la integración de nuevos sensores, se facilita, si se escogiera un sensor que pertenezca al mismo fabricante de las tarjetas de desarrollo, ya que, StMicroelectronics, como es el caso de este proyecto, mantiene una estructura similar para el desarrollo de sensores pequeños, manteniendo ciertas definiciones de registros, de manera estandarizada.

-Se logra cumplir con un 100% de los objetivos propuestos en el documento.

-Debido a las limitaciones presentadas por los distribuidores y fabricantes del stack, al no ser desarrollado y ser de tipo comercial, se logra un cumplimiento del 95% de los requerimientos funcionales del sistema, con excepción de la señalización de eventos y programación en caliente del dispositivo.

- Bajo el estándar de IO-Link, se logran cumplir todos los requerimientos de restricción.

- La unidad de medición va ligada al valor numérico otorgado al sensor en su respectivo IODD

-Se logra realizar un diseño y una implementación funcional utilizando el Sensor digital BMP280 y el sensor analógico LJ2A3-4-Z/BY, demostrando la facilidad de integración que provee IO-Link para la adaptación de pequeños sensores.

- Se genera una conectividad exitosa al sensor ON OFF

-La interfaz es capaz de identificar tanto un sensor tradicional ON OFF como uno Digital, siempre y cuando se cambien las características en la interfaz hombre maquina

-Dado que hay limitaciones impuestas por los componentes adquiridos, la comunicación entre el dispositivo esclavo y el dispositivo maestro se asegura mediante el protocolo IO-Link. El correcto funcionamiento del sistema de sensores depende críticamente de la caracterización y parametrización del sensor.

- En caso de fallas en estos aspectos, el sistema no reconocerá la presencia de un sensor válido para su uso.

-En el caso del sensor BMP280, se hace necesaria una compensación de las variables de lectura, para poder mejorar la precisión de los valores medidos.

-Se concluye que uno de los mayores beneficios que se tiene al utilizar el Protocolo IO Link, radica en la versatilidad que este provee al momento de realizar integración con diferentes sensores, este protocolo permite, tanto el uso de sensores digitales más contemporáneos al igual que permite el uso de sensores que utilicen tecnologías más antiguas y que van cayendo en desuso, dando la capacidad de realizar una integración que pueda llegar a necesitar de sensores nuevos o antiguos

#### **9. RECOMENDACIONES**

- 1. Para aquellos interesados, es importante considerar que el sistema está diseñado por StMicroelectronics. Se ha notado que, al utilizar sensores de este mismo fabricante, el proceso de homologación se simplifica considerablemente, dado que las variables se ajustan a un criterio de programación coherente y uniforme.
- 2. En caso de no encontrar un sensor del fabricante StMicroelectronics, se recomienda realizar una búsqueda de un sensor que cuente con un número adecuado de registros. De esta manera, será posible traducir los registros de este nuevo sensor al lenguaje del sistema de manera más exhaustiva y completa.
- 3. Quienes deseen integrar nuevos dispositivos al sistema deben tener en cuenta la limitación del stack proporcionado por el fabricante. Este stack opera en el núcleo de la tarjeta maestra, y su capacidad de soporte es importante considerar al incorporar nuevos dispositivos al sistema.

### **10. REFERENCIAS BIBLIOGRÁFICAS**

[1] NXP. B. V, *I2C-bus specification and User Manual – NXP Semiconductors*, 2021. [Online]. [Available: https://www.nxp.com/docs/en/user-guide/UM10204.pdf.](vailable:%20https://www.nxp.com/docs/en/user-guide/UM10204.pdf.)

[2] IO-Link. Consortium, "What is IO-Link," *IO - Link*, 2021. [Online]. Available: https://io-link.com/en/Technology/what\_is\_IO-Link.php?thisID=76.

[3] "Industry 4.0: The Future of Manufacturing | SAP," What is industry 4.0? [Online]. Available: https://www.sap.com/products/scm/industry-4-0/what-is-industry-4-0.html. [Accessed: 28-Oct-2023]

[4] E. S. Huilca Galán y F. A. Silva Espinoza, "Diseño e implementación de un sistema de diagnóstico de sensores inteligentes con el estándar io-link en ambientes agresivos.,"DSpace ESPOCH.: Página de inicio. (accessed Sep. 28, 2023).

[5] MachineMetrics, "What is io-link? collecting data from sensors and actuators," What is IO-Link? Collecting Data from Sensors and Actuators[,](http://www.machinemetrics.com/connectivity/protocols/io-link) [https://www.machinemetrics.com/connectivity/protocols/io-link](http://www.machinemetrics.com/connectivity/protocols/io-link) (accessed Sep. 28,2023).

[6] ifm efector, inc, "IO-Link: What it is, how it works, and its benefits," ifm, [https://www.](https://www/)ifm.com/us/en/shared/technologies/io-link/io-link-introduction (accessed Oct. 28, 2023).

[7] PROFIBUS Nutzerorganisation e.V, "IO-link system description," IO-Link System Description & nbsp; Technology and Application, [https://io-link.com/share/Downloads/At-a](https://io-link.com/share/Downloads/At-a-glance/IO-Link_System_Description_eng_2018.pdf)[glance/IO-Link\\_System\\_Description\\_eng\\_2018.pdf.](https://io-link.com/share/Downloads/At-a-glance/IO-Link_System_Description_eng_2018.pdf)

[8] IO Link Specification in Brief, 'Figure 11: IODD structure' , Nov 24 / 2008, IO Link Consortium. [Online]. Available: [https://www.nxp.com/docs/en/user-guide/UM10204.pdf.](https://www.nxp.com/docs/en/user-guide/UM10204.pdf)

[9] IO-Link Device Software, 'Io Link Device Stack , 2018, TMG - TE. [Online]. Available: <https://www.tmgte.de/en/products/communication-software/io-link-device-software>

[10]STMicroelectronics, "STSW-IOD01 Mems Software," *STMicroelectronics*. [Online]. [Available: https://www.st.com/en/embedded-software/stsw-iod01.html.](http://www.st.com/en/embedded-software/stsw-iod01.html)

[11] I. Texas, "Tida-010016," TIDA-010016 reference design | TI.com. [Online]. Available: [https://www.ti.com/tool/TIDA-010016.](https://www.ti.com/tool/TIDA-010016)

[12] "DTKs - IO-link wireless development kit," The B2B marketplace for industrial equipment. [Online]. Available: [https://www.directindustry.com/prod/kunbus-gmbh/product-103365-](https://www.directindustry.com/prod/kunbus-gmbh/product-103365-1974026.html) [1974026.html.](https://www.directindustry.com/prod/kunbus-gmbh/product-103365-1974026.html)

[13] Getting started with P-NUCLEO-IOD01A1 IO-Link (v1.1.3) multi-sensor node, 'Figure 1. P-NUCLEO-IOD01A1 STM32 Nucleo evaluation pack', 2018, ST Microelectronics. [Online]. Available: um2425-getting-started-with-pnucleoiod01a1-iolink-v113-multisensor-nodestmicroelectronics.pdf

[14] D. Analog, "8-Port Poe-master with LTC2874 - Analog Devices," 8-Port Poe-master with LTC2874. [Online]. Available: [https://www.analog.com/media/en/technical](https://www.analog.com/media/en/technical-documentation/product-selector-card/dc2228a_teconcept_2013_flyer.pdf)[documentation/product-selector-card/dc2228a\\_teconcept\\_2013\\_flyer.pdf.](https://www.analog.com/media/en/technical-documentation/product-selector-card/dc2228a_teconcept_2013_flyer.pdf)

[15]"DC2227A Evaluation Board | Analog Devices," DC2227A Evaluation Board, 07-Nov-2014. [Online]. Available: [https://www.analog.com/en/design-center/evaluation-hardware-and](https://www.analog.com/en/design-center/evaluation-hardware-and-software/evaluation-boards-kits/dc2227a.html#eb-overview)[software/evaluation-boards-kits/dc2227a.html#eb-overview.](https://www.analog.com/en/design-center/evaluation-hardware-and-software/evaluation-boards-kits/dc2227a.html#eb-overview)

Nariño Torres, Vidal Misas PI-689

[16]"IO-Link-Master-Development-kit - Renesas," IO-Link-Master-Development-kit. [Online]. Available: [https://www.renesas.com/us/en/products/microcontrollers-microprocessors/rz](https://www.renesas.com/us/en/products/microcontrollers-microprocessors/rz-cortex-a-mpus/io-link-master-development-kit-io-link-master-development-kit)[cortex-a-mpus/io-link-master-development-kit-io-link-master-development-kit.](https://www.renesas.com/us/en/products/microcontrollers-microprocessors/rz-cortex-a-mpus/io-link-master-development-kit-io-link-master-development-kit)

[18] Io-Link "IOL-Device-Description\_10012\_V10\_090118.doc" IO Link Communication Specification V1.0 and IODD Schemas V1. xx-Jan-2009 [Book] Anexo 4

[19] Bosch-Sensortec, "BMP280 Datasheet," Bosch, 2021. [Online]. Available[:](http://www.bosch-sensortec.com/products/environmental-sensors/pressure-sensors/) [https://www.bosch-sensortec.com/products/environmental-sensors/pressure-sensors/](http://www.bosch-sensortec.com/products/environmental-sensors/pressure-sensors/) bmp280/

[20] StMicroelectronics, "LPS22HB Datasheet," *STM*, 2021. [Online]. Available: <https://www.st.com/en/mems-and-sensors/lps22hb.html.>

[21] STMicroelectronics, "Steval-IOM001V1," *STMicroelectronics* [Online].[Available: https://www.st.com/en/evaluation-tools/steval-iom001v1.html.](http://www.st.com/en/evaluation-tools/steval-iom001v1.html)

[22]"P-nucleo-IOD01A1," *STMicroelectronics*. [Online]. Available:

<https://www.st.com/en/ecosystems/p-nucleo-iod01a1.html.>

[ 23]Pepperl+Fuchs, "IO-Link Operating principle," *IO-Link Technology*,27- Aug-2019. [Online]. [Online]. Available[:https://www.pepperl](https://www.pepperl-fuchs.com/global/en/36518.htm#:~:text=IO%2DLink%20has%20specified%20three,up%20to%20230.4%20kbit%2Fs)[fuchs.com/global/en/36518.htm#:~:text=IO%2DLink%20has%20specified%20three,up%20to](https://www.pepperl-fuchs.com/global/en/36518.htm#:~:text=IO%2DLink%20has%20specified%20three,up%20to%20230.4%20kbit%2Fs) [%20230.4%20kbit%2Fs.](https://www.pepperl-fuchs.com/global/en/36518.htm#:~:text=IO%2DLink%20has%20specified%20three,up%20to%20230.4%20kbit%2Fs)

### **11. ANEXOS**

ANEXO 1: GIO\_1 ANEXO 2: GIO\_2 ANEXO 3: GIO\_3 ANEXO 4: TABLAS DE UNIDADES ANEXO 5: MAUAL DE USUARIO ANEXO 6: PLANO CAJAS

**ANEXO 1: GIO\_1**

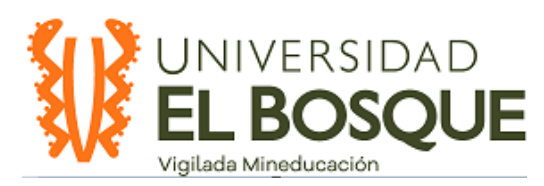

# **IO-Link**

# **DESARROLLO ARCHIVO IODD**

#### **Objetivo:**

Modifique y simplifique el archivo IODD acorde al sensor que desea implementar

#### **Teoría:**

IODD, traduce IO-Link Device Description, el cual almacena la información descriptiva del dispositivo propio del archivo, ya sean datos de integración, de proceso y diagnóstico

Este archivo se encuentra en el software de parametrización del device

#### **Visualización**

Todos los cambios se pueden visualizar mediante dos plataformas, ya sea el IODD viewer, por el IODD catalog, del control tool,

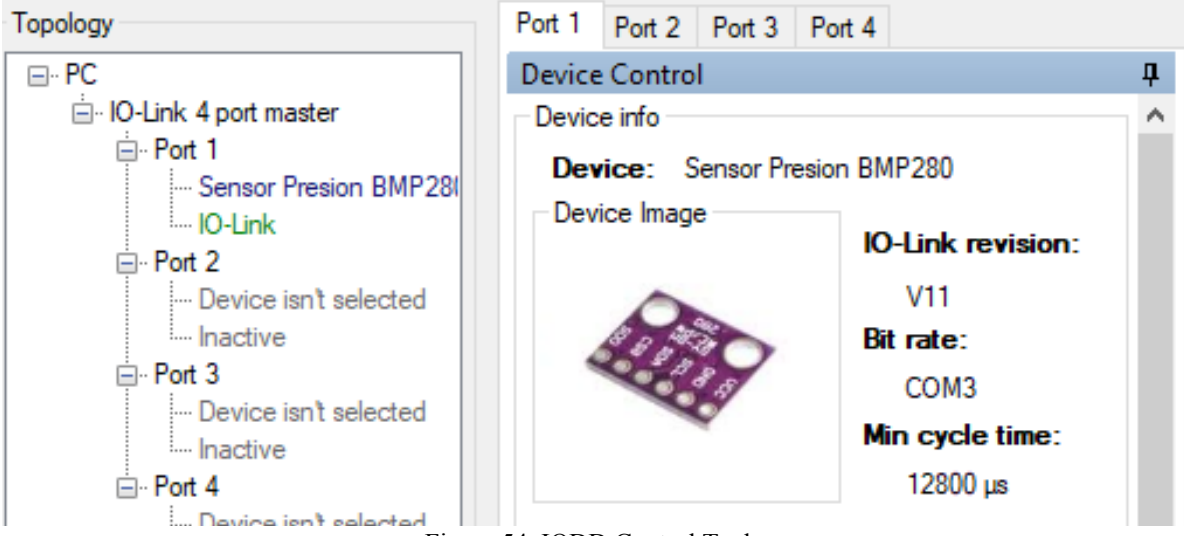

Figura 54. IODD Control Tool

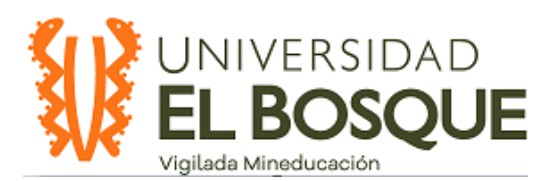

# **IO-Link**

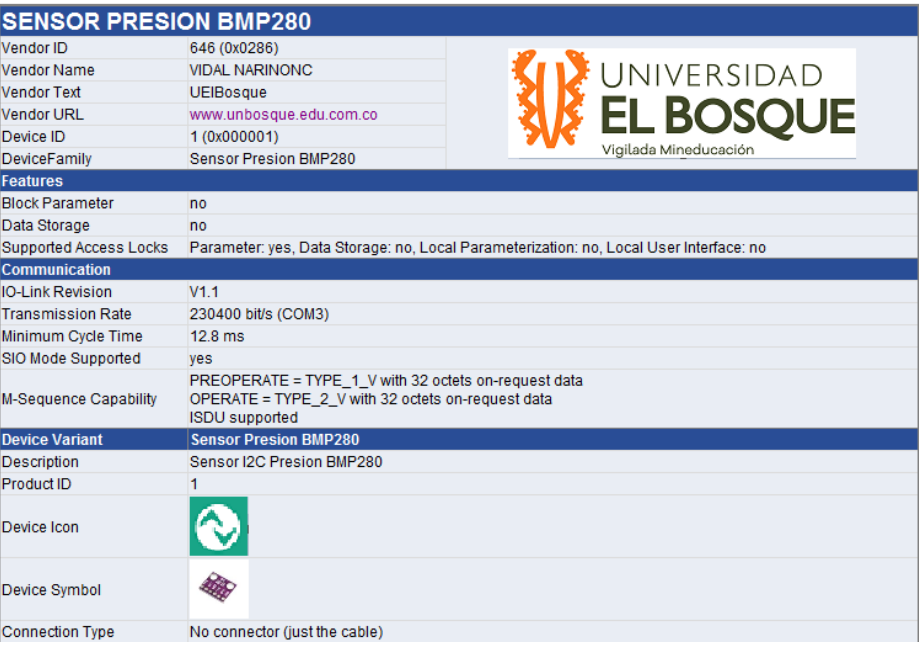

Figura 55. IO- Link Viewer

#### **Procedimiento:**

#### **1. Modificar DeviceIdentity:**

En esta sección se caracteriza la información del sensor *VendorName,* Se refiere al nombre del fabricante *VendorLogo,* Nombre del archivo que es llamado, debe tener el *VendorName* puesto previamente

#### **1.1 Modificar DeviceVariant**

En esta sección se llaman los archivos de imágenes relacionadas con el sensor *DeviceIcon,* Hace referencia a la imagen del fabricante Software debe tener el *VendorName* puesto

*DeviceSymbol.* Imagen del Sensor debe tener el *VendorName* puesto

#### **1.2 Modificar VendorName**

*VendorName,* Se refiere al nombre del fabricante, en *DefaultValue* modificar el valor haciendo referencia a la variable previamente cambiada

#### **1.3 Modificar ProductName**

*ProductName,* Es el nombre del sensor, y se modifica en el *DefaultValue* respectivo

#### **1.4 Modificar ProductText**

*ProductText,* Se enfoca en la función del sensor, explicación corta, esta se modifica en el respectivo *DefaultValue*

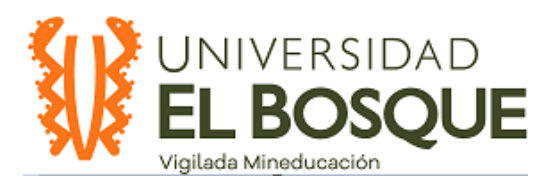

# **IO-Link**

#### **2 Identificación De Variables**

*Variable id=*

Entender e identificar si se decide usar una variable diferente a la tarjeta de sensores o una con las mismas características del sensor en la tarjeta.

este cambio permite ser visualizado al momento de la conexión del sensor con la interfaz, la variable del censo que se desee medir

| All sensors are disabled (0)              |  |
|-------------------------------------------|--|
| Enabled: HTS221 (2)                       |  |
| Enabled: LPS22HB (4)                      |  |
| Enabled: LPS22HB, HTS221 (6)              |  |
| Enabled: LSM6DSL (8)                      |  |
| Enabled: LSM6DSL, HTS221 (10)             |  |
| Enabled: LSM6DSL, LPS22HB (12)            |  |
| Enabled: LSM6DSL. LPS22HB. HTS221 (14)    |  |
| Enabled: LSM303AGR (16)                   |  |
| Enabled: LSM303AGR, HTS221 (18)           |  |
| Enabled: LSM303AGR. LPS22HB (20)          |  |
| Enabled: LSM303AGR, LPS22HB, HTS221 (22)  |  |
| Enabled: LSM303AGR, LSM6DSL (24)          |  |
| Enabled: LSM303AGR, LSM6DSL, HTS221 (26)  |  |
| Enabled: LSM303AGR, LSM6DSL, LPS22HB (28) |  |
| All sensors are enabled (30)              |  |

Figura 56. Cambios de variables IO Control Tool

*Name textId="DT\_nombreSensor"*

Se aconseja dejar la variable <Name textId="DT\_NoSensor101" />

#### **3 Activación Del Sensor**

Teniendo en cuenta la variable que se desea medir se debe habilitar dicha variable en el *Variable id = "V\_ProcessDataLayout"*

Esto permite la visualización correcta de la variable en el selector de variables

| Temperature (3)                |
|--------------------------------|
| Temperature raw (2)            |
| Temperature (3)                |
| Pressure raw (4)               |
| Pressure (5)                   |
| Pressure + Temperature raw (6) |
| Pressure + Temperature (7)     |

Figura 57. Selección de variables IO Control Tool

*SingleValue Value="x"* el orden que se quiere organizar la variable *Name textId="DT\_variableXXXX"* Variable a Medir

#### **3.1 Confirmación de unidad de variable**
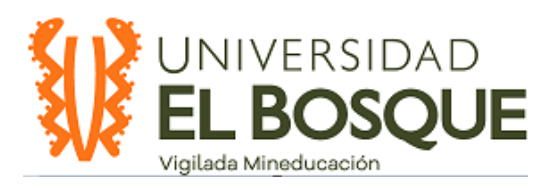

*NOTA: Seguida del nombre de la variable, existen 4 dígitos asociados a la unidad de medición, se recomienda mirar en la lista de variables iodd io link archivo*

### **4 Procesamiento de datos**

Habilitar la sección correspondiente a la variable del sensor en cuestión Se debe tener en cuenta la información del dao que se procesa por medio de la comunicación I2C, cambiando los respectivos datos en la variable *"PD\_ProcessDataVariable"*

### **5 REFERENCIA DE VISUALIZACIÓN**

Según su variable definida previamente se procede a configurar su representación digital en la sección de Process Data, ubicada en la parte inferior de la interfaz

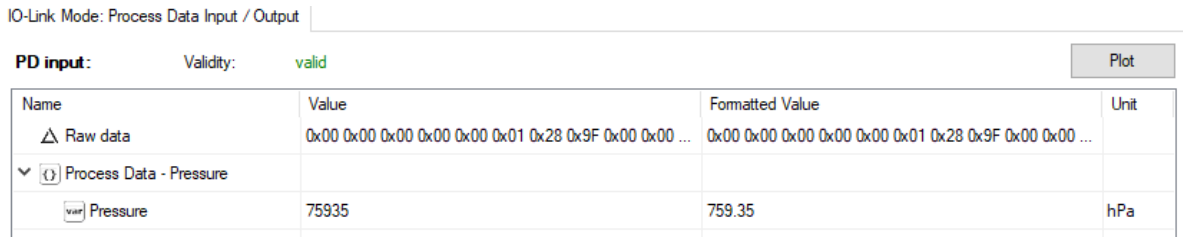

Figura 58. Visualización Layout

### **6 Modificación del Texto fuera de interfaz**

Esta sección modificara el texto externo y en el documento generado por el IODD checker que se encuentra en la interfaz, y se puede manejar el lenguaje de ciertas Variables

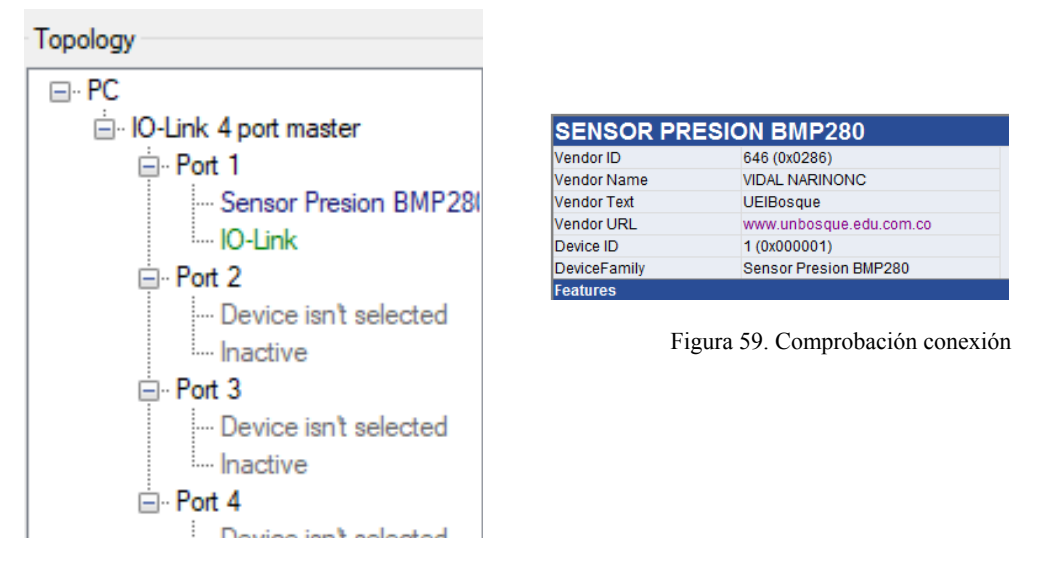

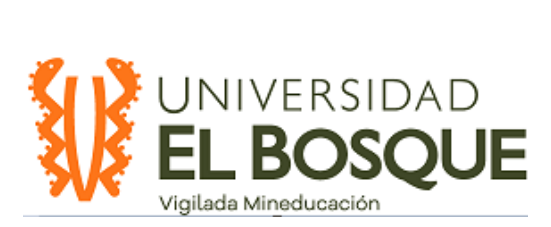

*VendorText=UElBosque, DeviceName=* Nombre del dispositivo Titulo *DeviceFamily=* Que hace el sensor? *VendorUrl=* link del fabricante *Decive\_1\_Name=* Nombre del dispositivo (topology)

### **7 Procesar Datos**

Ya con la variable identificada y adecuada, se llama la función y es procesada en el plot según su configuración

### **8 Preguntas**

**-¿**Se puede presentar un cambio en el idioma en la modificación del IODD?

-¿Qué sucede al momento de agregar una variable conjunta, y esta ya está nombrada como default?

- En el apartado de ProcessDataLayout, es necesario nombrar las variables que se desean visualizar el código RT\_DI ¿es repetible?

**9. Anexo Se presenta codigo TO-DO para Guiado**

### **ANEXO 2: GIO\_2**

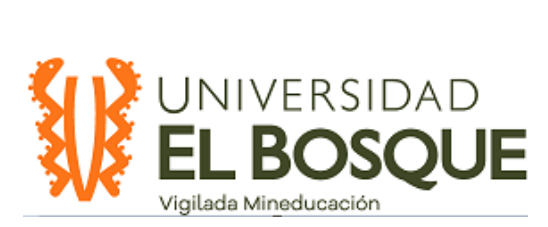

### **CREACIÓN LIBRERÍA SENSOR**

### **Objetivo:**

Desarrollar el archivo de encabezado (.h) del sensor elegido, utilizando la información proporcionada por el fabricante

### **Teoría:**

El archivo de encabezado de librería del sensor, es el archivo de software de programación en C, el cual contiene los direccionamientos y las definiciones de funciones que posee el sensor.

Este archivo …..

### **Procedimiento.**

### **Caracterización del sensor.**

Se toma la documentación proporcionada por el fabricante del sensor, para realizar la correcta caracterización de este.

Se realiza una organización de la información relevante, perteneciente al datasheet, entre los datos a tener en cuenta, están, el mapa y definición de registros, cantidad de bits que componen cada uno de los registros

### **Caracterización de registros.**

#### *Tabla 7. Caracterización de Registros*

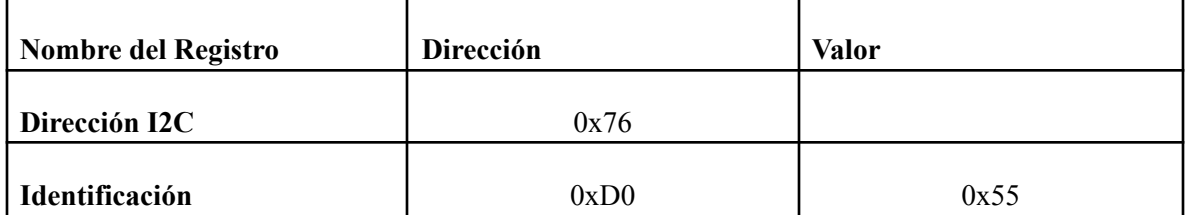

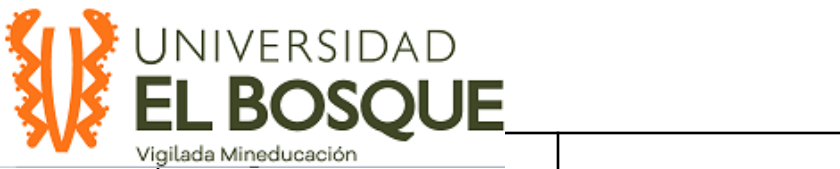

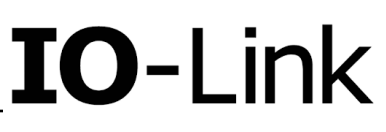

т

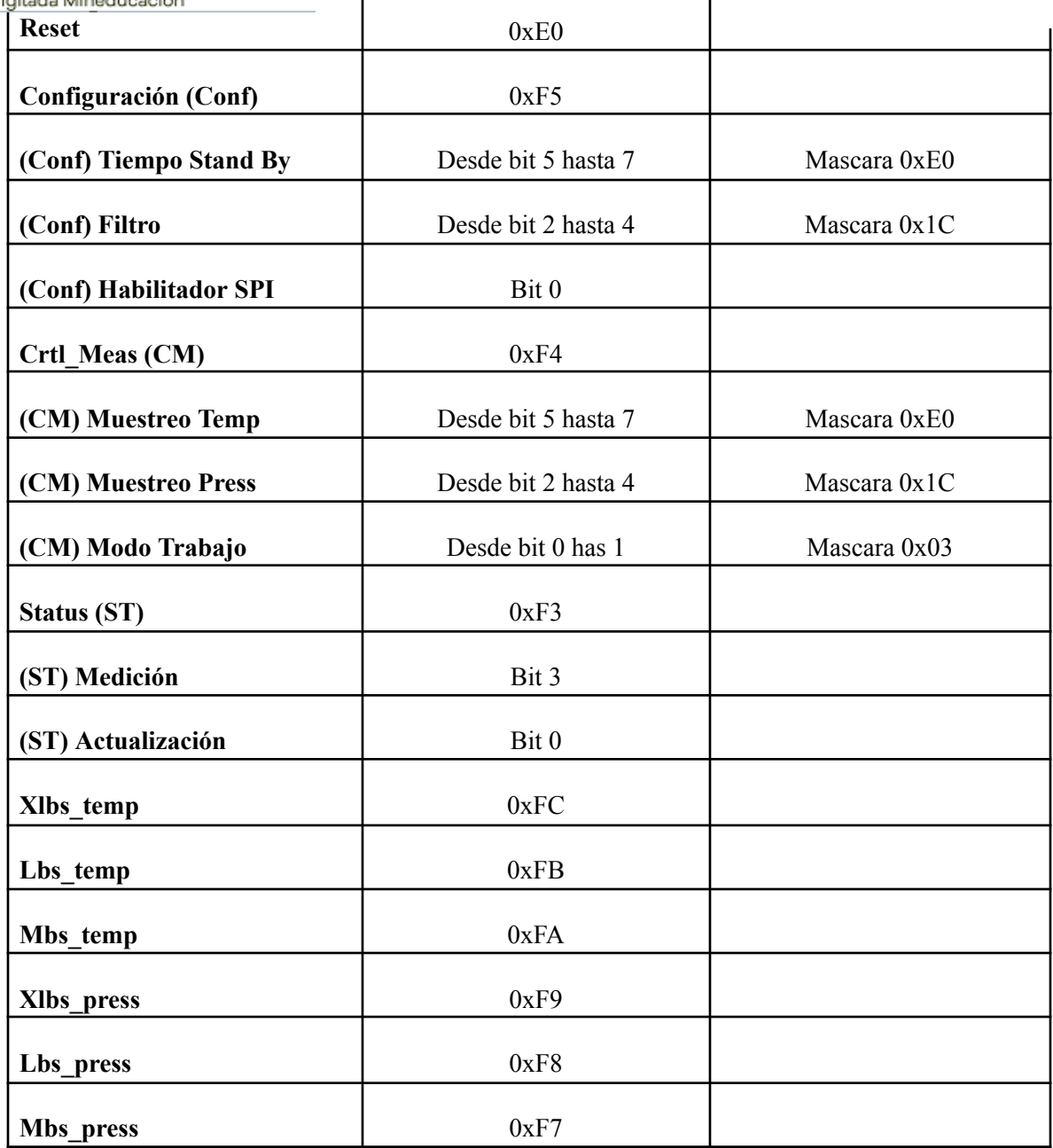

### **Caracterización de variables de medición**

Se debe tener en cuenta, la cantidad de bits que tiene la variable o variables de medición, en el caso del BMP280 se tiene lo siguiente

### **Temperatura:** 16Bits

**Presión:** 32Bits

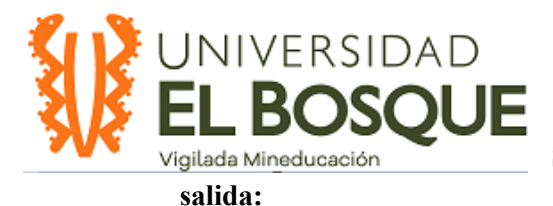

**Se realiza la definición de variables de**

```
typedef struct
ſ
 int16 t Tout; /*!< Temperature output */
 int32_t Pout; /*!< Pressure output
                                         */
} BMP280_MeasureTypeDef_st;
```
### **Caracterización de funcionalidades.**

Los diferentes sensores pueden contener en sí mismos, diferentes funcionalidades, tales como, modos de trabajo, filtros, sobre muestreo. Estos datos son aquellos que se utilizan para realizar la operación del sensor, teniendo en cuenta filtrado de la señal, tipo de muestreo de la medición, modos de trabajo, resolución, entre otros.

Para el Sensor BMP280, se tienen los siguientes parámetros.

**Sobre muestreo Presión:** x1, x2, x4, x8, x16

**Sobre muestreo Temperatura:** x1, x2, x4, x8, x16

#### *Tabla 8 . Direccionamiento de parámetros*

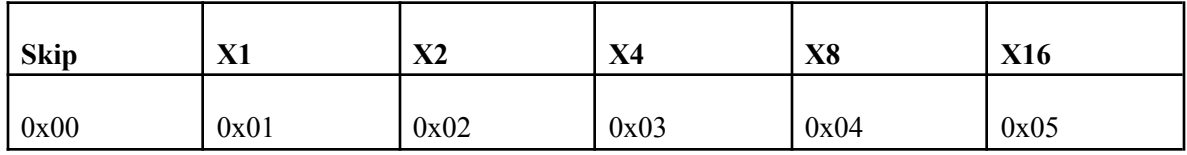

**Coeficiente de filtro**

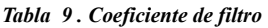

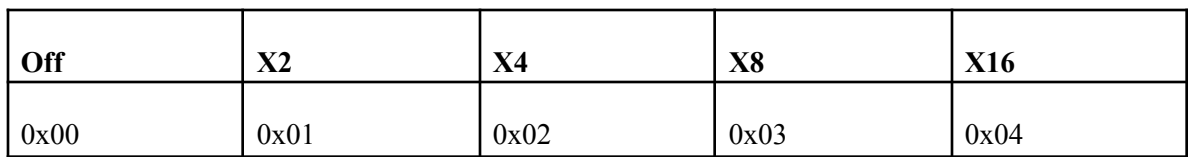

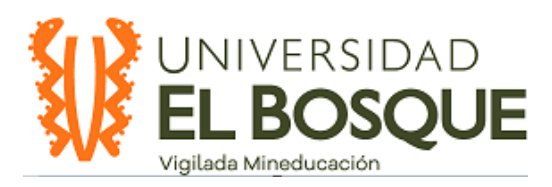

### **Duración Stand By**

#### *Tabla 10. Duración de Satand By*

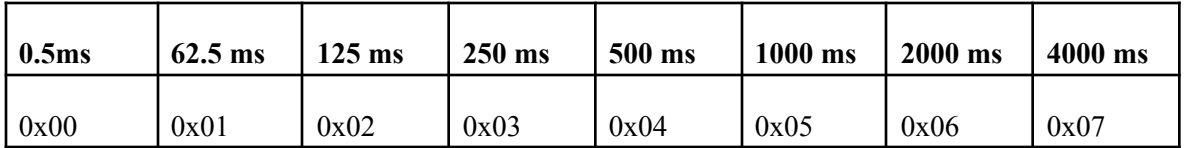

#### **Modo de Trabajo**

#### *Tabla 11. Modo de trabajo*

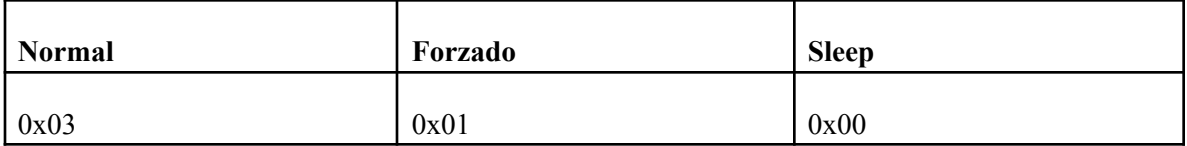

### **Actualización Bloque de datos**

*Tabla 12. Actualización bloque de datos*

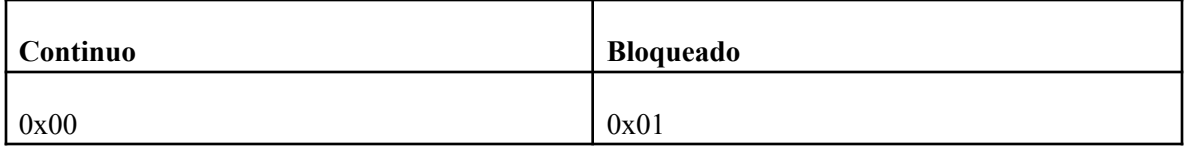

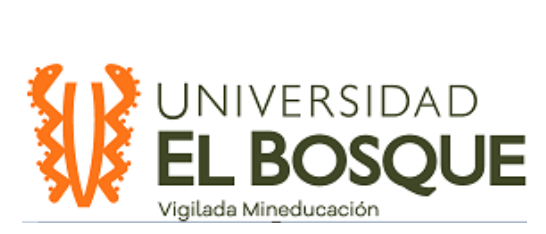

### **Habilitación Comunicación SPI**

*Tabla 13. Habilitación Comunicación SPI*

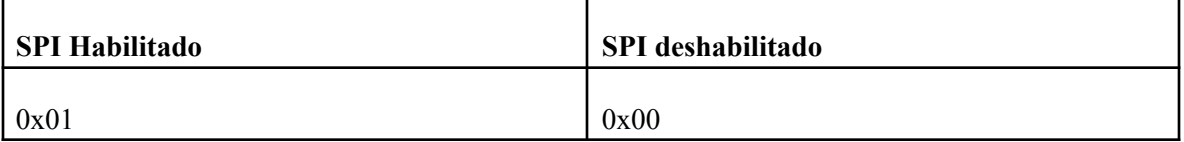

**Estructura archivo de encabezado.**

#ifndef INC\_BMP280\_DRIVER\_H #define INC\_BMP280\_DRIVER\_H

\*\*\* Variable Declaration for BMP280 Bosch Sensor 

#endif /\* INC\_BMP280\_DRIVER\_H\_ \*/

**Desarrollo código.**

**Adjunto en Anexos BM280\_Driver.h**

**ANEXO 3: GIO\_3**

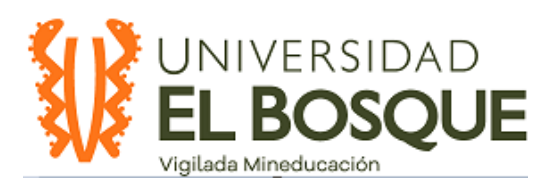

### **Integración y Modificación Mems Application**

### **Objetivo:**

Realizar la integración de la librería creada para el sensor elegido, y modificar la programación de MEMS Application, para que esta sea concordante con el sensor que se está utilizando

### **Teoría:**

El software MEMS Application, es la capa de software intermedia, con la cual el usuario se comunica y esta a su vez, es aquella que organiza la información proveniente del sensor para que sea comunicada al Stack IO Link.

### **Ubicación de archivos en la estructura de carpetas**

### **Archivos header (Librería, Driver y Application)**

estos archivos se ubican en la siguiente ruta:

P-NUCLEO-IOD01A1\_DemoLib\source\app\_iks01a2\inc

### **Archivos de aplicación (Driver y Application)**

P-NUCLEO-IOD01A1\_DemoLib\source\app\_iks01a2

### **Desarrollo**

### **- Integración Librería.**

El proceso de integración del archivo de librería (SENSOR)\_Driver.h, se realiza por medio de una declaración simple en el archivo de encabezado mems\_driver.h, esta declaración

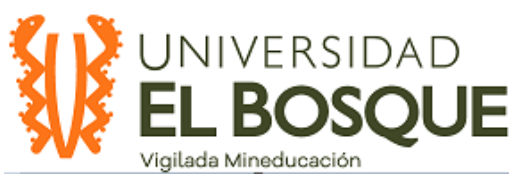

funciona como invocación del archivo

creado, para que el software pueda utilizar los parámetros declarados, en las funciones descritas por MEMS Application

```
/* import driver' headers */
#include "BMP280 driver.h"
```
### **- Modificación Archivos de encabezado Mems\_Driver y Mems\_Application.**

### **Mems\_Driver.h**

Este Archivo, contiene la menor cantidad de modificaciones, ya que en este solo se realiza la definición de las funciones con sus parametrizaciones y no la inicialización de las mismas.

Entre las funciones que se definen en este archivo están, Inicialización y Apagado, lectura de variables de medición en formato crudo y formato en unidades entendibles a la lectura humana ( °C, HPa)

```
/***************************
* BMP280
****************************/
void BMP280_Init (BMP280_ConfigTypeDef_st *pBMP280Init);<br>void BMP280_DeInit (void);
void BMP280_Get_RawPressure (int32_t *raw_press );<br>void BMP280_Get_Pressure (int32_t *Pout, int32_t *raw_press );
void BMP280_Get_RawTemperature( int16_t *raw_data ) ;
void BMP280_Get_Temperature (int16_t *Tout, int16_t *raw_data);
```
### **Mems\_Application.h**

La modificación en el archivo de encabezado de la aplicación, es uno de los archivos mas importantes para modificar, se debe prestar especial atención a las variables definidas en la librería creada para el sensor, debido a que en application.h, estas variables son utilizadas, para realizar la correcta integración de las funciones del sensor, con las configuraciones globales de la interfaz

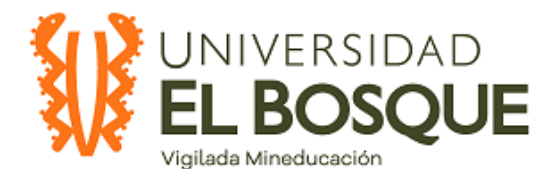

#define WITH BMP280 /\*!< define this, if the BMP280 sensor is used in the MEMS application \*/

```
/*<br>|* 2. Initialize global parameters<br>*/
,<br>/*! Set Default enabled sensor set, this is only an initialization value for the mems_isdu_param_sensor_activator___
                                                                                                                                                   _on_index__64. */\rightarrowwerstie engineer that the state of the state of the state of the mens_isdu_param_calibration_data_<br>/*! Default calibration data, this is only an initialization value for the mens_isdu_param_calibration_data_<br>#define MEMS_D
                                                                                                                                             on index 80. */
/*<br>|* 3. Set BMP280 configuration<br>*/
#define BMP280 CONF ODR (BMP280 PRESSURE OVERSAMPLING 2X)
                                                                            /*!< Set OutputDataRate : Output Data Rate
#Gerine BMP280_CONE_LPP (BMP280_DISABLE) /*l< Set UnvPassFilter : Enable/ Disable Low Pass Filter<br>#define BMP280_CONE_LPP (BMP280_DISABLE) /*l< Set LowPassFilter : Enable/ Disable Low Pass Filter<br>#define BMP280_CONE_LPC (B
#define BMP280_CONF_POM (BMP280_POWER_MODE_NORMAL) // Set Power Mode: Normal mode<br>#define BMP280_CONF_TEMP_OVERSAMPLING (BMP280_TEMP_OVERSAMPLING_2X) // Set Temperature Oversampling: 2x<br>#define BMP280_CONF_PRESS_OVERSAMPLI
Westine DHP280_CONF_FILIER_COEFF (BMP280_STANDBY_DURATION_CA_5_MS) // Set Fiesdure over sampling.<br>
#define BMP280_CONF_FILIER_COEFF (BMP280_STANDBY_DURATION_G2_5_MS) // Set Standby Duration: 62.5 ms<br>
#define BMP280_CONF_FI
#define BMP280_CONF_SPI_ENABLE (BMP280_SPI_DISABLE)
#define BMP280_CONF_SPI_ENABLE (BMP280_SPI_DISABLE) /// Set SPI Mode: SPI Mode Disabled<br>#define BMP280_CONF_IF_ADD_INC (BMP280_ADDR_INC_ENABLE) // / Set Register Address Increment: Enabled
```
Una vez hechas las declaraciones de configuración, se procede a realizar la definición de las estructuras que utilizan las configuraciones previas, esta configuración realiza la declaraciones necesaria para la activación y el control del sensor, definición del layout para los datos de proceso, asi como también los controladores de parametrización del sensor.

```
*** Global data type definitions
 /*! PDIN Layout control */
 typedef enum
\mathbf{S}{f_{1}} ...
 } E MEMS PROCCESS DATA LAYOUT t ;
 /*! PDIN Layout control */
 typedef enum
> { \cdots} E_MEMS_SENSOR_ACTIVATOR_t ;
 /*! Senson control */typedef enum
5.4...} E_MEMS_IC_SENSOR_ACTIVATOR_t ;
 /*! MEMS app Handler responses */
 typedef enum
> 5 ...
 } E_HANDLER_RESPONSE_t ;
 /*! MEMS app PArameter Handler responses */
 typedef enum
> { \cdots} E_PARAMETER_HANDLER_RESPONSE_t ;
 /*! Sensors measurement data */
 typedef struct
> 4 ...
 } s mems isdu parameters t;
```
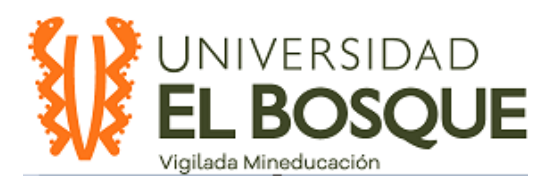

Una vez realizadas las modificaciones en los archivos de encabezado, se procede a realizar las modificaciones en los archivos C tanto de Mesms driver como application

Mems\_Driver.C

En este archivo se encuentran las funcionas más importantes relacionadas con el funcionamiento del sensor, las cuales están divididas en dos grandes bloques.

el primero de esto bloques, contiene la definición de las funciones de comunicación que posee el sensor, entre las funciones que encontramos en este bloque, se encuentran las funciones de lectura y escritura de los registros, las funciones de seteo de los bits y sus respectivas máscaras, utilizadas en la definición de la librería del sensor, asi como tambien contiene la función de transformación de datos, en este caso, la función de transformación a complemento a 2, para el manejo de la lectura de las variables de medición.

```
* I2C support
 7*** @brief Read sensor register in I2C Master mode.
 * @param reg_address This is the SUB. Register address.
 * @param data_length Length of data.
 * @return None.
 *> static void ReadReg( s_sensor_i2c_addr_t reg_address, uint8_t data_length, uint8_t *data_ptr ){ ...
 Y
 7*** @brief Write BMP280 register in I2C Master mode.
 * @param reg_address This is the SUB. Register address.
 * @param data length Length of data.
 * @return None.
 *> static void WriteReg( s sensor i2c addr t reg address, uint8 t data length, uint8 t *data ptr ){ ...
```
El archivo de driver.C, también contiene las funciones completas de inicialización y lectura de variables del sensor. Este es el bloque que mayores modificaciones requiere, debido a que tiene que ser concordante con las declaraciones de la librería del sensor, a su vez, en este bloque, es donde se deben implementar las funciones que el fabricante pueda recomendar para el correcto uso del sensor. En el caso del BMP280, este bloque contiene la función de compensación de lectura de variables, para tener resultados, más precisos al momento de realizar las mediciones.

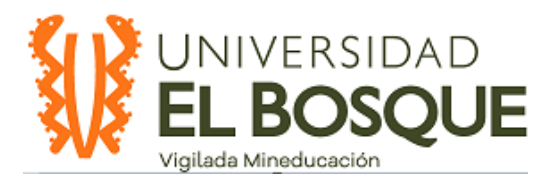

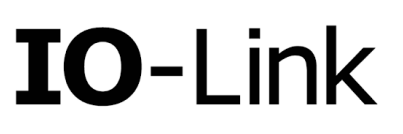

```
7 * ** @brief Initialization function for BMP280.
        This function make a memory boot.
\mathbf{R}Init the sensor with a standard basic configuration.
\mathbf{R}^{\prime}Low Power, ODR 25 Hz, Low Pass Filter disabled; BDU enabled; I2C enabled;
家。
        NO FIFO; NO Interrupt Enabled.
* @return None.
*void BMP280 Init( BMP280 ConfigTypeDef st *pBMP280Init ){...
ł
1**** @brief De-initialization function for BMP280.
\mathcal{R} . The set of \mathcal{R}This function make a memory boot and clear the data output flags.
* @return None.
* /
void BMP280 DeInit( void ){...
Y
/**
* @brief Get the BMP280 raw pressure value
        The data are expressed as PRESS_OUT_H/_L/_XL in 2\bigcircs complement.
*
         Pout(hPA)=PRESS OUT / 4096
* @param raw press is a pointer. pressure raw value
* @return None.
*void BMP280 Get RawPressure( int32 t *raw press ){...
Y
7^{**}* @brief Get the BMP280 Pressure value in hPA and raw data.
          The data are expressed as PRESS_OUT_H/_L/_XL in 2\diamondsuits complement.
\dot{\mathbf{x}}Pout(hPA)=PRESS OUT / 4096
          Pout is the pressure value
* @param
* @param
          raw press is the pressure raw value
* @return None.
* /
void BMP280 Get Pressure( int32_t *Pout, int32_t *raw_press ){ ...
¥.
```
**Mems\_Application.C**

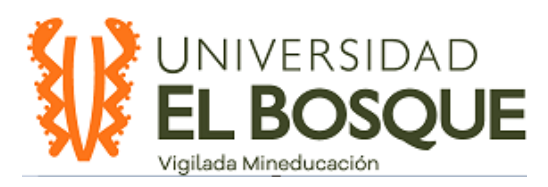

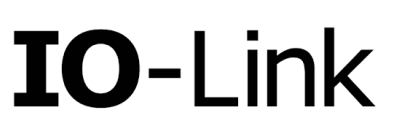

En este archivo se consolida las parametrizaciones y definiciones tanto de sensor como de aplicación para ser comunicadas hacia la interfaz hombre máquina, en este archivo, las modificación pertines consisten en la homologación de las funciones por medio de los nombres que se le dan a los parámetros en los archivos anteriores.

Este es uno de los archivos más importantes debido a que es aquel que permite la comunicación de la aplicación desarrollada con el Stack de IO Link, conteniendo en sí, los handlers, que transmiten las parametrizaciones al Stack.

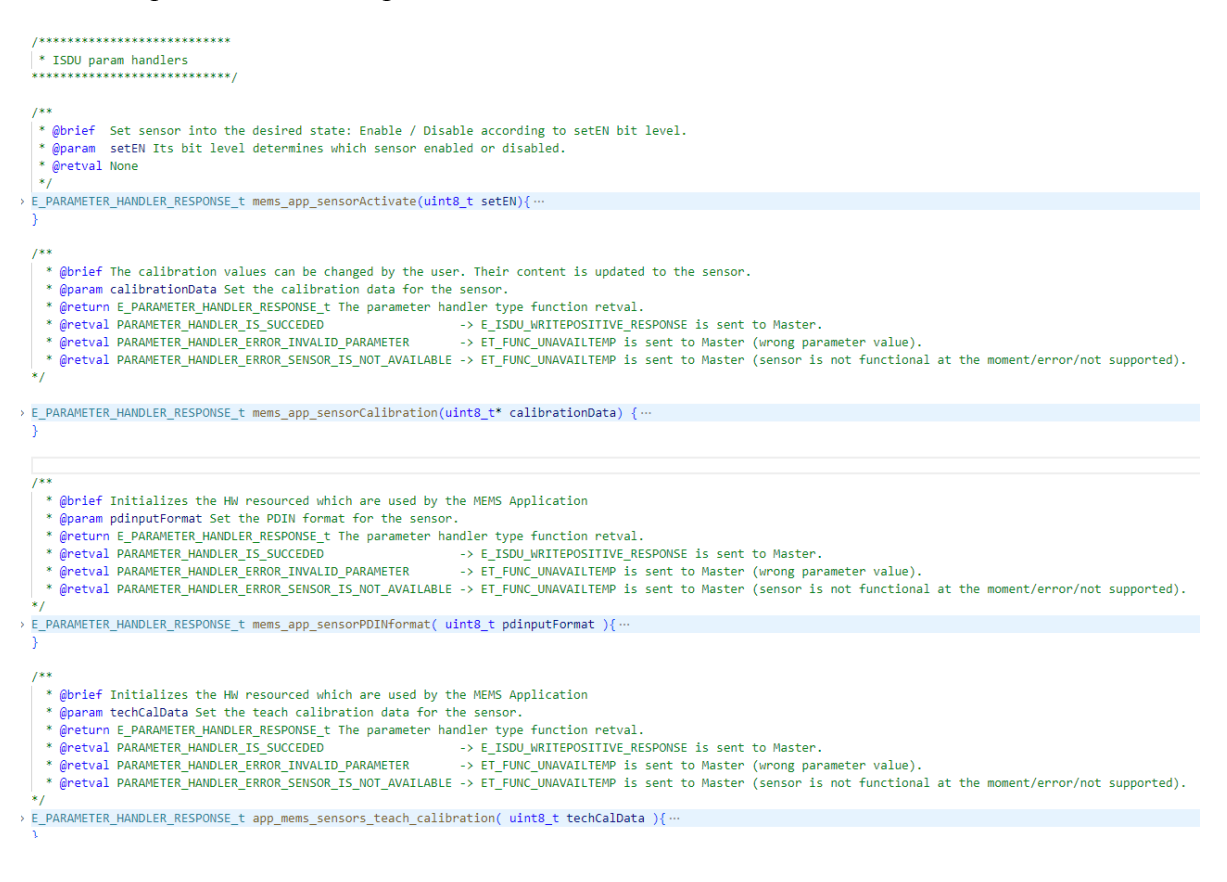

### **NOTAS.**

Para la correcta modificación y prueba de la programación en los distintos archivos, se recomienda realizar el análisis del código fuente sin modificaciones junto a la documentación proporcionada por el fabricante, para lograr tener un conocimiento profundo de la estructura con la cual se realiza el desarrollo.

La utilizaciones de alias para los parametros asi como tambien el enmascaramiento de los bytes entre los registros, facilita la escalabilidad y la reutilizacion de codigo para simplificar la programación de esta aplicación, esto debido a que los múltiples parámetros,

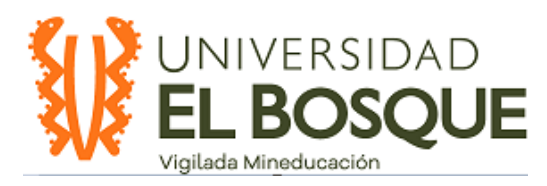

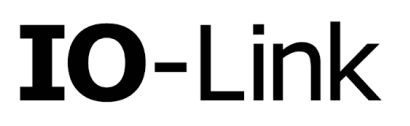

son reutilizados en distintas partes del código, y eso facilita las modificacion asi como tambien el mantenimiento y la identificación de fallas en el mismo.

### **ANEXO 4: TABLAS DE UNIDADES**

### **6 Coding of units**

Tabla 14. Codificacion de unidades

\_\_\_\_\_\_\_\_\_\_\_\_\_\_\_\_\_\_\_\_\_\_\_\_\_\_\_\_\_\_\_\_\_\_\_\_\_\_\_\_\_\_\_\_\_\_\_\_\_\_\_\_\_\_\_\_\_\_\_\_\_\_\_\_\_\_\_\_\_\_\_\_\_\_\_\_\_\_\_\_\_\_\_\_\_\_\_\_\_\_\_\_\_\_\_\_\_\_\_\_\_\_\_\_\_

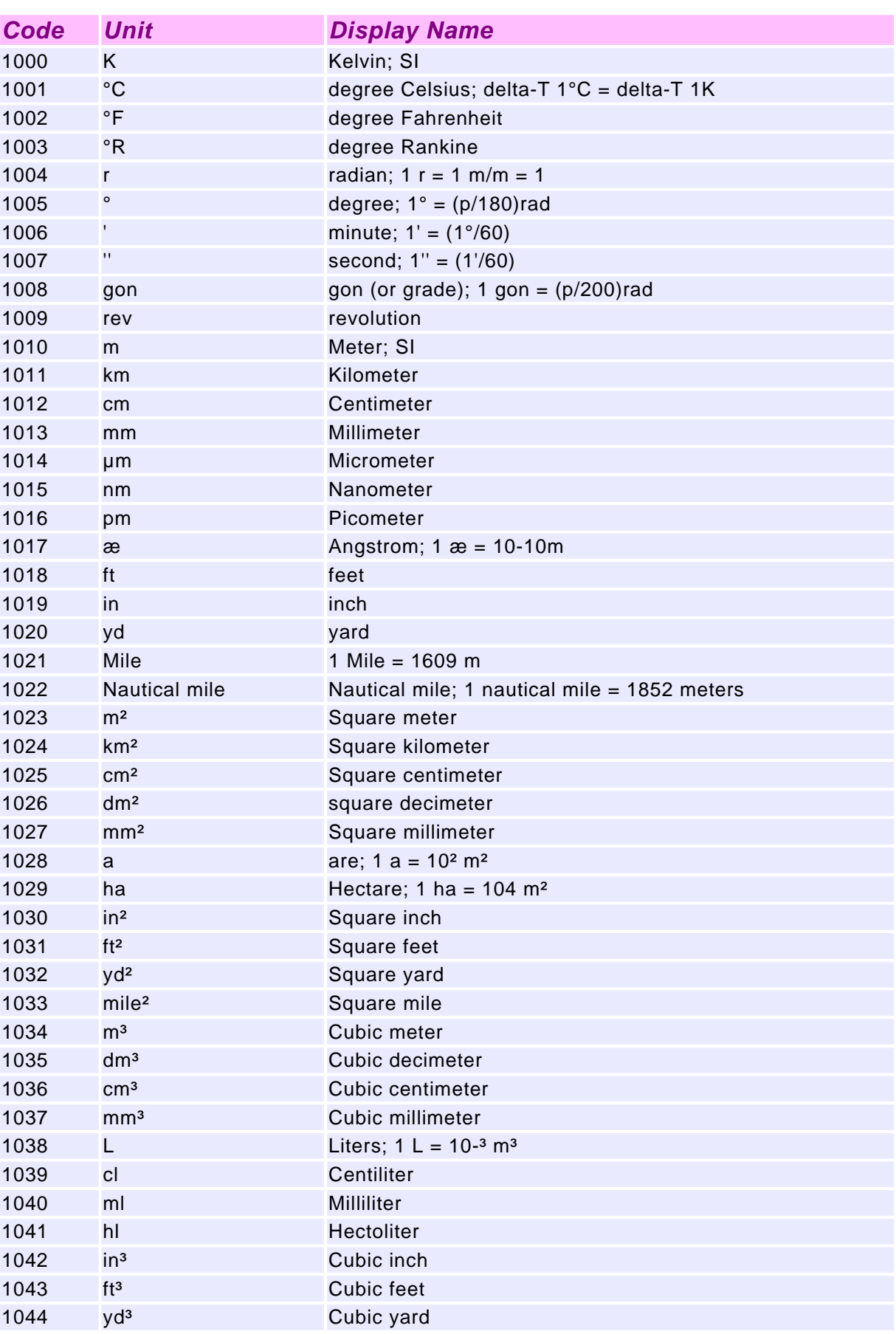

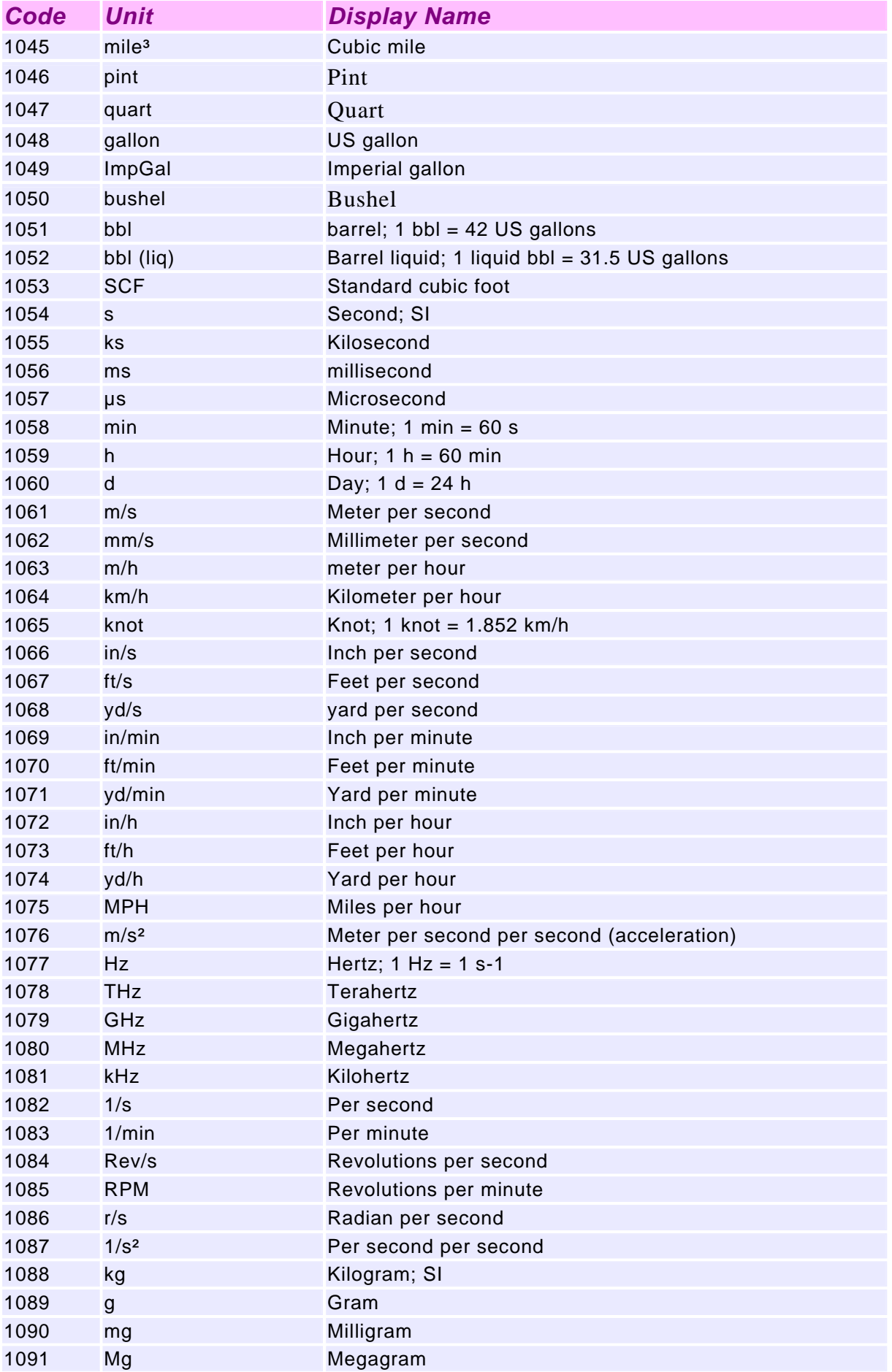

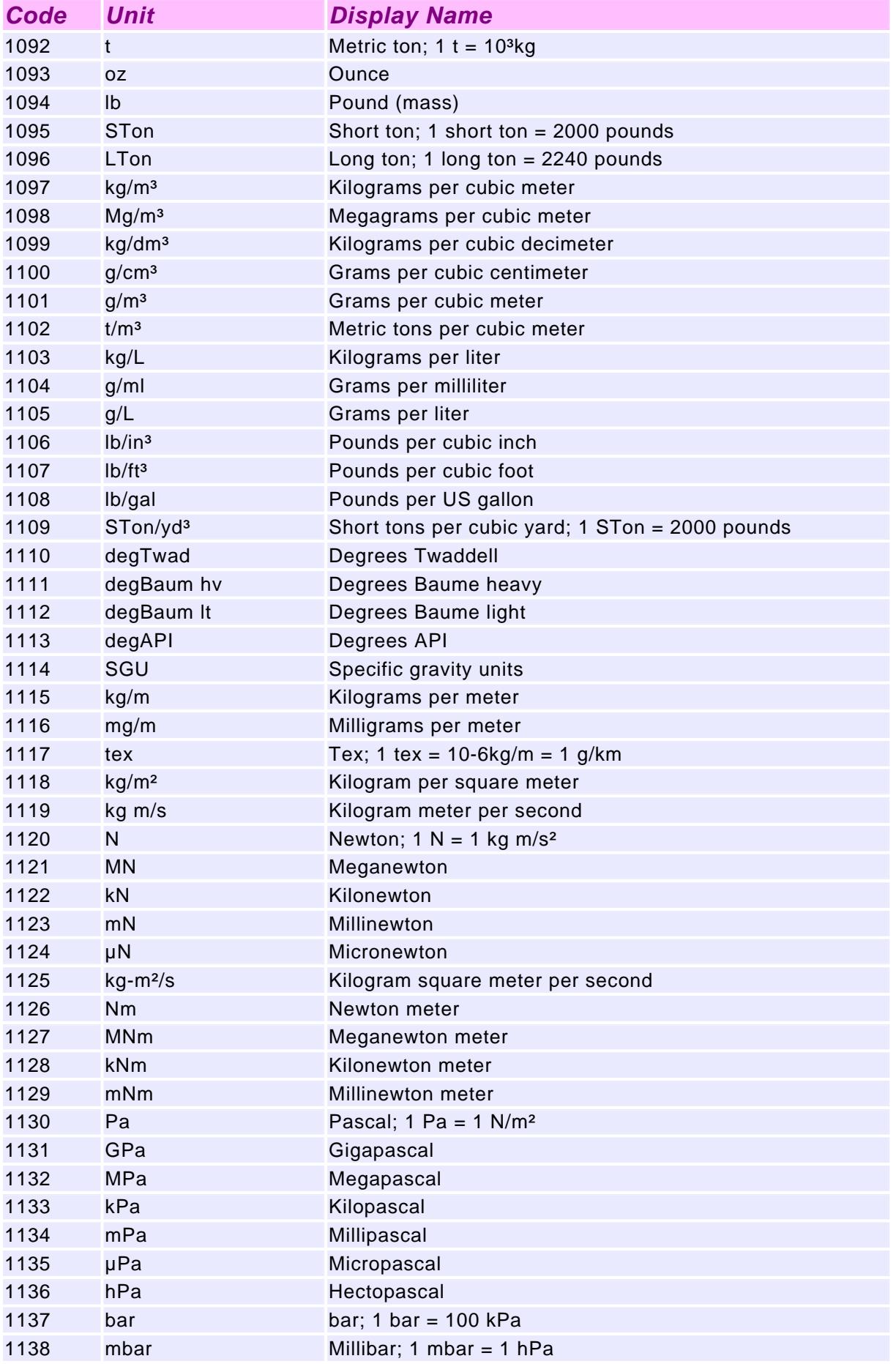

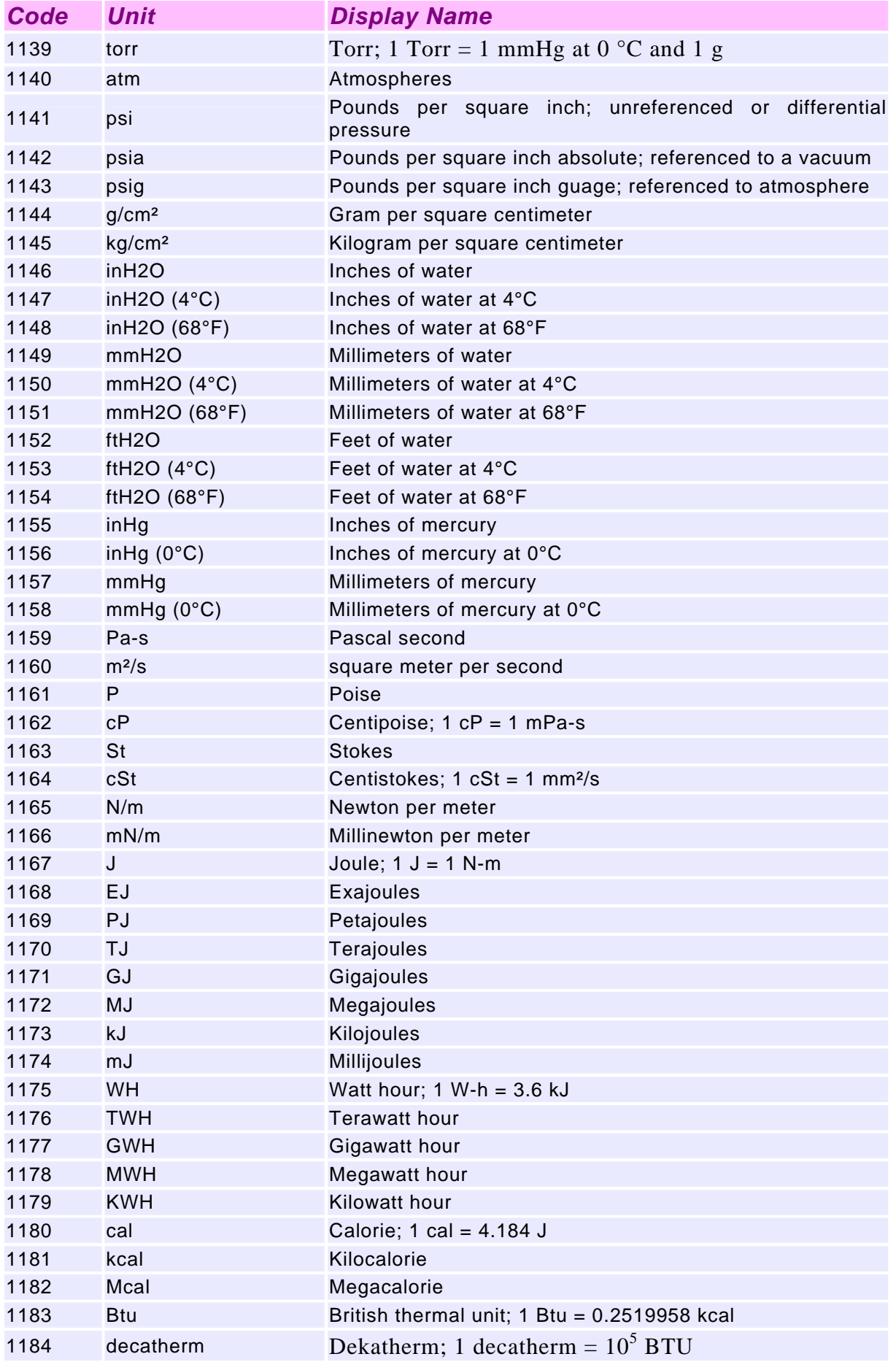

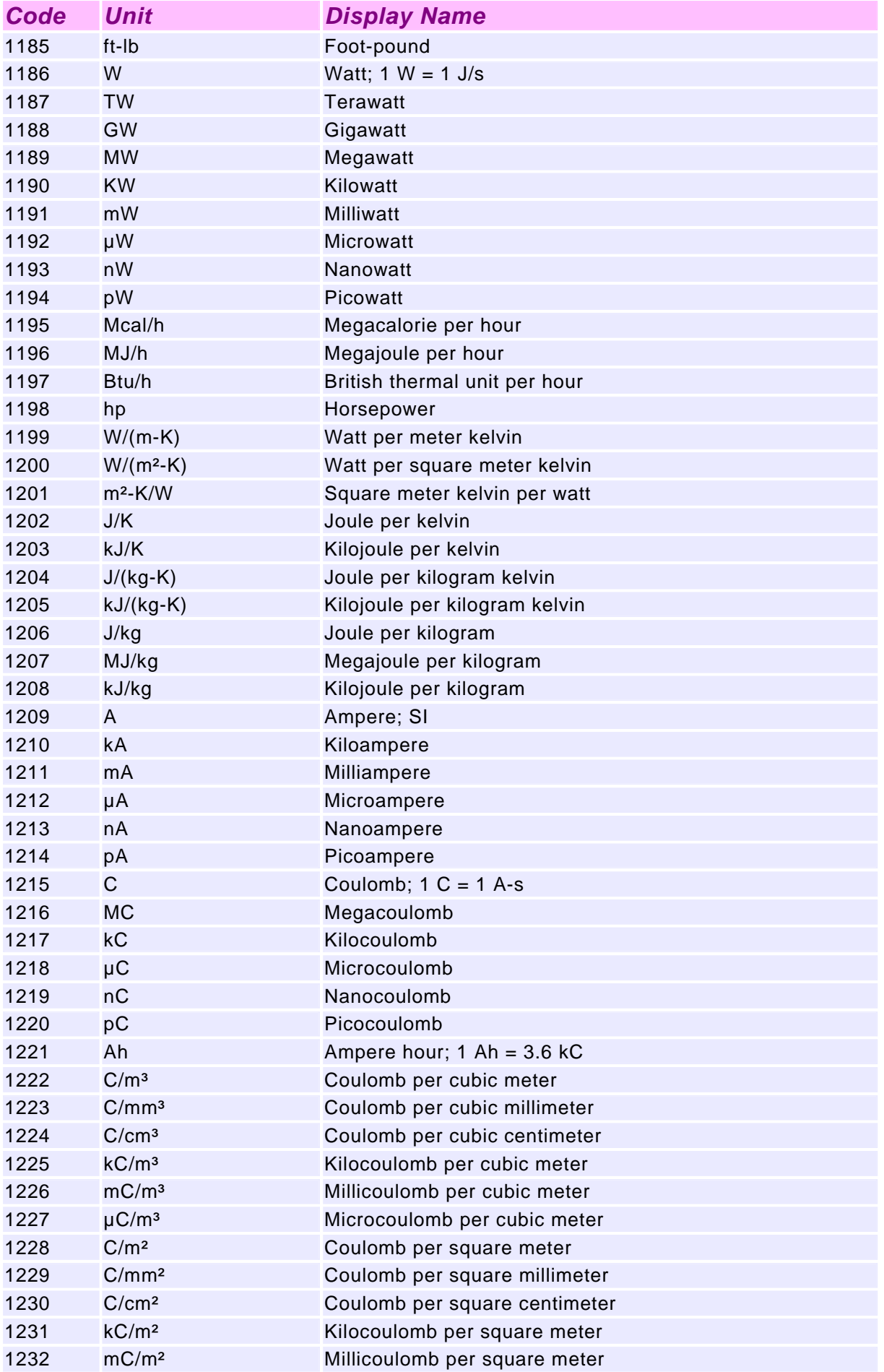

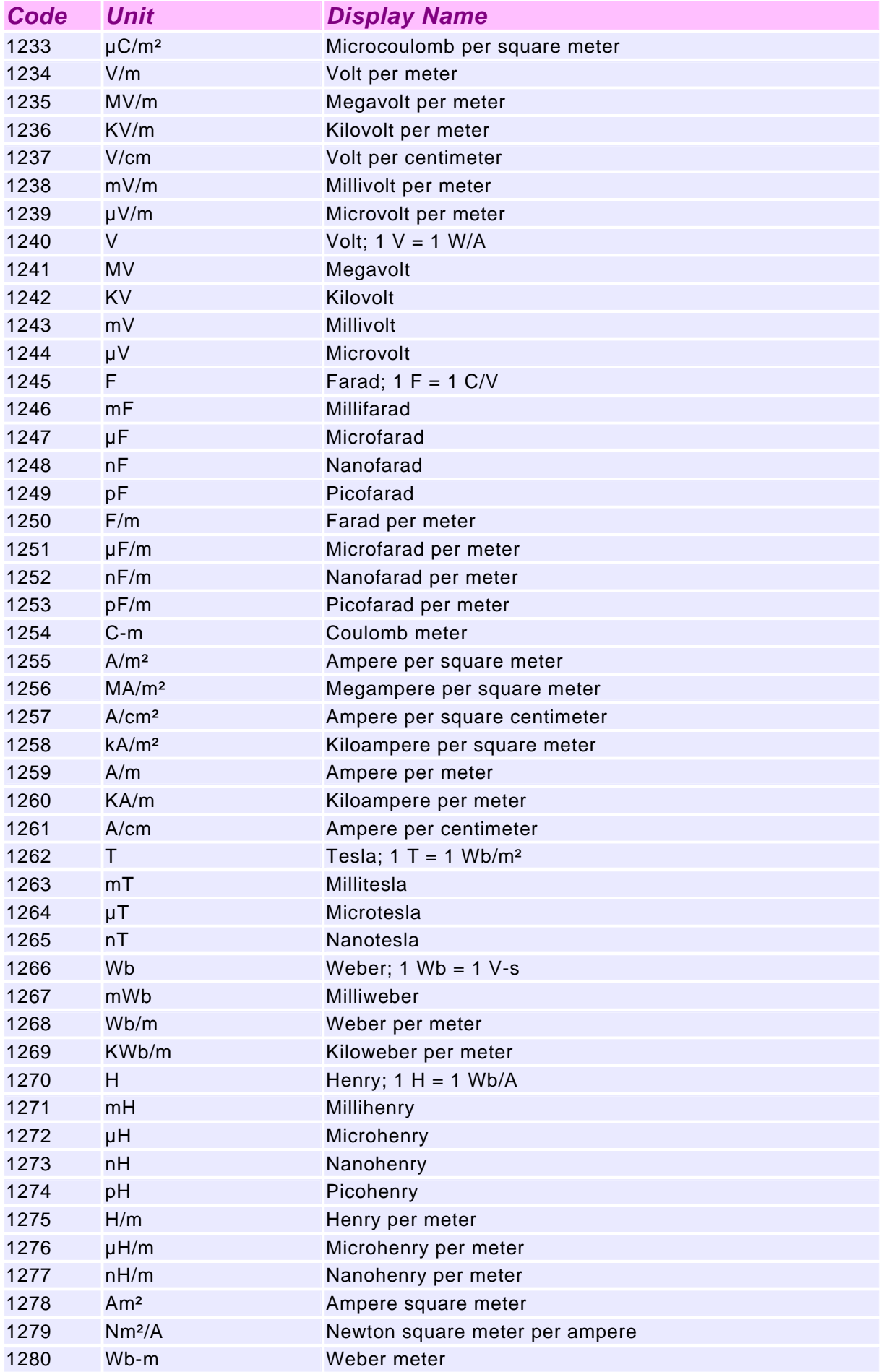

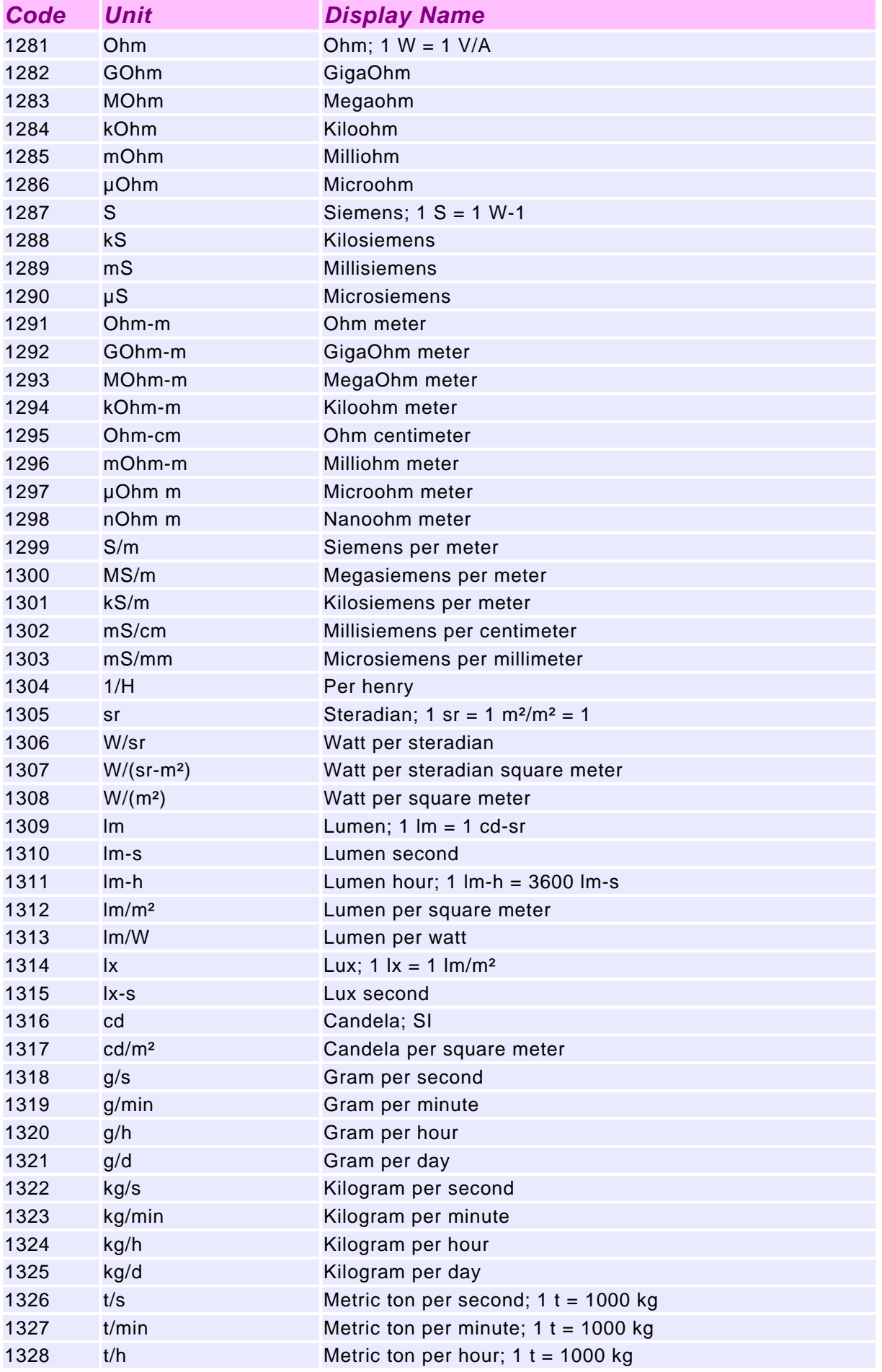

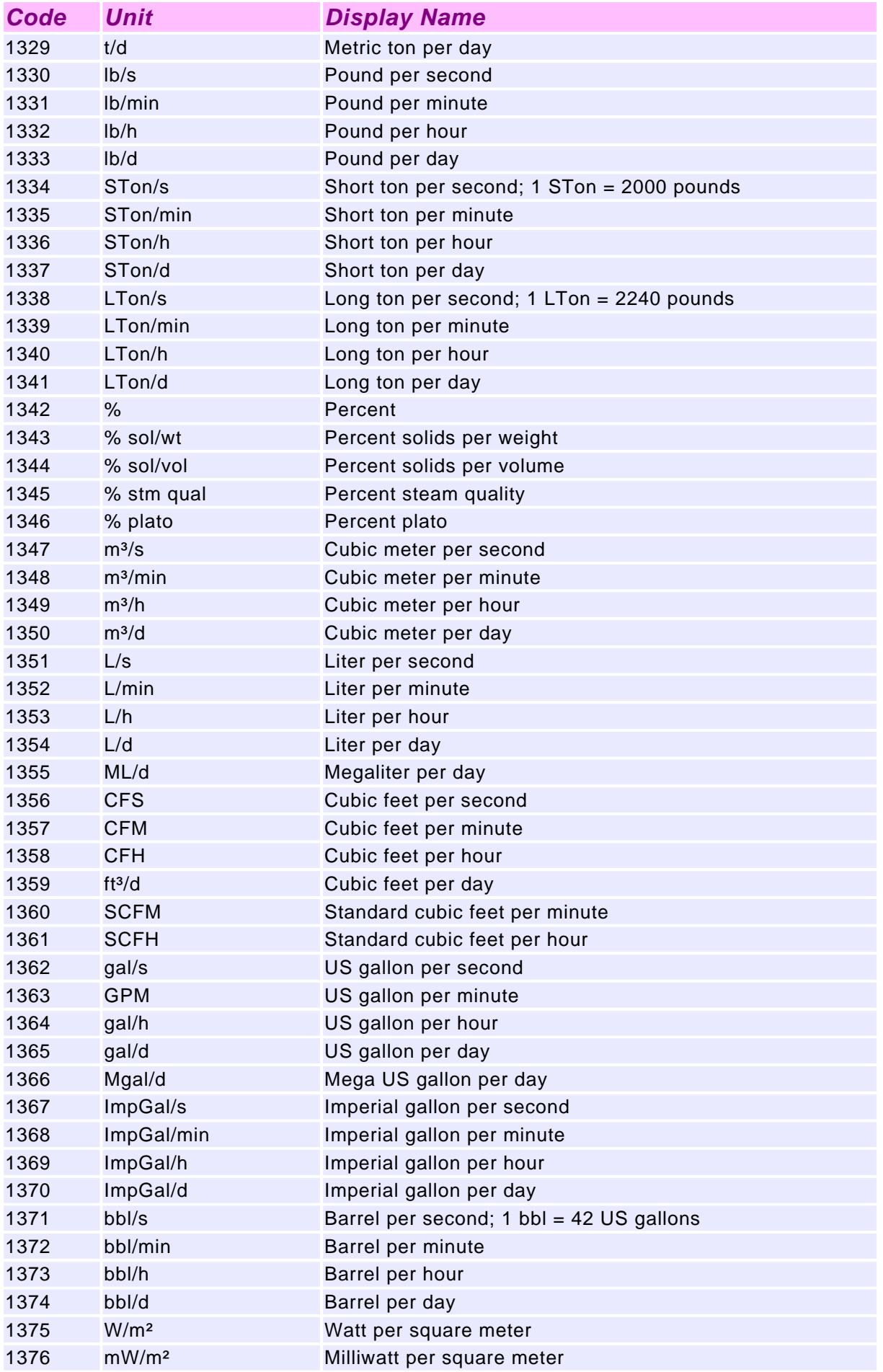

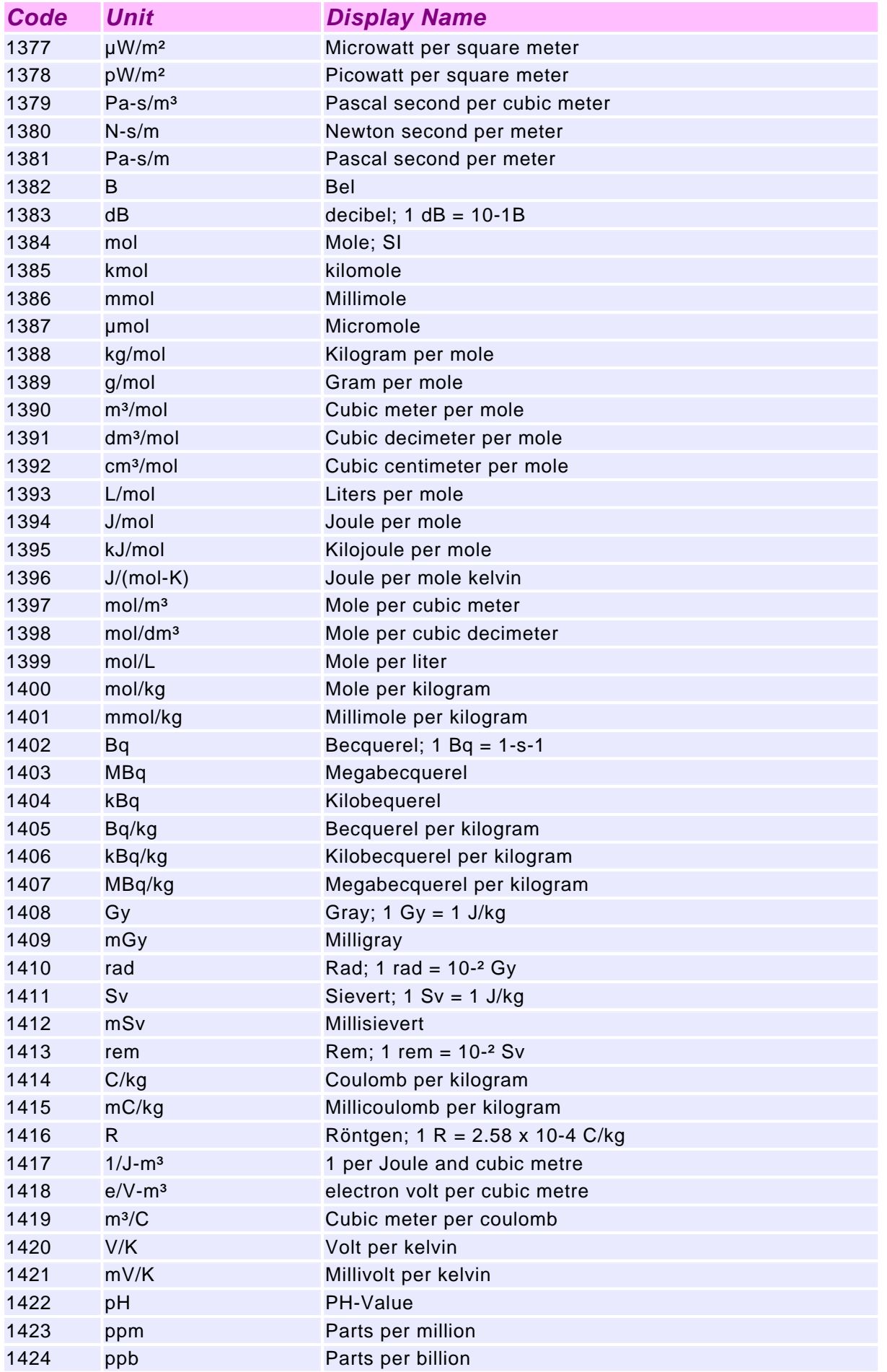

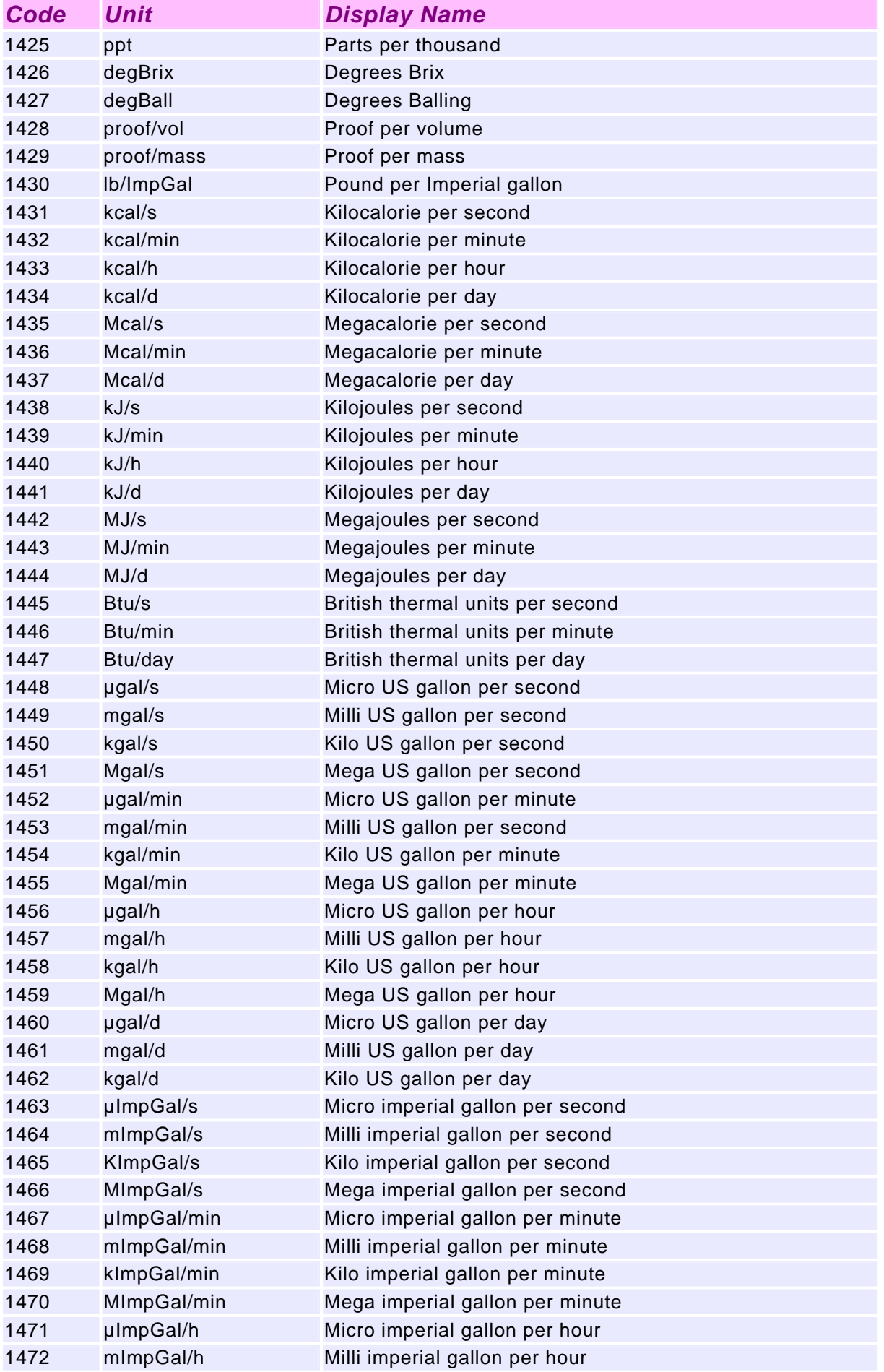

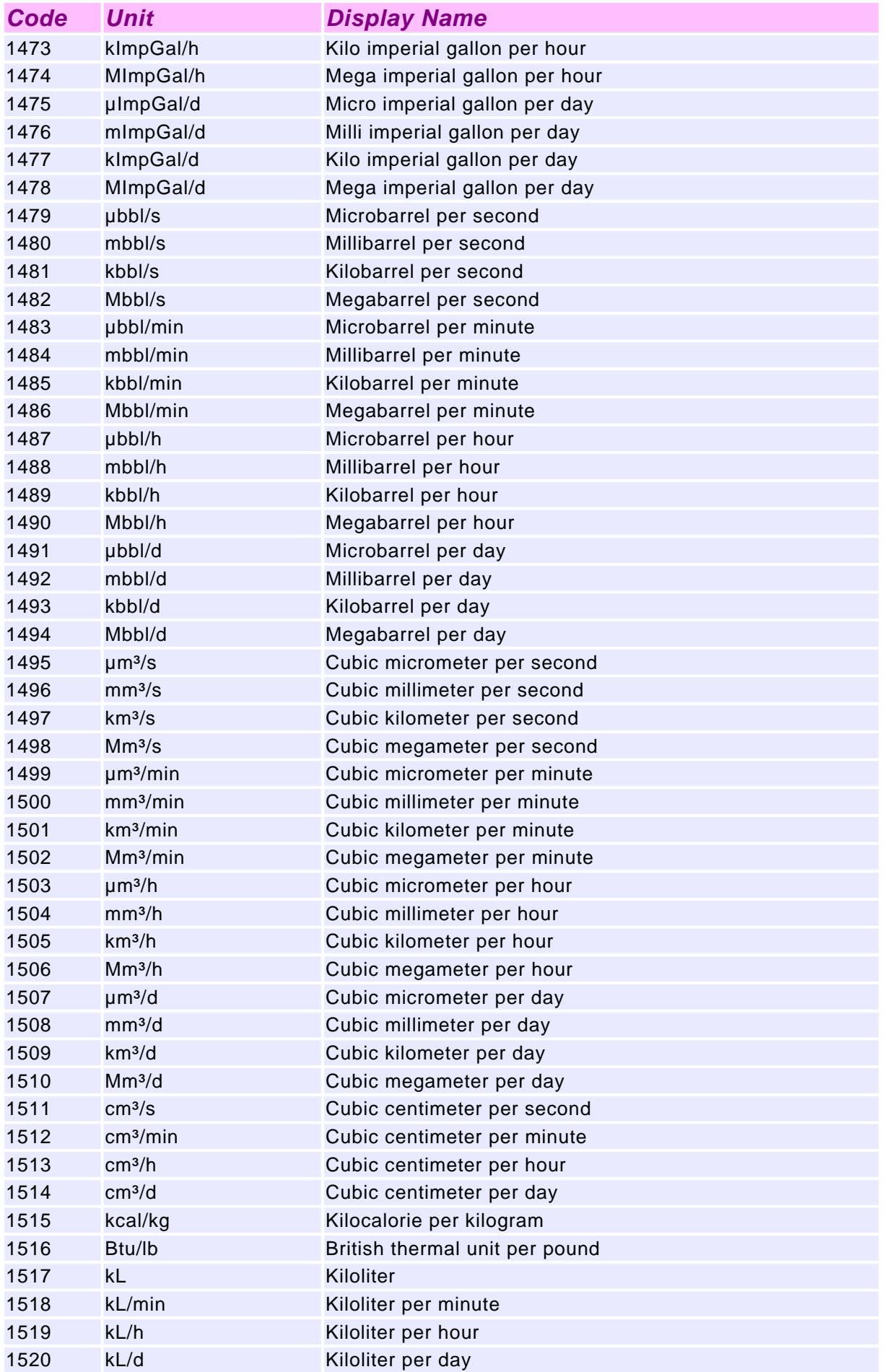

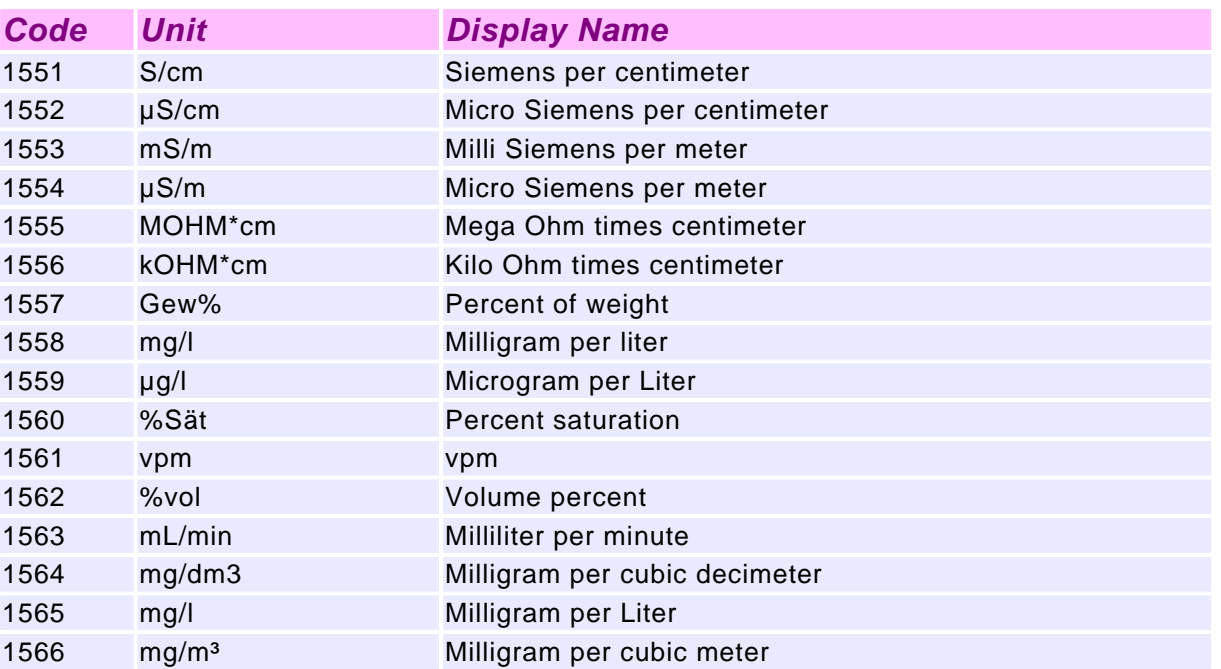

### **ANEXO 5: MAUAL DE USUARIO**

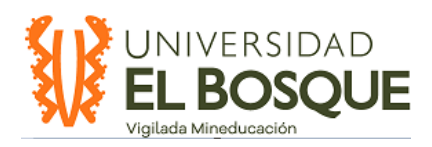

### $IO$ -l ink

### **MANUAL DE USUARIO**

A continuación, se presenta un documento en el cual se mostrarán los componentes del componente físico de "**SISTEMA DE SENSORICA (MASTER/SENSOR) INTELIGENTE MEDIANTE COMUNICACIÓN PROTOCOLO IO-LINK PARA LA INDUSTRIA 4.0**" y un respectivo paso a paso par su uso y por consiguiente obtener los mejores resultados de la practica de laboratorio para la asignatura de Sensorica.

### 1. Componentes

### 1.1.Caja Master

- STEVAL-IOM001V1 + NUCLEO-F446RE
- Esta posee un conector el cual permite la alimentación y un interruptor para el encendido y apagado de la tarjeta STEVAL-IOM001V1 la cual por medio del conector M12, podrá surtir la alimentación a los demás componentes, adicionalmente está compuesto por un núcleo, NUCLEO-F446RE en el cual corre un stack intocable (P-NUCLEO-IOM01M1)
- El conector M12, de cuatro pies permite la comunicación entre master y demás dispositivos debido a su configuración L+, C/Q y SIO, L-, siendo alimentación, señal y una tierra común respectivamente.
- 1.2. Caja Device
	- NUCLEO-L073RZ + STEVAL-IOD03V1 + X-NUCLEO-IJS01A2
	- La caja posee un núcleo en el cual corre el software editado por el estudiante, la cual se comunica por medio de la capa física con la tarjera STEVAL-IOD03V1, la cual se comunicara con el master por medio el del conector M12 al master, adicionalmente cuenta con una tarjeta adicional, que se comunica por medio de los puertos de Arduino en la capa física, la cual posee con 5 sensores, temperatura, presión, humedad, giroscopio y acelerómetro con la intención de un uso demostrativo de los sensores.
	- El conector M12, de cuatro pies permite la comunicación entre master y demás dispositivos debido a su configuración L+, C/Q y SIO, L-, siendo alimentación, señal y una tierra común respectivamente.
- 1.3. Cable M12
	- Se trata de un cable blindado de 4 hilos, cada uno identificado por un color único: L+ es rojo, C/Q es verde, SIO es negro, y el color blanco, que normalmente correspondería al pin 2, no está conectado. Esto se debe a que la conexión DI se utilizará en el pin SIO, que es de color verde y corresponde al pin 3 del conector.

1.4.Adaptador SIO

- Ya que se puede presentar la situación, en la cual un estudiante no consiga el conector M12 correspondiente, se entrega una caja que funciona como conversor de la señal del sensor análogo, a dicho conector, se necesita que cumpla las características de L+, C/Q y L-, y que por medio de una bornera se pueda hacer la transformación de la señal correspondiente para así volverlo compatible con el sistema.

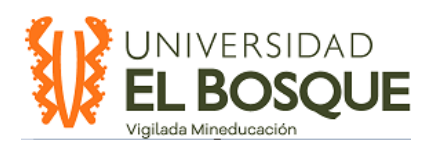

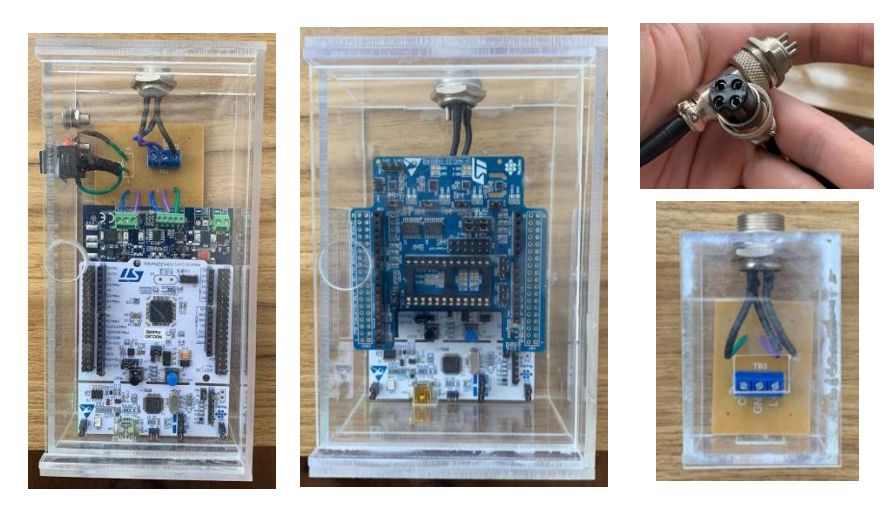

Figura 1. Componentes (Master Device Conector Adaptador)

- 2. Procedimiento
- 2.1. Conecte la caja del Master con la del Device por medio del conector M12
- 2.2. Por medio del puerto Micro USB de las tarjeras conéctese a un ordenador (Control Tool previamente instalado)
- 2.3. Por medio de las Borneras en el costado lateral, brinde alimentación al sistema (18V+ / 32V)
- 2.4.Abra el programa IO-Link Control Tool
- 2.5.Seleccione el puerto de comunicación, correspondiente al master

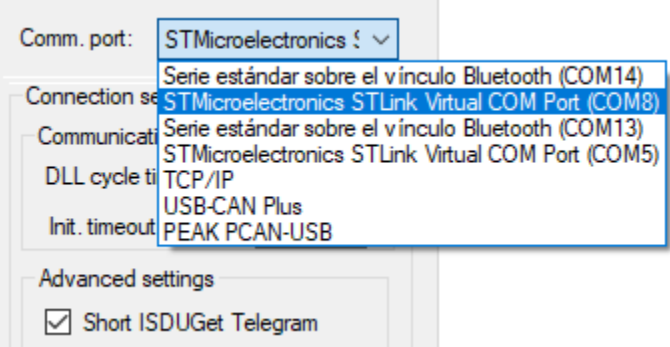

Figura 2. Selección de puerto de comunicación

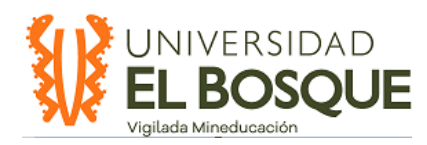

### 2.6. Haga Click en el botón verde para conectar la interfaz con el sistema

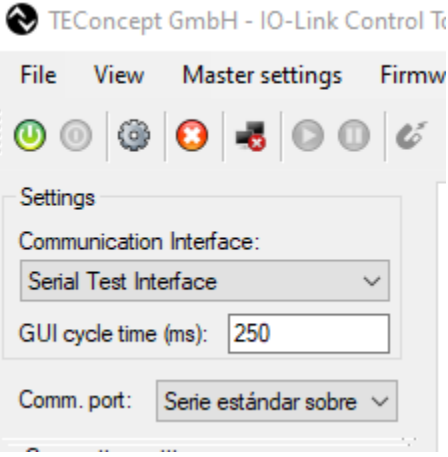

Figura 3. Interfaz Control Tool

- 2.7. Cambie la posición del interruptor en el costado lateral de O a I asegurándose de la polaridad del sistema de las borneras
- 2.8. Reinicie las tarjetas, por medio de los botones que se encuentran en la capa física de esta
- 2.9. En el Port Control proceda a inactivar el puerto, seguido apague el sistema.

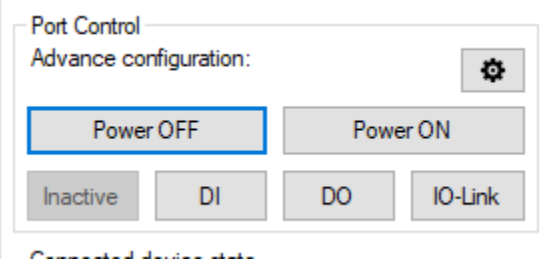

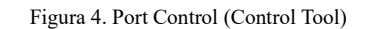

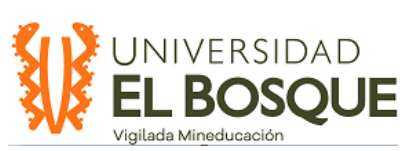

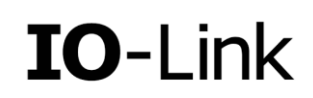

2.10. Proceda a seleccionar el dispositivo que desea usar, esto se realiza desde el Device control, en el botón de la parte inferior

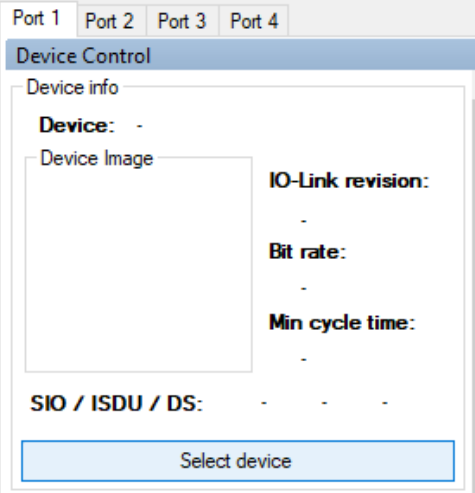

Figura 5. Device Control (Control Tool)

2.11. Importe su archivo IODD y selecciónelo de la lista, en la parte inferior derecha de la pantalla emergente

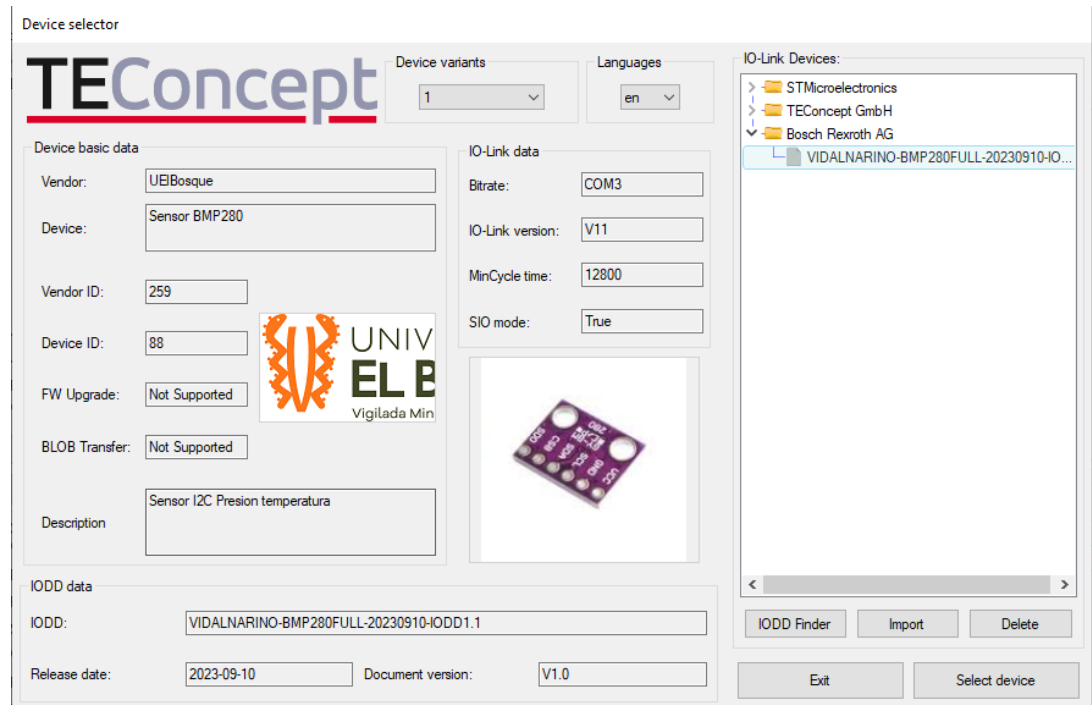

Figura 6. Device Selector (Control Tool)

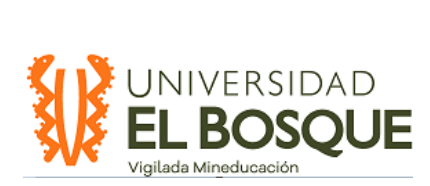

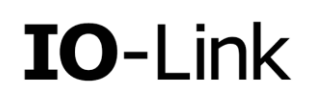

Esto se visualizará en la parte izquierda de la ventana del IO-Link control tool, de la siguiente manera.

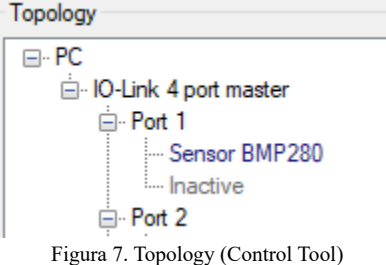

2.12. En el Port Control se procede a pulsar el botón IO-Link, permitiendo conectividad por medio de este protocolo.

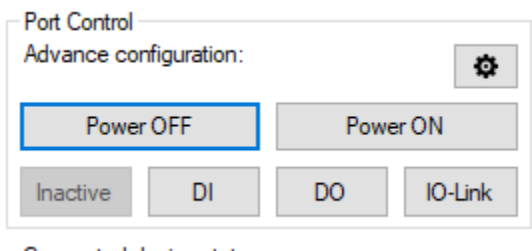

Figura 8. Port Control (Control Tool)

Visualizándose de la siguiente manera:

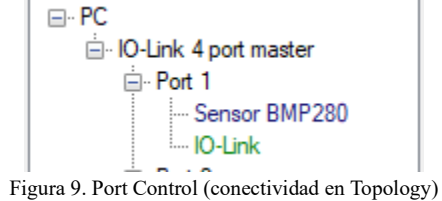

2.13. Proceda a pulsar "Power ON" En el Botón del Port Control

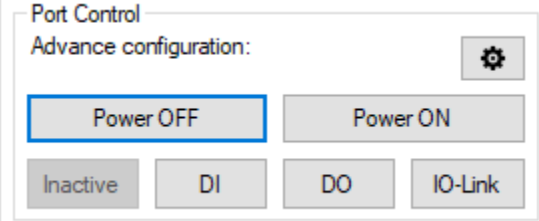

Communication designs about Figura 10. Port Control (Control Tool)

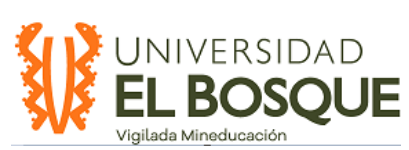

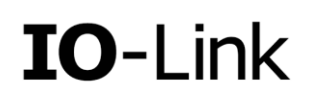

Si la comunicación ha sido efectiva, en el Device info se mostrará el estado del dispositivo como se muestra a continuación

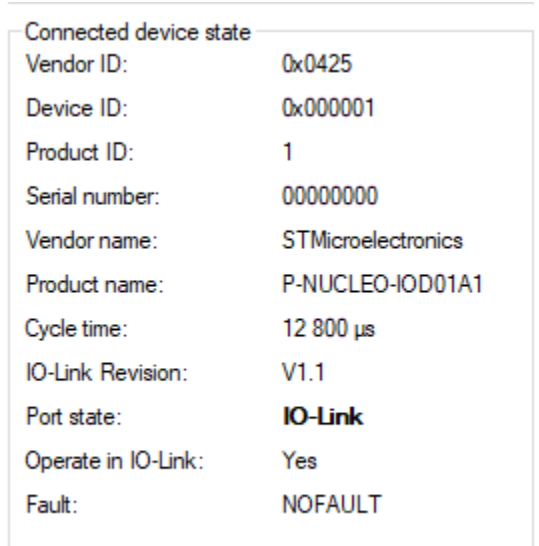

Si no hay conectividad instantánea se recomienda reiniciar nuevamente las tarjetas desde el paso 2.9

Figura 11. Device State (Control Tool)

2.14. En el identidication menú se hará la manipulación de las variables y sensores que se desean usar, proceda a seleccionar la variable que desea medir (haga doble click en el final de la fila para desplegar el menú)

| Index | Subindex | Rights | Type                    | Unit | Value                                                                                                    |
|-------|----------|--------|-------------------------|------|----------------------------------------------------------------------------------------------------|
|       |          |        |                         |      |                                                                                                    |
| 17    | 0        | RO     | String                  |      | <b>Sensor Test</b>                                                                                                    |
| 18    | 0        | RO     | String                  |      | <b>BMP280</b>                                                                                                    |
| 120   | 0        | RW     | Unsigned Integer        |      | Temperature (3)<br>$\checkmark$                                                                                        |
| 64    | 0        | RW     | <b>Unsigned Integer</b> |      | Temperature raw (2)<br>Temperature (3)                                                                                 |
| 24    | 0        | RW     | String                  |      | Pressure raw (4)<br>Pressure (5)<br>Pressure + Temperature raw (6)<br>Pressure + Temperature (7)                       |
|       |          |        |                         |      | Search in paran   @} Menu +   Fetch DS   $\triangle$ Read All   $\triangle$ Read Selected   $\triangle$ Write Selected |

Figura 12. Parameters (Control Tool)
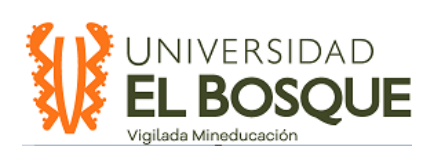

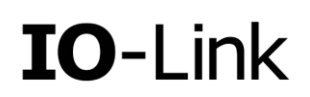

2.15. Proceda a seleccionar el sensor (haga doble click en el final de la fila para desplegar el menú)

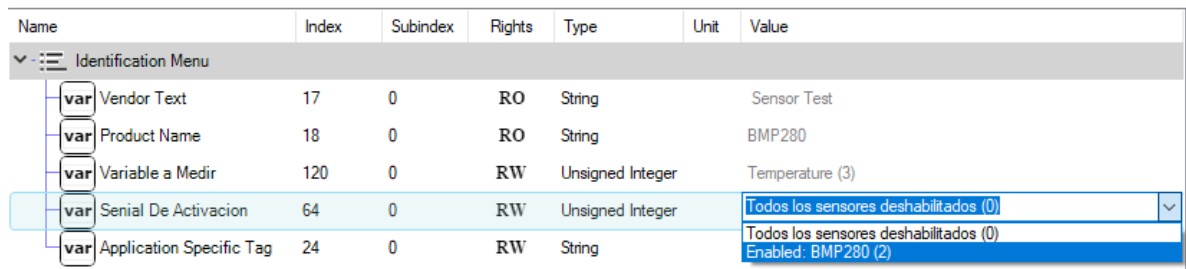

Figura 13. Selección de sensor (Control Tool)

2.16. Seleccione las columnas modificadas y proceda a escribir en la tarjera las variables y sensores deseados "Write Selected"

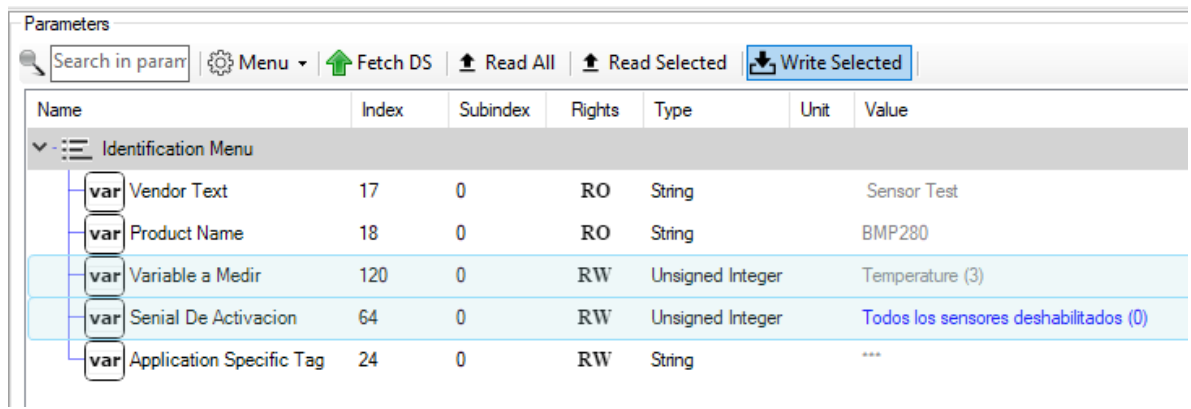

Figura 14. Escritura de selección

Si estas han sido exitosamente enviadas a las tarjetas, estas variables cambiarán su color a Verde, como señal de una escritura correcta, como se muestra a continuación

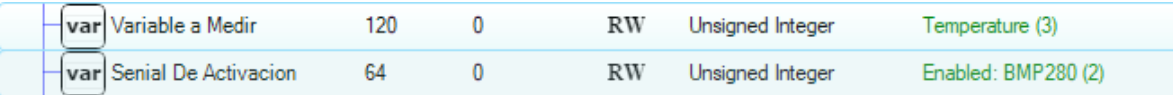

Figura 15. Comprobación de selección

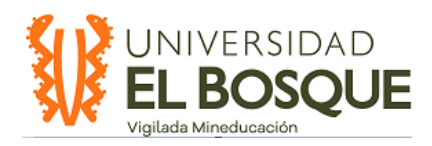

El sensor que desee utilizar por medio SIO, debe ser alimentado de tipo PNP, y capaz de recibir la tensión dada por la salida L+ del sistema

Teniendo una escritura correcta la variable a medir procederá a leer los valores por medio del sensor deseado, tanto en un valor crudo en valores hexadecimales, como en un valor real desplegando el menú de ducha variable en el espacio designado para el Process Data

| Process Data                              |       |                        |      |
|-------------------------------------------|-------|------------------------|------|
| IO-Link Mode: Process Data Input / Output |       |                        |      |
| Validity:<br>PD input:                    | valid |                        | Plot |
| Name                                      | Value | <b>Formatted Value</b> | Unit |
| $\triangle$ Raw data                      |       |                        |      |
| $\vee$ (3) Process Data - TEMPERATURA     |       |                        |      |
| var Temperature                           | -458  | $-45.8$                | ı    |
|                                           |       |                        |      |

Figura 16. Visualización de variables (Control Tool)

- 2.17. Para Graficarsolo basta hacer Click en el botón "Plot" que se encuentra en la esquina superior derecha del Process Data, logrando visualizar en una grafica de Unidad vs Tiempo en tiempo real la medición de esta variable
- 3. Pruebas SIO

Para hacer pruebas del método de comunicación SIO, basta con solo la conexión directa del sensor la tarjeta master por medio del conector M12.

Ya teniendo esta conexión se proceden hacer los pasos 2.1. a 2.9. y seguir en 3.1

3.1. Proceda a Seleccionar en el Port Control DI, ya que esta variable es de tipo digital.

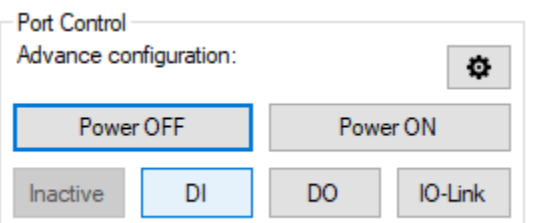

Figura 17. Port Control (Control Tool)

Visualizándose de la siguiente manera en el costado izquierdo de la interfaz IO-Link Control Tool

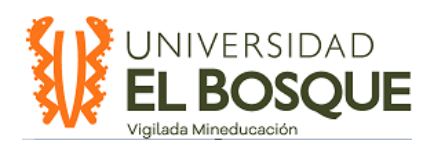

## $IO$ -l ink

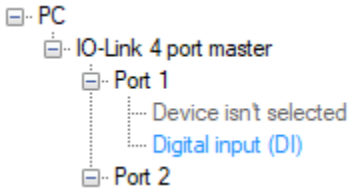

Figura 18. Port Control (conectividad en Topology)

- 3.2.En el Port Control, proceda a encender el sistema
- 3.3. En el Process Data, se evidenciará un cambio de estado al momento que el sensor detecte algún cambio como se presenta a continuación.

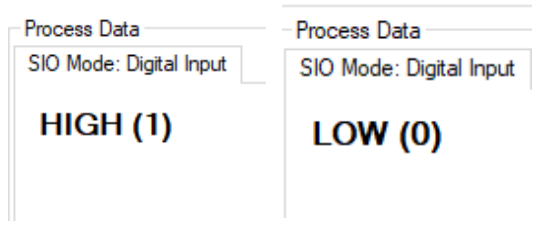

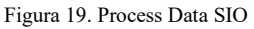

4. Adaptador SIO

Este adaptador permite la conversión de un sensor analógico que no tenga el conector compatible con el protocolo IO- Link, M12

- 4.1.Abra las borneras internas del adaptador
- 4.2.Identifique los colores del sensor que desea agregar
- 4.3.Introduzca los cables en su respectiva cavidad
- 4.4.Cierre las borneras
- 4.5. Conecte el cable M12, al adaptador y a la caja Master
- 5. Conexión Cable a conector M12

Se sabe que se debe tener un cable de 4 hilos blindado bajo normativa para ser compatible con el protocolo IO- Link a continuación se presenta una pequeña tabla indicando el pin out de las tarjetas y el color que las representa

C/Q= Señal de salida (Verde) GND/ L-= Tierra Común (Morado) L+ = Alimentación sensor (Azul)

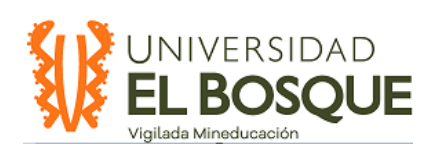

## IO-Link

## *Tabla 1. Código colores M12*

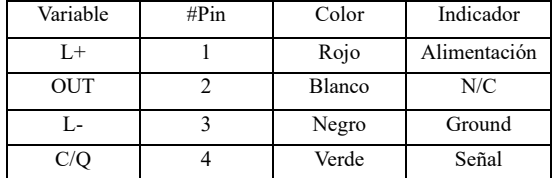

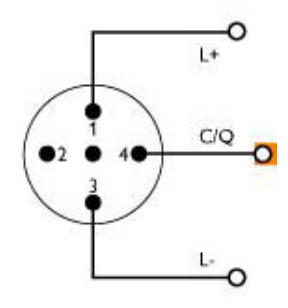

## **ANEXO 6: PLANO CAJAS**

Caja 1 (Master)

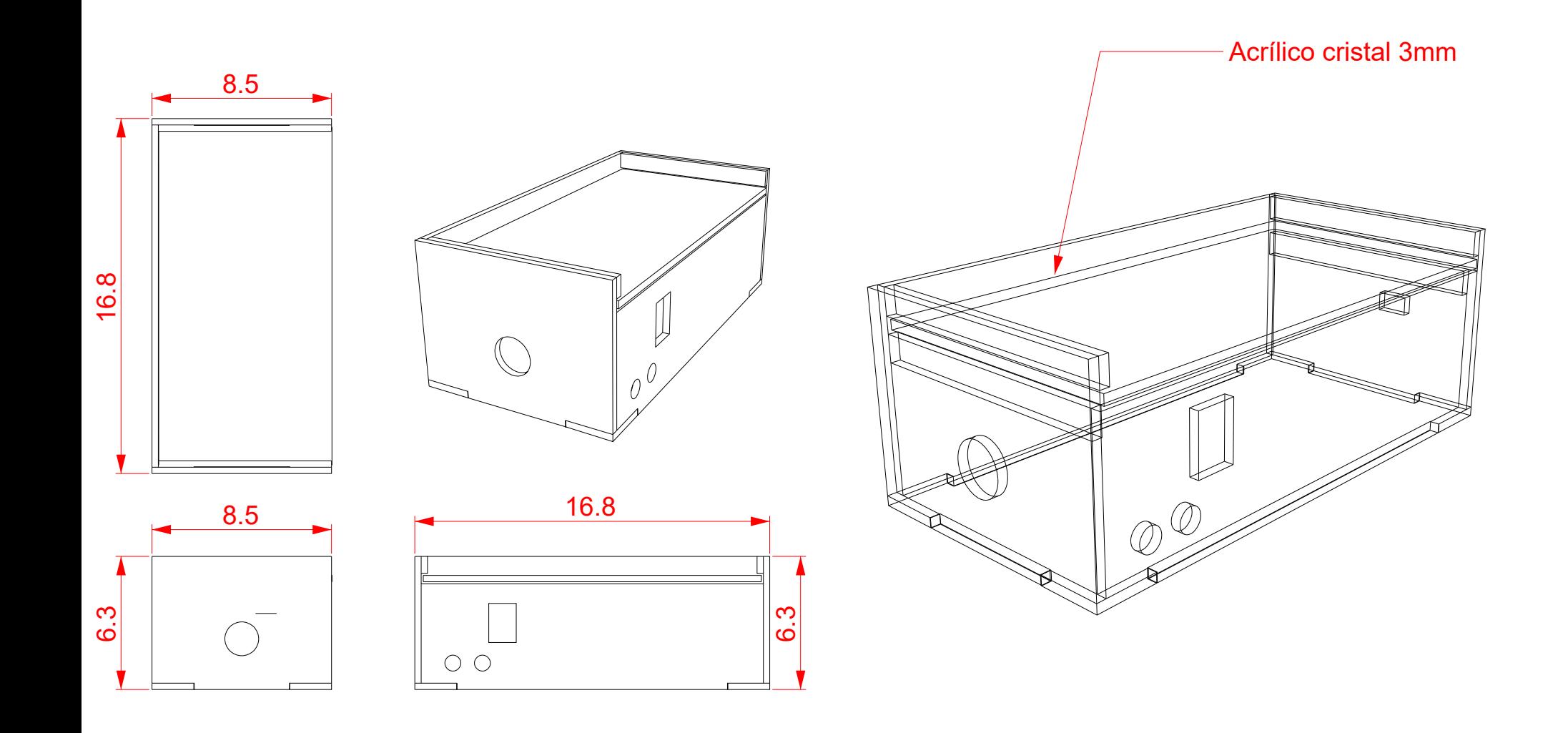

Caja 2 (Device)

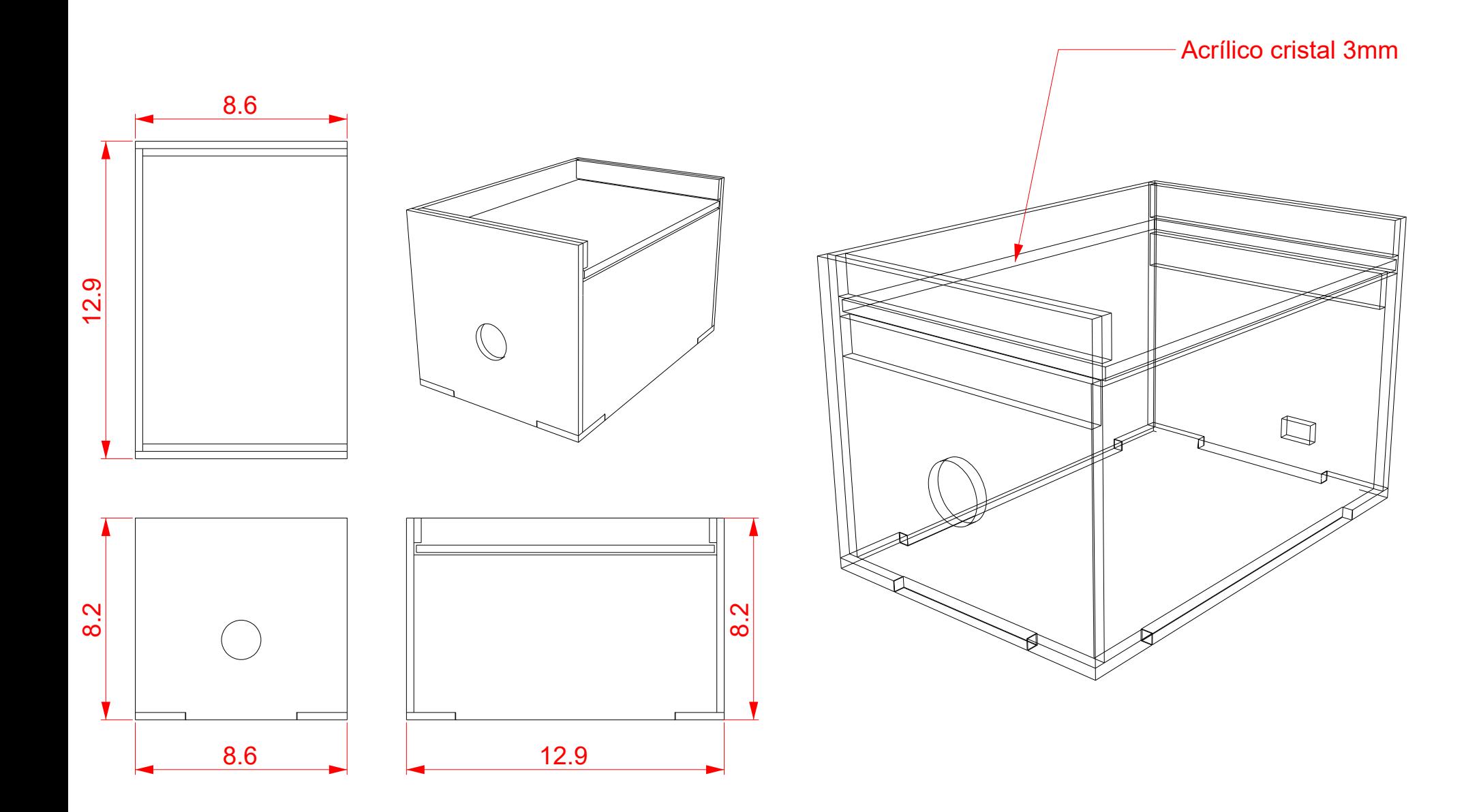

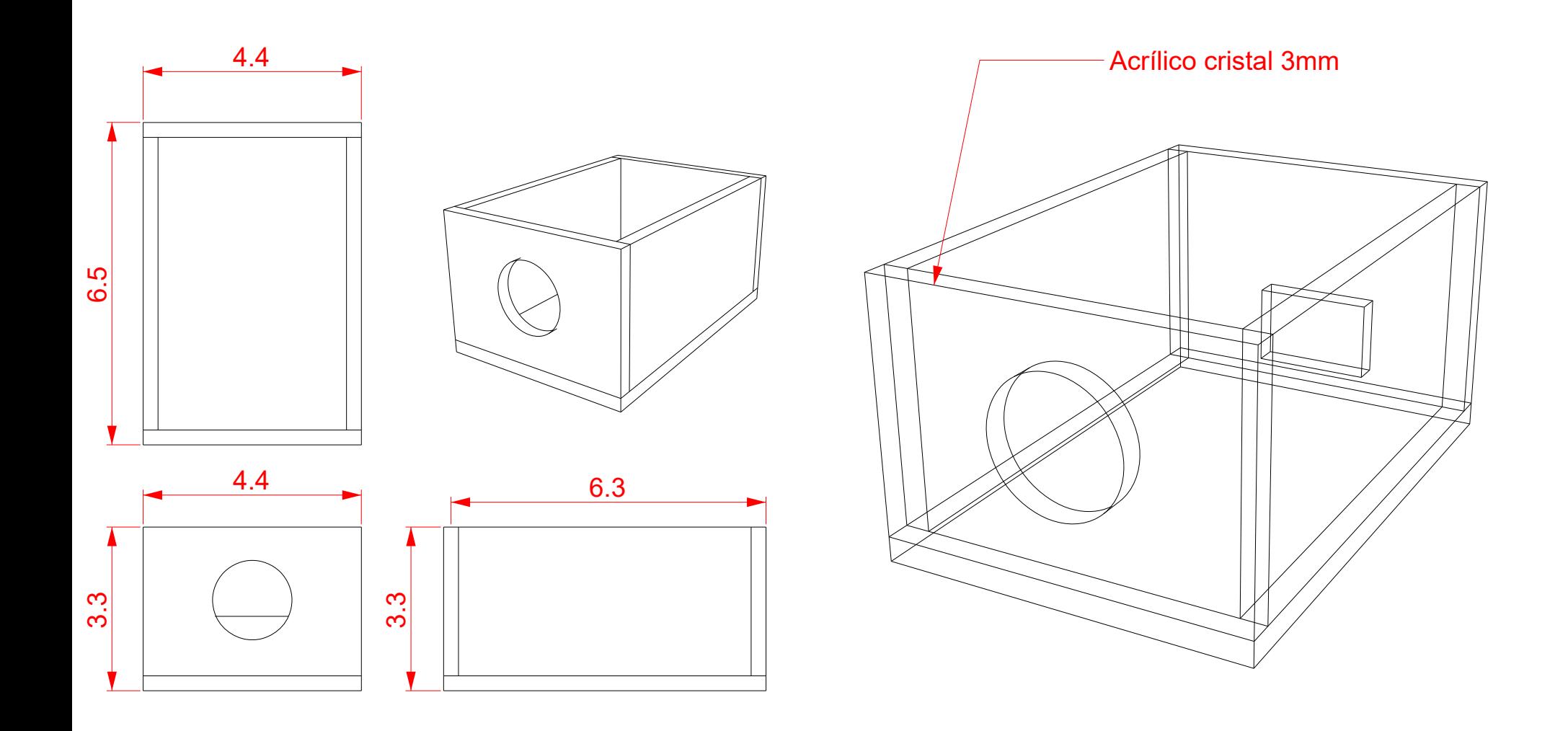